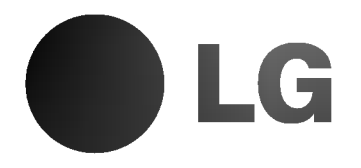

# NAGRYWARKA DVD/ MAGNETOWID VHS INSTRUKCJA OBSŁUGI

MODEL : RC68223

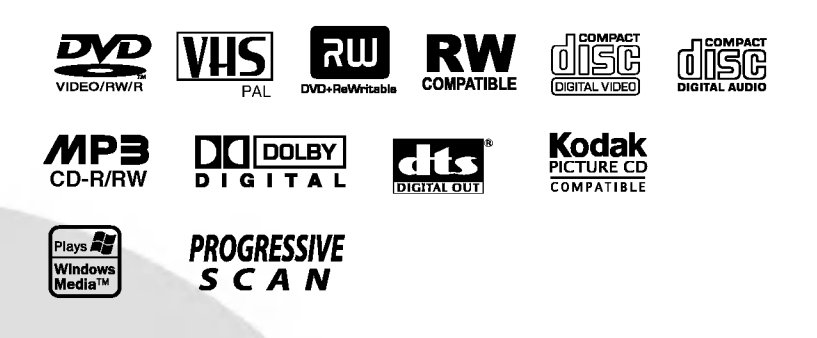

Przed podłączeniem, użyciem lub regulacją tego urządzenia prosimy uważnie przeczytać całą instrukcję.

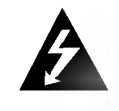

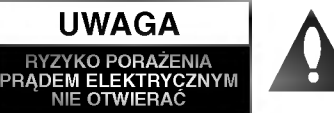

Informacje odno?nie bezpiecze?stwa

UWAGA: ABY ZMINIMALIZOWAĆ RYZYKO PORAŻENIA PRĄDEM ELEKTRYCZNYM NIE ZDEJMUJ POKRYWY (LUB TYLNEJ ŚCIANKI); WEWNATRZ URZĄDZENIA NIE ZNAJDUJĄ SIĘ ?ADNE ELEMENTY PRZEZNACZONE DO OBSŁUGI PRZEZ UŻYTKOWNIKA: CZYNNOŚCI SERWISOWE MOŻE WYKONYWAĆ WYŁĄCZNIE WYKWALIFIKOWANY PERSONEL

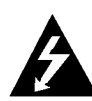

Symbol błyskawicy ze strzałką wewnątrz trójkąta równobocznego ma ostrzegać użytkownika, że wewnątrz obudowy urządzenia znajdują się nie izolowane przewodniki napiecia o niebezpiecznej wysokości, które mogą powodować poważne ryzyko porażenia prądem elektrycznym.

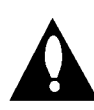

Wykrzyknik wewnątrz trójkąta równobocznego ma informować użytkownika o ważnych informaciach odnośnie używania i konserwacji (serwisowania) urządzenia, zawartych w dokumentacji dołączonej do urządzenia.

OSTRZEŻENIE: ABY ZMINIMALIZOWAĆ RYZYKO POŻARU LUB PORAŻENIA PRĄDEM ELEKTRYCZNYM, NIE WYS-TAWIAJ TEGO URZĄDZENIA NA DZIAŁANIE DESZCZU LUB WILGOCI.

OSTRZEŻENIE: Nie instaluj tego urządzenia w miejscach o ograniczonej przestrzeni, takich jak połki lub regały.

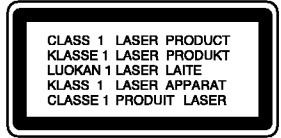

#### UWAGA:

Ta nagrywarka DVD wykorzystuje system laserowy.

Aby zapewnić prawidłowe użytkowanie tego urządzenia, przeczytaj dokładnie niniejszą instrukcję obsługi i zachowaj ją na przyszłość, a gdy urządzenie będzie wymagało konserwacji, skontaktuj się z autoryzowanym serwisem (patrz procedura serwisu).

Czvnności obsługowe, regulacja oraz postępowanie inne niż określone poniżej, mogą spowodować ryzyko narażenia na działanie niebezpiecznego promieniowania.

Aby uniknąć bezpośredniej ekspozycji na działanie promienia laserowego, nie otwieraj obudowy. Widzialne promieniowanie laserowe po otwarciu. NIE WPATRUJ SIE W PROMIEŃ LASERA.

UWAGA: Urządzenie nie powinno być wystawiane na działanie wody (kapanie lub zachlapanie), nie wolno stawiać na urządzeniu żadnych naczyń z wodą, takich jak na przykład flakony.

Niniejsze urzadzenie zostało wyprodukowane zgodnie z wymaganiami dotyczącymi zakłóceń radiowych według DYREKTYWY EEC 89/336/EEC, 93/68/EEC <sup>i</sup> 73/23/EEC.

# **EV** UWAGI DOTYCZĄCE PRAW AUTORSKICH:

Kopiowanie, nadawanie, pokazy, nadawanie za pośrednictwem kabla, publiczne odtwarzanie lub wypożyczanie materiałow chronionych prawem autorskim bez zezwolenia jest prawnie zakazane.

Produkt ten posiada funkcje chroniącą przed kopiowaniem, opracowaną przez Macrovision. Sygnały chroniące przed kopiowaniem nagrane są na niektórych płytach. Podczas nagrywania lub odtwarzania takich płyt pojawią się zakłócenia obrazu.

To urządzenie wykorzystuje technologie chroniącą przed kopiowaniem, która jest chroniona prawnie określonymi patentami amerykańskimi oraz innymi prawami własności intelektualnej, posiadanymi przez Macrovision Corporation oraz innych właścicieli praw. Użycie tej technologii chroniącej przed kopiowaniem musi zostać autoryzowane przez Macrovision Corporation <sup>i</sup> jest przeznaczone do domowego lub innego ograniczonego użytku, chyba że inne użycie zostanie autoryzowane przez Macrovision Corporation. Inżynieria wsteczna i demontaż jest zabroniony.

NUMER SERYJNY: Numer seryjny znajduje się z tyłu urządzenia. Numer ten jest niepowtarzalny dla tego urządzenia i nie pojawia się na innych. Poniżej należy wpisać żądane informacje i zachować niniejszą instrukcję jako trwały dowód dokonania zakupu.

Nr modelu \_\_\_\_\_\_\_\_\_\_\_\_\_\_\_\_\_\_\_\_\_\_\_\_\_\_\_\_\_\_\_\_\_\_\_

Nr seryjny  $\_$ 

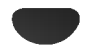

#### **WSTEP**

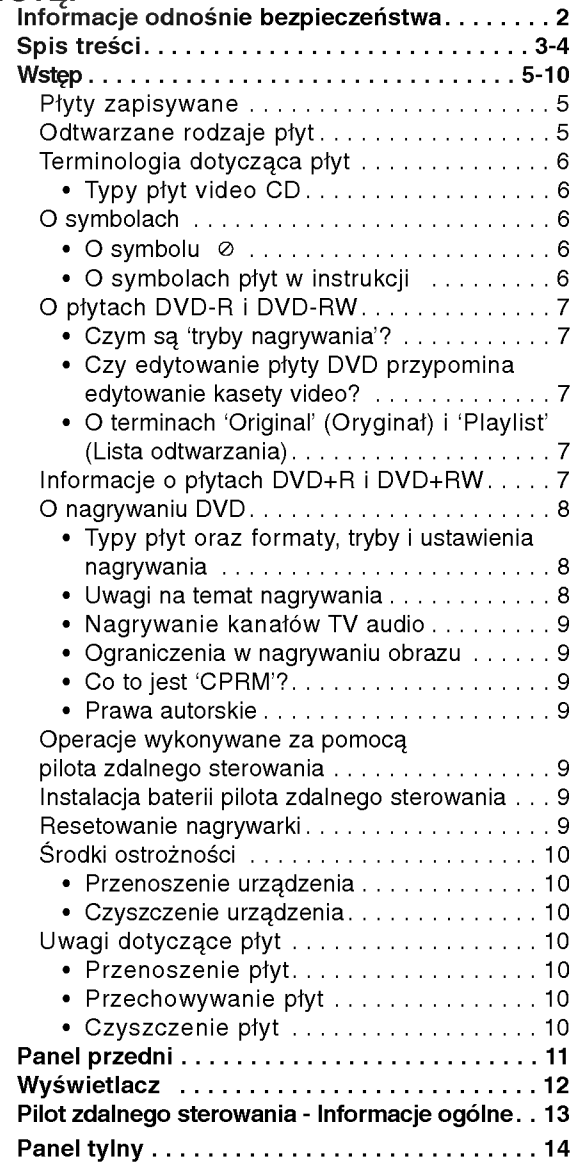

# PODŁĄCZENIA NAGRYWARKI

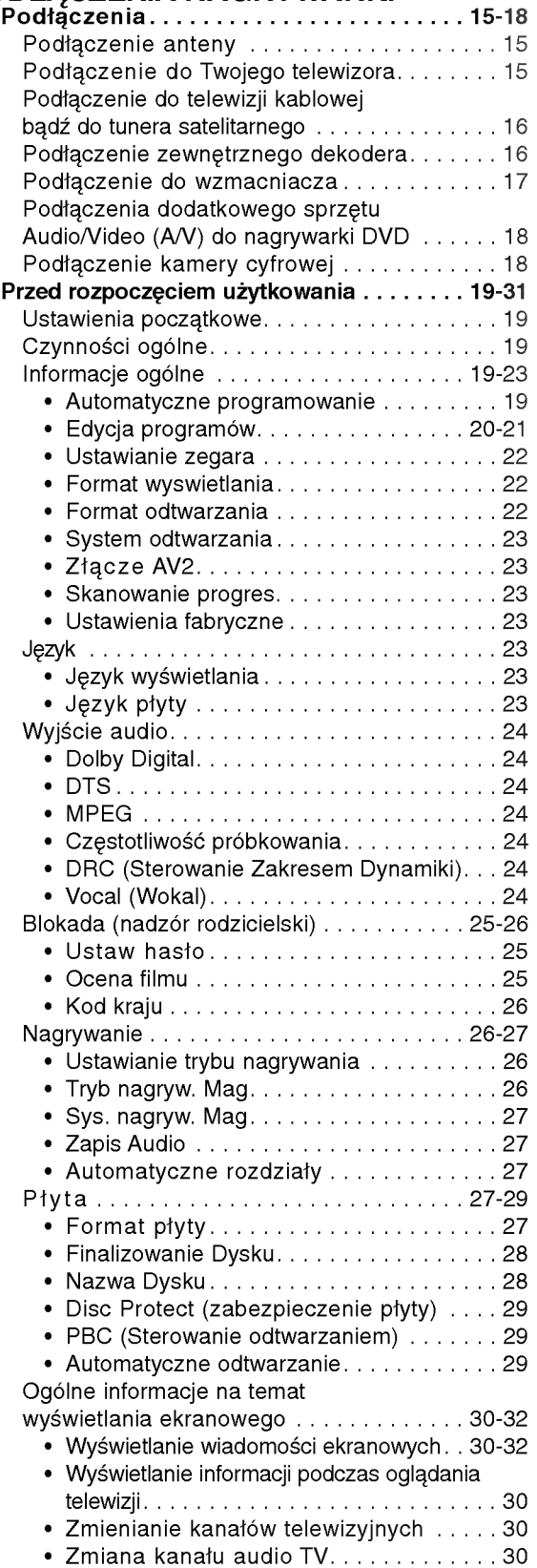

# **ODTWARZANIE**

Spis tre?ci (ci?g dalszy)

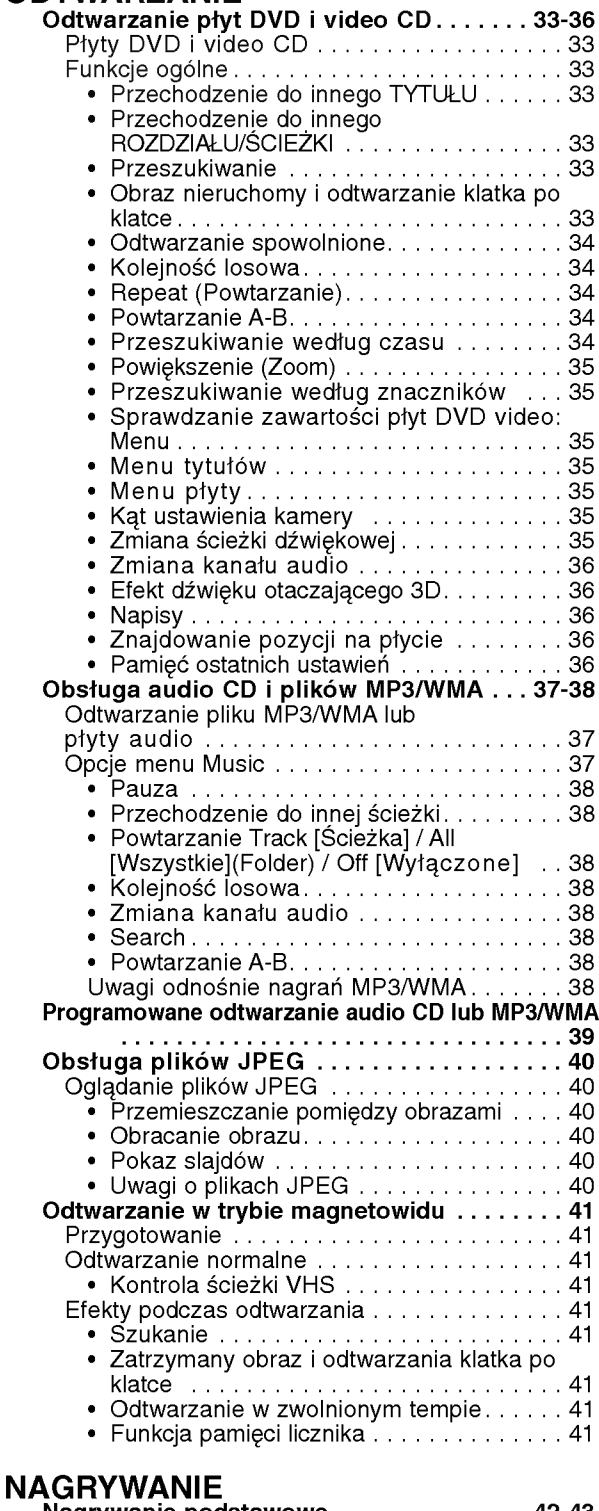

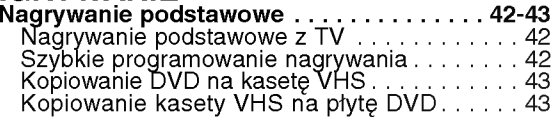

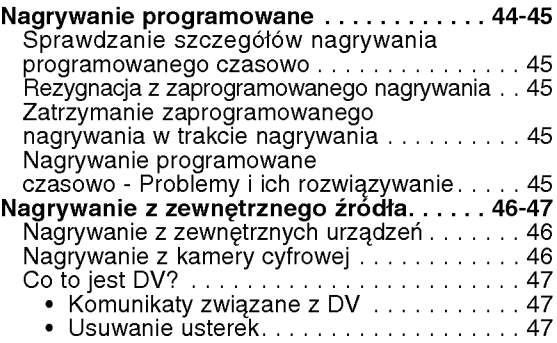

## EDYCJA

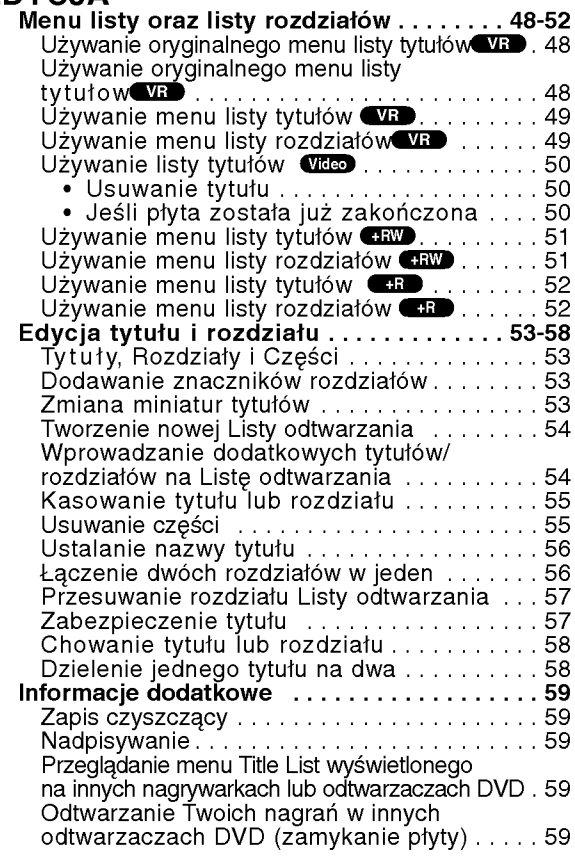

# INFORMACJE DODATKOWE

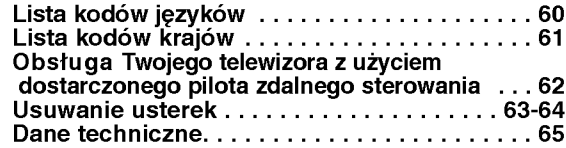

# O symbolach użytych w instrukcji

Oznacza niebezpieczeństwo uszkodzenia urządzenia lub innych przedmiotów.

 $\overline{\textbf{N}}$  Oznacza specjalne funkcje tego urządzenia.

 $T$  Oznacza pożyteczne wskazówki i informacje ułatwiające użytkowanie urządzenia.

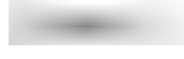

## Płyty zapisywane

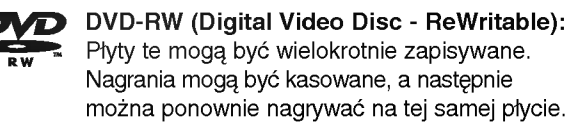

DVD-R (Digital Video Disc - Recordable): Płyty te mogą być zapisywane tylko raz. Po zamknięciu płyty DVD-R nie można zapisywać na niej dodatkowych informacji.

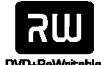

DVD+RW (Digital Video Disc <sup>+</sup> ReWritable): Płyty te mogą być wielokrotnie zapisywane. Nagrania mogą być kasowane, a następnie można ponownie nagrywać na tej samej płycie.

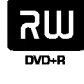

DVD+R (Digital Video Disc + Recordable): Płyty te mogą być zapisywane tylko raz. Po zamknięciu płyty DVD+R nie można zapisywać na niej dodatkowych informacji.

# **M** Uwagi

- Ta nagrywarka nie może nagrywać płyt CD-R i CD-RW.
- Płyty DVD-R/RW i CD-R/RW nagrane z użyciem komputera osobistego lub nagrywarki DVD lub CD mogą nie działać jeśli są uszkodzone lub brudne, lub jeśli brud zgromadził się na soczewkach nagrywarki.
- Jeśli nagrałeś płytę przy użyciu komputera osobistego, nawet jeśli nagrana ona została w kompatybilnym formacie, w niektórych przypadkach może nie być ona odtwarzana, ze względu na ustawienia oprogramowania zastosowanego do nagrania płyty. (Więcej informacji znajdziesz u producenta oprogramowania.)
- Firma nie ponosi jakiejkolwiek odpowiedzialności za zawartość, która powinna zostać nagrana, straty lub uszkodzenia (np. utratę zysku lub przerwę w prowadzeniu działalności gospodarczej), które mogą być spowodowane złym działaniem nagrywarki (nie nagrywania/edycji).

Problemy powstają w następujących sytuacjach.

- Jeżeli płyta DVD nagrana na tej nagrywarce jest używana w odtwarzaczu DVD innego producenta, lub używana (wkładana, odtwarzana, nagrywana lub edytowana) w napędzie DVD komputera.
- Jeżeli płyta DVD używana w powyższy sposób jest ponownie używana w tej nagrywarce.
- Jeżeli płyta DVD nagrana jest w nagrywarce DVD innego producenta lub w napędzie DVD komputera.

# Odtwarzane rodzaje płyt

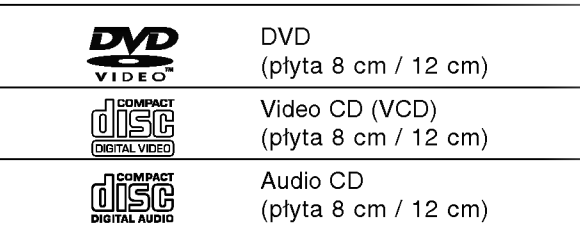

Urządzenie to dodatkowo może odtwarzać płyty DVD-R/DVD-RW; DVD+R/DVD+RW; CD-R/CD-RW które zawierają nagrania dźwiękowe, pliki MP3/WMA lub JPEG; SVCD; oraz CD obrazów Kodak.

## MUwagi

- W zależności od możliwości nagraniowych sprzetu lub samych płyt CD-R/RW (lub DVD±R/±RW), niektóre płyty CD-R/RW (lub DVD±R/±RW) mogą nie zostać odtworzone przez to urządzenie.
- Nie przymocowuj żadnych naklejek lub etykiet do ?adnej (tej z opisem lub z nagraniem) ze stron płyty.
- Nie używaj płyt CD o nieregularnym kształcie (np. płyt w kształcie serca lub ośmiokątnych). Używanie takich płyt może powodować nieprawidłową pracę urządzenia.

#### Kod regionu nagrywarki DVD <sup>i</sup> płyt DVD

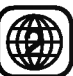

Ta nagrywarka płyt DVD została zaprojektowana <sup>i</sup> wyprodukowana do odtwarzania oprogramowania płyt DVD według kodu regionu "2". Kod regionu podany na etykietach niektórych płyt DVD wskazuje, w jakim typie nagrywarki DVD płyty te mogą być odtwarzane. Urządzenie to może odtwarzać tylko płyty DVD <sup>z</sup> oznaczeniem "2" lub "ALL" (WSZYSTKIE). Jeśli spróbujesz odtwarzać jakiekolwiek inne płyty, na ekranie TV pojawi się komunikat "Nieprawidłowy kod regionu. Odtworzenie płyty jest niemożliwe". Niektóre płyty DVD mogą nie posiadać oznaczeń kodu regionu, pomimo że ich odtwarzanie jest zakazane poza ograniczonym obszarem.

# $\mathbf W$ Uwagi odnośnie płyt DVD i video CD

Niektore funkcje odtwarzania płyt DVD <sup>i</sup> video CD. Niniejsze urządzenie odtwarza płyty DVD i video CD zgodnie z ich zawartością, zaprojektowaną przez producenta oprogramowania. Z tego powodu niektóre funkcje odtwarzania mogą nie być dostępne, a inne moga być dodane.

Informacje na ten temat dołączone są też do płyt DVD i video CD. Niektóre płyty DVD wyprodukowane do użytku w celach komercyjnych mogą nie zostać odtworzone przez niniejsze urządzenie.

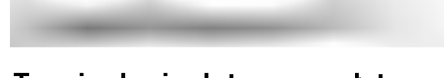

# Terminologia dotycząca płyt

#### Tytuł (tylko płyty DVD)

Głowny film na płycie, film dodatkowy lub album muzyczny.

Każdy tytuł ma przypisany swój numer referencyjny, umożliwiający łatwe odnalezienie.

#### Rozdział (tylko płyty DVD)

Sekcje filmu lub muzyki mniejsze od tytułu. Tytuł składa się z jednego lub kilku rozdziałów. Każdy z rozdziałów ma przypisany numer, umożliwiający Ci znalezienie poszukiwanego rozdziału. W zależności od płyty, rozdziały mogą nie być zapisane.

#### Ścieżka (tylko płyty video i audio CD)

Sekcje filmu lub muzyki na płytach video <sup>i</sup> audio CD. Każda ścieżka ma przypisany numer, umożliwiający Ci znalezienie poszukiwanej ścieżki.

#### Scena

Na płytach video CD z funkcją PBC (sterowanie odtwarzaniem) ruchome obrazy i nieruchome obrazy sa podzielone na sekcje nazywane "scenami". Każda dostępna scena wyświetlana jest w menu scen i ma przypisany numer, umożliwiający Ci znalezienie poszukiwanej sceny.

Scena może się składać z jednej lub kilku ścieżek.

#### Typy płyt video CD

Są dwa typy płyt video CD:

#### Płyty video CD wyposażone w funkcję PBC (wersja 2.0)

Funkcja PBC (sterowanie odtwarzaniem) umożliwia Ci komunikacje z systemem poprzez menu, funkcje przeszukiwania oraz inne operacje typowe dla komputerów . Co więcej, mogą być wyświetlane nieruchome obrazy o dużej rozdzielczości, jeśli są takie zawarte na płycie.

#### Płyty video CD nie wyposażone w funkcję PBC (wersja 1.1)

Obsługiwane w taki sam sposób jak płyty audio CD, pozwalają na odtwarzanie zarówno filmów jak i dźwięku, ale nie są wyposażone w funkcję PBC.

# O symbolach

### O symbolu  $\oslash$

Symbol "  $\oslash$  " może pojawić się na ekranie telewizora podczas pracy urządzenia.

Symbol ten oznacza, że funkcja opisana w niniejszej instrukcji nie jest dostępna w przypadku konkretnej płyty.

#### O symbolach płyt w instrukcji

Rozdziały, których tytuł oznaczony jest jednym z poniższych symboli, odnoszą się tylko do płyt oznaczanych przez ten symbol.

Wiele funkcji tej nagrywarki jest zależnych od trybu zapisu. Jeden lub więcej symboli (Wideo), WR,

 $\overline{AB}$  ( $\overline{ABW}$ ) pojawia się przy każdej funkcji objaśnionej w tym podreczniku, aby użytkownik mógł jednym spojrzeniem sprawdzić, czy jest ona użyteczna przy załadowanej płycie.

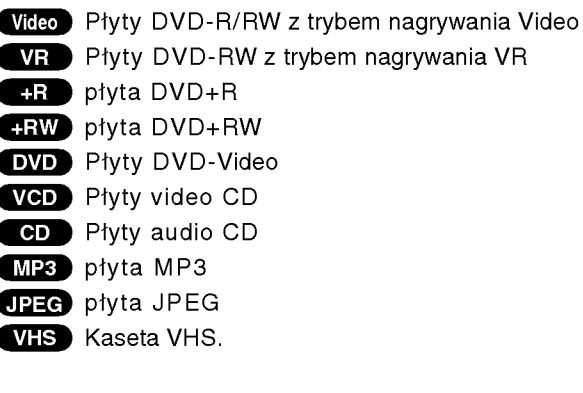

Sfinalizowana płyta DVD jest jak płyta DVD-Video.

f.

# O płytach DVD-R <sup>i</sup> DVD-RW

Wast?p (cir.g dalszy)

#### Czym różnią się płyty DVD-R i DVD-RW?

Zasadnicza różnica pomiędzy płytą DVD-R i DVD-RW polega na tym, że płyta DVD-R służy do jednokrotnego nagrania, podczas gdy płyta DVD-RW jest nośnikiem, na którym można wielokrotnie nagrywać i kasować zapis. Możesz nagrywać płytę DVD-RW i kasować jej zawartość około 1000 razy.

#### Czy mogę nagrane przeze mnie płyty odtwarzać w zwykłym odtwarzaczu DVD?

Zasadniczo płyty DVD-R <sup>i</sup> DVD-RW nagrane w trybie Video mogą być odtwarzane za pomocą zwykłego odtwarzacza DVD, ale muszą one zostać najpierw 'zakończone'. Proces ten służy do utrwalenia zawartości płyt, aby mogły one zostać odczytane przez inne odtwarzacze DVD jako płyta DVD-Video.

Płyty DVD-RW nagrane w trybie VR (Video Recording) mogą być odtwarzane przez niektóre odtwarzacze.

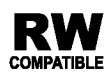

Znak ten wskazuje, że urządzenie wyposażone jest w funkcję odtwarzania płyt DVD-RW **COMPATIBLE** nagranych w formacie Video Recording.

#### Czym są 'tryby nagrywania'?

W tej nagrywarce dostępne są dwa tryby nagrywania: tryb VR oraz tryb Video. Nagrania na płytach DVD-R dokonywane sa zawsze w trybie Video.

Płyty DVD-RW mogą zostać sformatowane albo na tryb nagrywania VR, albo na tryb Video.

#### Tryb nagrywania VR

- Dostępne są cztery różne ustawienia jakości obrazu/czasu nagrywania (XP, SP, LP, EP)
- Pryt nagranych w tym trybie nie da się odtwarzać w zwykłych odtwarzaczach
- · Nagrania mogą być edytowane na wiele sposobów

#### Tryb nagrywania Video

- Dostępne są cztery różne ustawienia jakości obrazu/czasu nagrywania (XP, SP, LP, EP)
- e Płyty nagrane w tym trybie mogą być, po ich zakończeniu, odtwarzane w zwykłych odtwarzaczach DVD
- · Ograniczone możliwości edytowania

## **N**Uwaga

Format DVD-Video (tryb Video) jest nowym formatem do nagrywania płyt DVD-R/RW, przyjętym przez DVD Forum w roku 2000. W związku z tym mogą wystąpić problemy przy odtwarzaniu nagrywalnych płyt DVD w niektórych odtwarzaczach. Do takich problemów zaliczają się zakłócenia obrazu, wyłączenia dźwięku i/ lub obrazu oraz nagłe zatrzymania odtwarzania. Producent nie ponosi odpowiedzialności za problemy z odtwarzaniem płyt nagranych przy pomocy tej nagrywarki w innych odtwarzaczach.

#### Czy edytowanie płyty DVD przypomina edytowanie kasety video?

Nie. Gdy dokonujesz edycji materiału zapisanego na taśmie video, potrzebujesz jednego magnetowidu do odtwarzania taśmy oryginalnej i drugiego do nagrywania rezultatów edycji. W przypadku DVD dokonujesz edycji poprzez stworzenie "Listy odtwarzania", na której zapisujesz co i kiedy odtworzyć. Podczas odtwarzania, urządzenie odtwarza płytę zgodnie z listą odtwarzania.

#### O terminach 'Original' (Oryginał) <sup>i</sup> 'Playlist' (Lista odtwarzania)

Często napotkasz w tej instrukcji na słowa Oryginał i Lista odtwarzania, które odnoszą się do faktycznej zawartości oraz do rezultatu edycji.

- ? Original (Oryginał): odnosi się do tego, co jest faktycznie nagrane na płycie.
- ? Playlist (Lista odtwarzania): odnosi się do wersji płyty będącej rezultatem edycji - jak oryginalna zawartość ma być odtwarzana.

## Informacje o płytach DVD+R <sup>i</sup> DVD+RW

Różnice pomiędzy dyskami DVD+R i DVD+RW Podstawową różnicą pomiędzy DVD+R a DVD+RW jest to, że DVD+R można zapisać tylko raz, a DVD+RW można zapisywać i kasować. Płytę DVD+RW można zapisać i skasować około tysiąc razy.

#### Tryb zapisu DVD+RW

- Dostępne są cztery różne ustawienia jakości obrazu/czasu nagrywania (XP, SP, LP, EP)
- Możliwość odtwarzania na typowych odtwarzaczach DVD
- · Informacje edytowane są możliwe do odczytu przez typowy odtwarzacz DVD dopiero po zamknieciu płyty DVD
- .<br>• Edycja zapisu może dotyczyć tytułu lub rozdziału

#### Tryb zapisu DVD+R

- Dostępne są cztery różne ustawienia jakości obrazu/czasu nagrywania (XP, SP, LP, EP)
- Możliwość odtwarzania na typowych odtwarzaczach DVD (po zamknięciu płyty)
- Edytowane informacje nie są kompatybilne z typowymi odtwarzaczami DVD (Schowanie, łaczenie rozdziałow, dodawany znacznik rozdziału, itp.)
- Ograniczone funkcje edycji rozdziałów i tytułów

## O nagrywaniu DVD

Waterfall

# $\boldsymbol{N}$ Uwagi

- Ta nagrywarka nie może nagrywać płyt CD-R i CD-RW.
- Producent nie bierze odpowiedzialności za niepowodzenie nagrania związane z brakiem energii elektrycznej, uszkodzeniami płyt lub uszkodzeniami nagrywarki.
- Odciski palców i małe rysy na płycie mogą wpływać na jakość odtwarzania i/ lub nagrywania. Z płytami należy obchodzić się we właściwy sposób.

#### Typy płyt oraz formaty, tryby <sup>i</sup> ustawienia nagrywania

Nagrywarka ta może odtwarzać pięć różnych rodzajów płyt DVD. wstępnie nagrane płyty DVD-Video, DVD-RW, DVD-R, DVD+RW oraz DVD+R. Formatem dla płyt DVD-R jest zawsze "format video" - ten sam, co w przypadku oryginalnie nagranych płyt DVD-Video. Oznacza to, że po zakończeniu płyty DVD-R możesz ją odtwarzać w zwykłym odtwarzaczu DVD Fabrycznie ustawionym formatem dla płyt DVD-RW jest format Video Recording, chociaż można go zmienić na format Video, jeśli to konieczne. (Powtórna inicjalizacja płyty usunie jej zawartość.) Tryb nagrywania jest ściśle związany z formatem płyty. Jeśli formatem płyty jest format Video Recording, wówczas trybem nagrywania jest tryb VR; jeśli formatem płyty jest format Video, wówczas trybem nagrywania jest tryb Video (z wyjątkiem płyt DVD-Video, na których nie da się nagrywać, dlatego nie wymagają one trybu nagrywania).

W obrebie trybów nagrywania (które sa ustalone dla całej płyty) można dokonać ustawień nagrywania. Te mogą być zmieniane w zależności od potrzeb dla każdego nagrania; określają jakość obrazu oraz to, jak dużo miejsca na płycie zajmie nagranie.

#### Uwagi na temat nagrywania

- Pokazane czasy nagrania nie są dokładne, ponieważ nagrywarka wykorzystuje różne stopnie kompresji video. Oznacza to, że dokładny dostępny czas nagrywania będzie zależał od nagrywanego materiału.
- · Podczas nagrywania programu TV, jeśli jakość odbioru jest niska lub obraz jest zakłócony, dostępny<br>czas nagrywania może być krótszy.
- Jeśli nagrywasz obrazy nieruchome lub tylko dźwięk, dostępny czas nagrywania może być dłuższy.
- Suma wyświetlanego czasu nagrania oraz czasu pozostałego nie zawsze musi zgadzać sie dokładnie z długością płyty.
- ? Dostępny czas nagrywania może ulec skróceniu, jeśli dokonasz obszernej edycji płyty.
- Jeśli wykorzystujesz płytę DVD-RW, upewnij się, czy zmieniłeś format nagrywania (tryb Video lub VR) zanim nagrasz cokolwiek na płycie. Jak to zrobić patrz strona 27 (format płyty).
- Jeśli wykorzystujesz płytę DVD-R, możesz nagrywać albo do całkowitego wypełnienia płyty, albo do jej zakończenia. Zanim rozpoczniesz sesję nagraniową, sprawdź ilość czasu pozostałego na nagranie na płycie.
- e prycren.<br>Gdy używasz płyt DVD-RW w trybie video, dostępny czas nagrywania zwiększy się tylko wówczas, gdy usuniesz ostatni tytuł nagrany na płycie.
- ? Funkcja Erase Title w menu Title List-Original jedynie chowa tytuł, nie kasuje ona pliku <sup>z</sup> dysku <sup>i</sup> nie zwiększa dostępnego czasu nagrania (oprócz ostatniego pliku zapisanego na płycie DVD-RW w trybie Video).
- Dla płyt DVD+RW dostępne jest nadpisywanie.

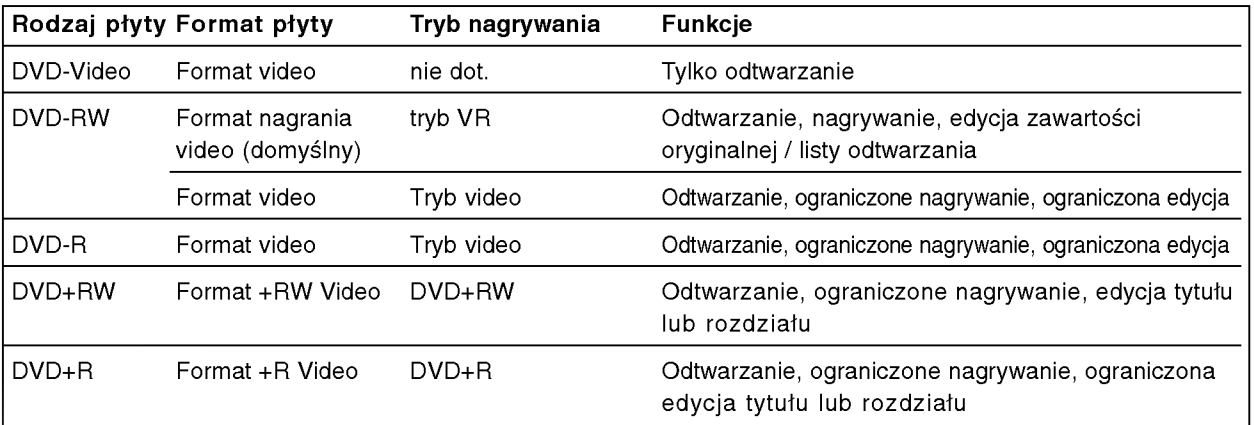

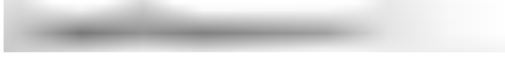

#### Nagrywanie kanałow TV audio

Ta nagrywarka może nagrywać dźwięk w systemie<br>NICAM albo w standardowym.<br>Gdy funkcja NICAM (strona 21) ustawiona jest na Auto,

NICAM, możesz nagrywać dzwięk w systemie NICAM<br>Jeśli program nie jest nadawany w systemie NICAM,<br>dźwięk nagrywany jest zawsze w standardowym<br>systemie.

#### Ograniczenia w nagrywaniu obrazu

- Za pomocą tego urządzenia nie możesz nagrywać<br>zapisów video zabezpieczonych przed kopiowaniem.<br>Zapisy video zabezpieczone przed kopiowaniem.<br>obejmują płyty DVD-Video oraz niektóre programy<br>satelitarne. Jeśli podczas nagr
- automatycznemu wyłączeniu, a na ekranie pojawi się<br>komunikat błędu.<br>• Materiał video, przeznaczony do 'jednokrotnego<br>kopiowania' może być nagrywany wyłącznie na<br>płytach DVD-RW w trybie VR z zastosowaniem<br>funkcji CPRM (patr
- iunkcji CPFiwi (patrz nizej).<br>Sygnał w systemie NTSC ze źródeł analogowych<br>bądź cyfrowych nie jest nagrywany prawidłowo
- przez to urządzenie.<br>• Sygnał w systemie SECAM (z wbudowanego tunera<br>TV lub ze źródeł analogowych) nagrywany jest w<br>systemie PAL.

#### Co to jest 'CPRM'?

CPRM jest zabezpieczeniem przed kopiowaniem (z systemem generowania zakłóceń) pozwalającym<br>jedynie na nagrywanie programów przeznaczonych do<br>jednokrotnego kopiowania. Skrót CPRM oznacza Ochrone. Zawartości Nagrywalnych Nośnikow Danych.<br>Ochronę Zawartości Nagrywalnych Nośników Danych.<br>To urządzenie jest kompatybilne z systemem CPRM, co oznacza, że możesz nagrywać programy przeznaczone<br>do jednokrotnego kopiowania, ale nie możesz już<br>do jednokrotnego kopiowania, ale nie możesz już<br>wykonywać kolejnych kopii takich nagrań.<br>Nagrań w systemie CPRM m<u>o</u>żna doko pagran w systemie CPRivi mozna dokonywać tylko na<br>płytach DVD-RW w trybie VR, nagrania te mogą być<br>odtwarzane <u>tylko na odtwarzaczach kompatybilny</u>ch z systemem CPRM.

#### Prawa autorskie

- ? Urządzenia do nagrywania mogą być wykorzystywane<br>tylko do zgodnego z prawem kopiowania. Zaleca się<br>dokładne sprawdzenie, jakie formy kopiowania są<br>dozwolone przez prawo w państwie, w którym<br>zamierza się dokonać kopiowania. dozwolone przez posiadacza praw.<br>• To urządzenie wykorzystuje technologię chroniącą
- przed kopiowaniem, która jest chroniona prawnie<br>określonymi patentami amerykańskimi oraz innymi<br>prawami własności intelektualnej, posiadanymi przez Macrovision Corporation oraz innych<br>właścicieli praw. Użycie tej technologii chroniącej<br>przed kopiowaniem musi zostać autoryzowane przez<br>Macrovision Corporation i jest przeznaczone do domowego lub innego ograniczonego użytku, chyba<br>że inne użycie zostanie autoryzowane przez<br>Macrovision Corporation. Inżynieria wsteczna i
- demontaż jest zabroniony.<br>• UZYTKOWNICY WINNI BYĆ ŚWIADOMI FAKTU, ŻE<br>NIE WSZYSTKIE ZESTAWY TELEWIZYJNE<br>WYSOKIEJ JAKOŚCI SĄ W PEŁNI KOMPATYBILNE W YSUKIEJ JAKUSCI SĄ W PEŁNI KUMPALY B<br>Z TYM PRODUKTEM I MOGĄ POWODOWAĆ<br>ZAKŁOCENIA WYSWIETLANEGO OBRAZU. W<br>PRZYPADKU ZAKŁÓCENIA OBRAZU PRZY FRANIU KOLEJNOLINIOWYM TYPU<br>ZALECA SIĘ PRZEŁACZYĆ PODŁACZENIE NA<br>"STANDARDOWA JAKOŚĆ" WYJŚCIOWEGO<br>OBRAZU. W PRZYPADKU PYTAŃ DOTYCZĄCYCH<br>KOMPATYBILNOŚCI ZESTAWU TELEWIZYJNEGO KOMPAT FIBILINO I ZESTAWO TELEWIZTUNEGO<br>Z TYM MODELEM NAGRYWARKA 625p, PROSZĘ<br>SKONTAKTOWAĆ SIĘ Z NASZYM CENTRUM<br>OBSŁUGI KLIENTA.

#### Operacje wykonywane za pomocą pilota zdalnego sterowania

Nakieruj pilot zdalnego sterowania na czujnik <sup>i</sup> naciskaj przyciski.

#### Instalacja baterii pilota zdalnego sterowania

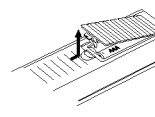

Zdejmij pokrywę baterii znajdującą się z tyłu pilota zdalnego sterowania <sup>i</sup> włóż dwie baterie R03 (rozmiar AAA), zgodnie ze znakami  $\bullet$  i $\bullet$ .

#### Uwaga

Nie mieszaj starych baterii z nowymi. Nigdy nie mieszaj różnych typów baterii (zwykłych, alkaicznych, itp.).

#### Resetowanie nagrywarki

Jeżeli zaobserwujesz jakiekolwiek z następujących symptomów...

- Wyświetlacz panelu przedniego nie działa.
- Nagrywarka nie pracuje normalnie.

...możesz resetować nagrywarkę w następujący sposób:

Naciśnij i przytrzymaj przycisk POWER przez przynajmniej pieć sekund. Zmusi to urządzenie do wyłączenia. Naciśnij jeszcze raz przycisk POWER w celu

włączenia urządzenia.

 $\bullet$ Odłącz przewód zasilania, odczekaj przynajmniej pięć sekund i ponownie włącz przewód zasilania.

## Środki ostrożności

#### Przenoszenie urządzenia

#### Podczas transportu urządzenia

Witness Co.

Oryginalne opakowanie do transportu <sup>i</sup> materiały pakunkowe są ergonomiczne. Dla zapewnienia maksymalnego zabezpieczenia, zapakuj ponownie urządzenie tak, jak było ono zapakowane fabrycznie.

#### Podczas ustawiania urzadzenia

Obraz i dźwiek znajdujących się w pobliżu nagrywarki odbiorników TV, magnetowidów czy odbiorników radiowych może zostać zakłócony podczas odtwarzania. W takim przypadku ustaw urządzenie z dala od odbiorników TV, magnetowidów czy odbiorników radiowych, lub wyłącz urządzenie po wyjęciu płyty.

#### Aby utrzymać urzadzenie w czystości

Nie używaj lotnych cieczy, takich jak środki owadobójcze, w pobliżu urządzenia. nie pozostawiaj na dłuższy czas w kontakcie z urządzeniem produktów z gumy lub plastiku. Pozostawiają one ślady na urządzeniu.

#### Czyszczenie urządzenia

#### Do czyszczenia obudowy

Używaj miękkiej, suchej tkaniny. Jeśli powierzchnie są bardzo zabrudzone, użyj miękkiej szmatki lekko zwilżonej w roztworze łagodnego detergentu. Nie używaj mocnych rozpuszczalników, takich jak alkohol, benzyna lub rozcieńczalnik, gdyż mogą one uszkodzić powierzchnię urządzenia.

#### Uzyskiwanie czystego obrazu

Odtwarzacz DVD jest zaawansowanym technologicznie, precyzyjnym urządzeniem. Jeśli soczewka głowicy optycznej i elementy napędu płyty będą brudne lub zużyte, może zmniejszyć się jakość obrazu. Regularne sprawdzanie i konserwacja zalecane są co 1000 godzin użytkowania. (Zależy to od środowiska, w jakim pracuje urządzenie.) W celu uzyskania szczegółowych informacji prosimy skontaktować się z najbliższym sprzedawcą.

#### Uwagi dotyczące płyt

#### Przenoszenie płyt

Nie dotykaj strony płyty zawierającej zapis. Trzymaj płytę za brzegi tak, aby nie zostawić odcisków palców na powierzchni. Nigdy nie przyklejaj kawałkow papieru lub taśmy na płycie.

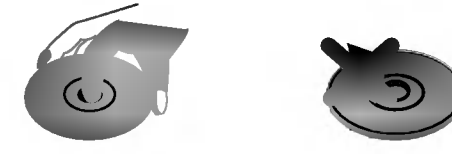

#### Przechowywanie płyt

Po odtworzeniu płytę przechowuj w jej pudełku. Nie wystawiaj płyt na bezpośrednie działanie światła słonecznego lub źródeł ciepła, nie zostawiaj ich w zaparkowanym na słońcu samochodzie, gdyż w jego wnętrzu temperatura może znacząco wzrosnąć.

#### Czyszczenie płyt

Odciski palców i kurz znajdujący się na płycie mogą spowodować słaba jakość obrazu i zakłócenia dźwięku. Przed odtwarzaniem wyczyść płyte miękką szmatką. Wycieraj płytę od środka na zewnątrz.

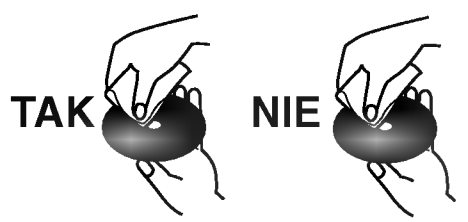

Nie używaj silnych rozpuszczalników takich jak alkohol, benzyna, rozcieńczalnik, dostępnych środków czystości ani też płynów antystatycznych przeznaczonych do starszych płyt winylowych.

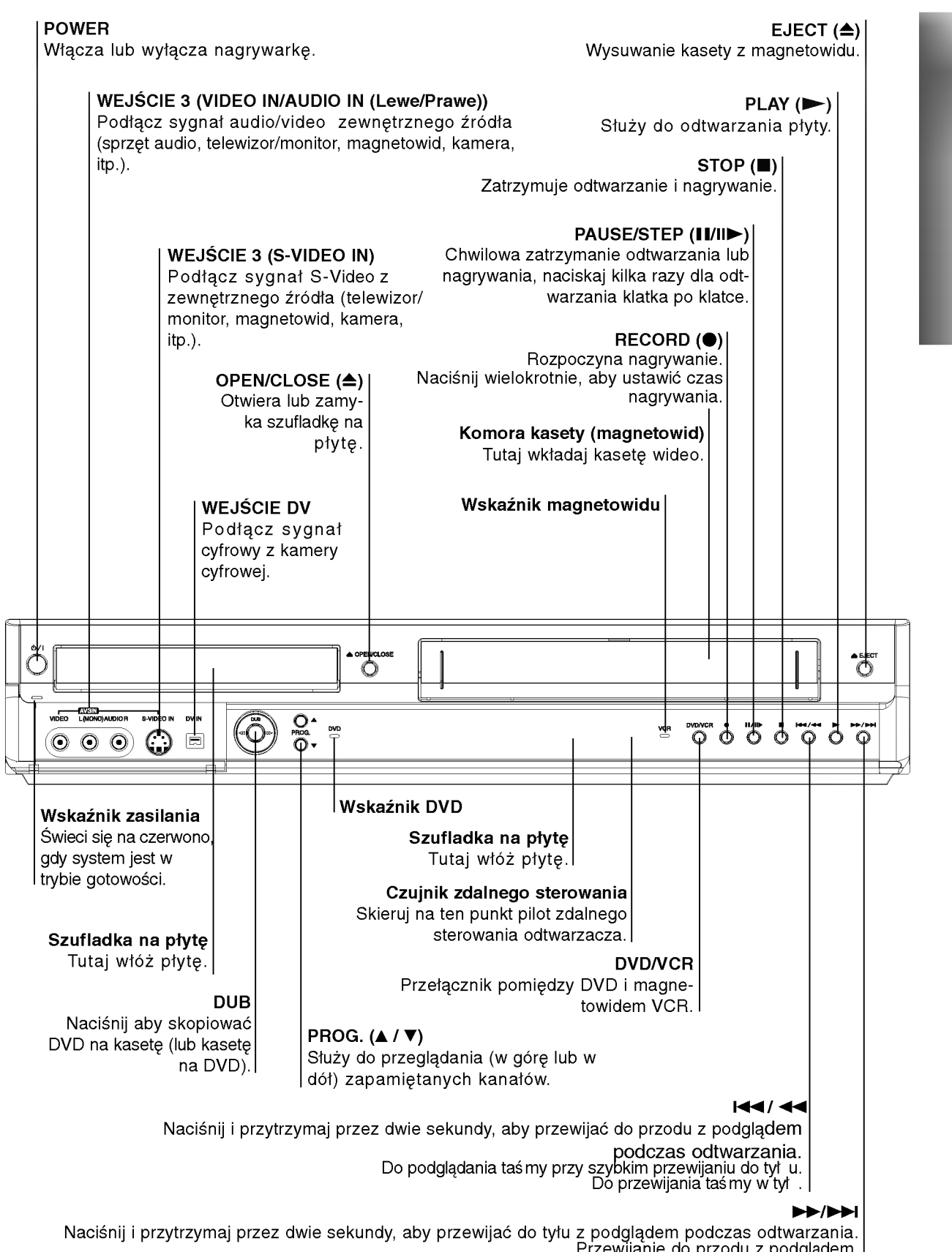

Panel przedni

E pouględem podcząc odmarzama.<br>Przewijanie do przodu z podglądem. Przewijanie do przodu

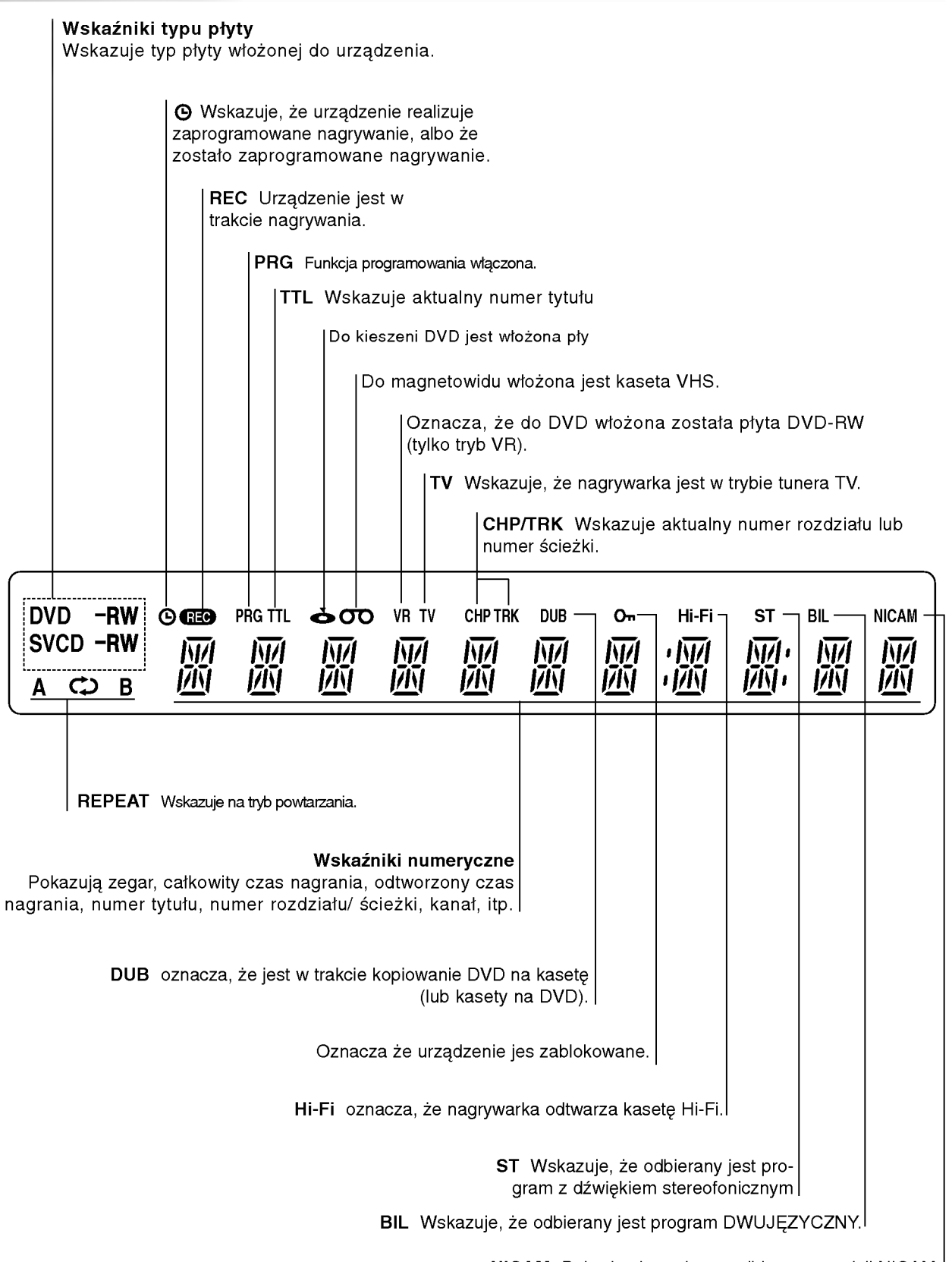

NICAM Pojawia się podczas odbioru transmisji NICAM.

Wy?wietlacz

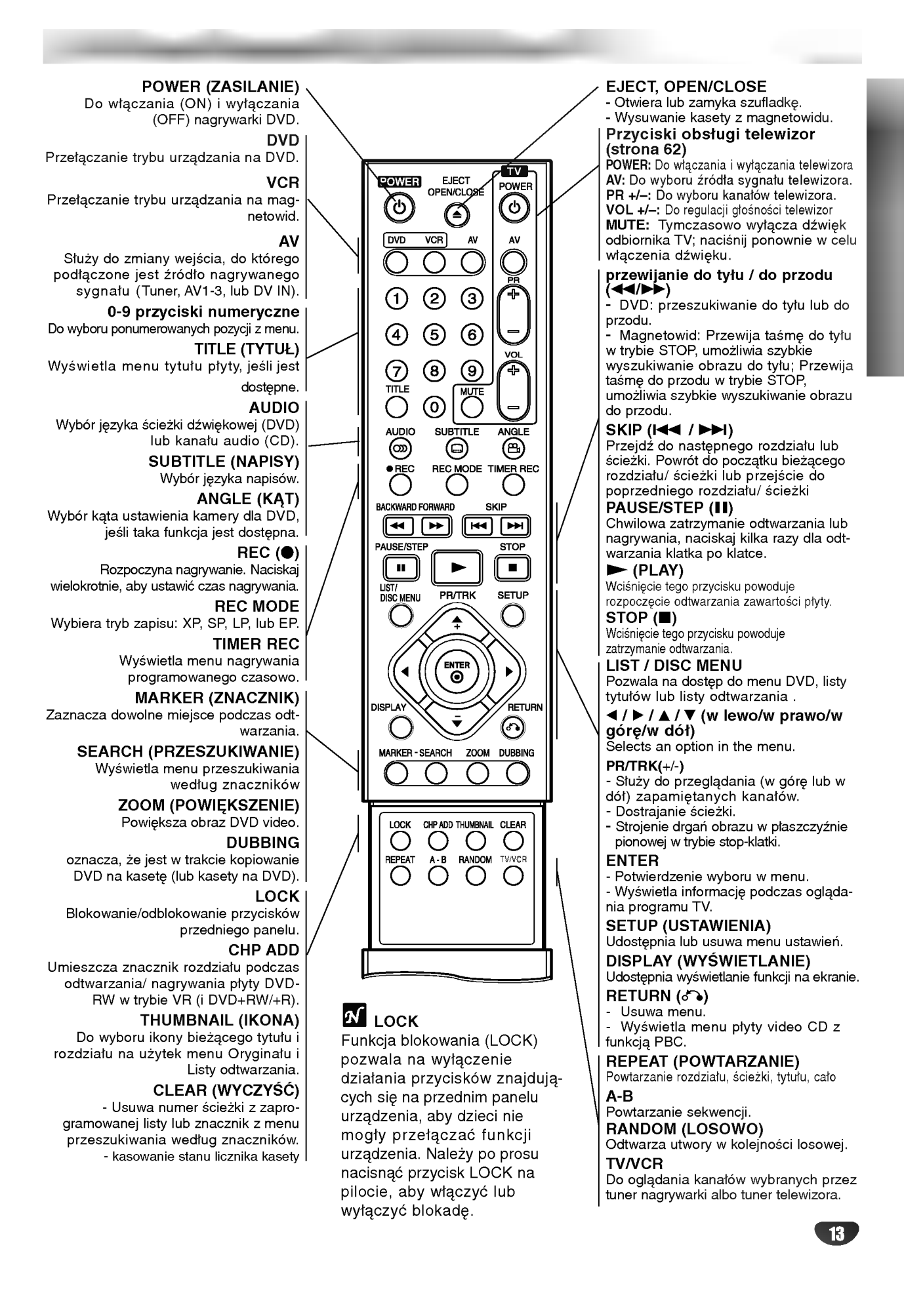

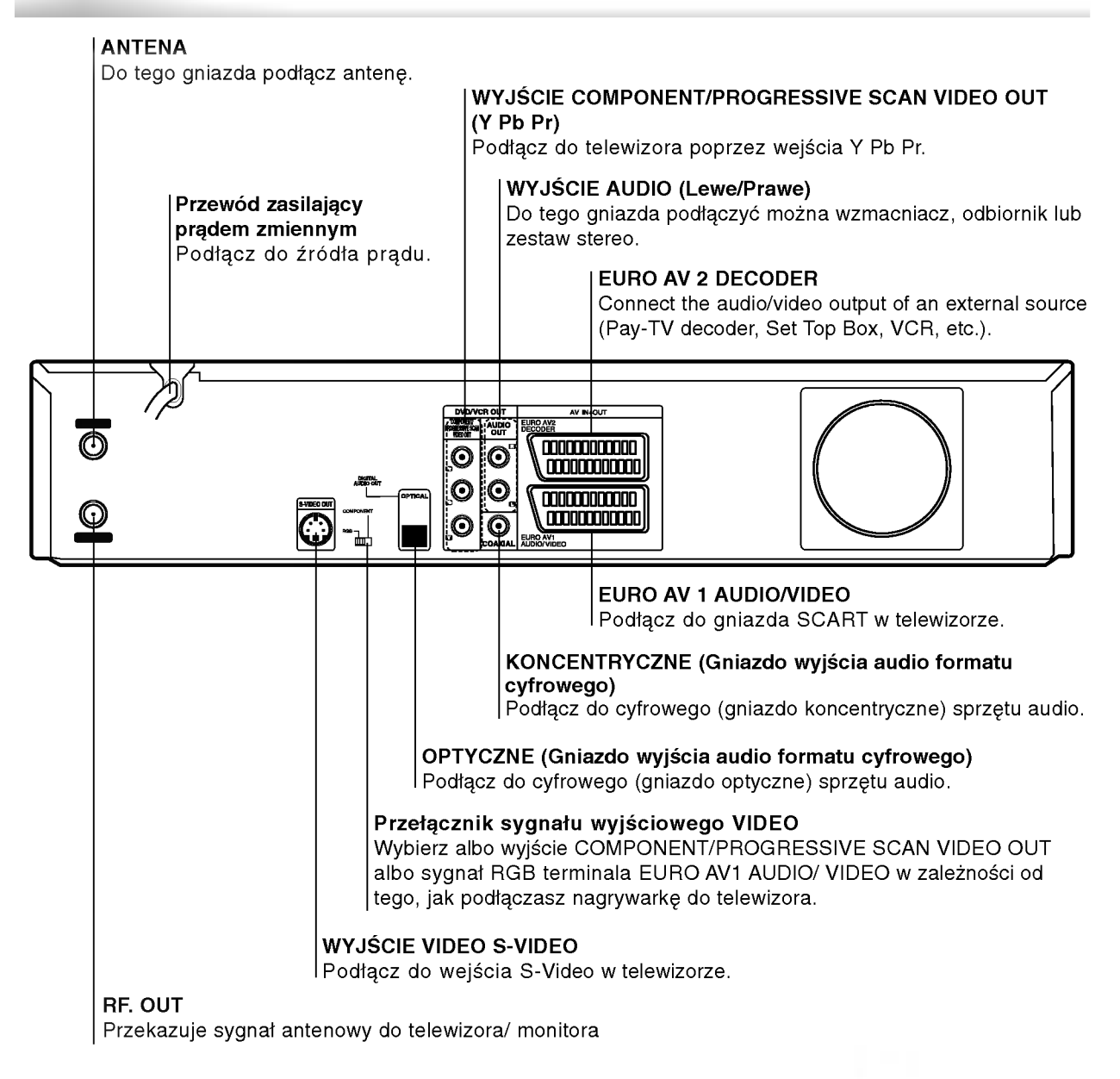

# **Wazna uwaga**

Filtr ferrytowy

Należy założyć litr ferrytowy na kabel zasilania (podłaczony do urzadzenia). Filtr ferrytowy może redukować zakłócenia.

- 1 Wciśnij blokadę [a] aby otworzyć filtr.
- 2 Zawiń dwa razy kabel zasilania na filtrze.
- $3$  Zamknij filtr ferrytowy, aż do zatrzaśnięcia.

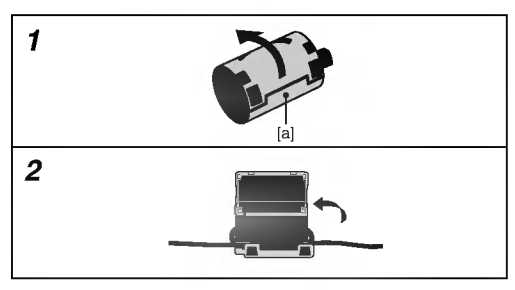

# <u></u> ∆Uwaga

Nie dotykaj szpilek wewnątrz gniazd znajdujących się na tylnym panelu. Wyładowania elektrostatyczne mogą trwale uszkodzić urządzenie.

# **Wskazówki**

- W zależności od rodzaju Twojego telewizora i innych urządzeń, które chcesz podłączyć, są różne sposoby podłączenia nagrywarki. Zastosuj tylko jedno
- opisane poniżej podłączenie.<br>Jeśli to konieczne, sprawdź w instrukcji obsługi Twojego telewizora, magnetowidu czy sprzętu stereo, iakie podłączenie będzie najlepsze.

- Z!**∑Uwaga**<br>– Upewnij się , że nagrywarka podłączona jest bezpo?rednio do telewizora. Dostroj telewizor do właściwego kanału wejścia video.
- Nie łącz gniazda wyjścia audio w nagrywarce z gniazdem wejścia fono (dek kasetowy z funkcją nagrywania) w Twoim systemie audio.
- Nie podłączaj nagrywarki poprzez magnetowid.<br>Obraz z DVD mógłby być zakłócony przez system zabezpieczający przed kopiowaniem.

# Podłączenie anteny

Wyjmij wtyczkę przewodu antenowego z telewizora i włóż ją do gniazda antenowego znajdującego się z tyłu nagrywarki. Podłącz jeden koniec przewodu<br>antenowego do gniazda TV w nagrywarce, a drugi koniec do gniazda antenowego w telewizorze.

**Podłączenie koncentryczne RF**<br>Połącz gniazdo wyjściowe RF. OUT nagrywarki z antenowym gniazdem wejściowym telewizora za pomocą dostarczonego kabla koncentrycznego 75-omów (R). Gniazdo wyjściowe RF. OUT przekazuje sygnał z gniazda antenowego.

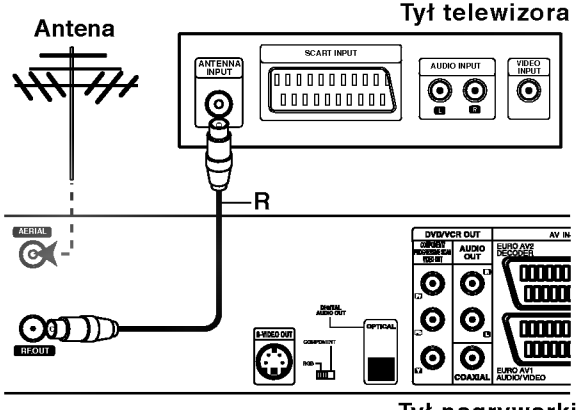

#### Tył nagrywarki

# Podłączenie do Twojego telewizora

- Wykonaj jedno z poniższych połączeń, w zależności od możliwości Twojego sprzętu.<br>od możliwości Twojego sprzętu.<br>Jeśli wykorzystujesz wyjście COMPONENT/PRO-
- deśli wykorzystujesz wyjście OOMI ONENTA TO-<br>GRESSIVE SCAN VIDEO OUT, ustaw przełącznik sygnału wyj?ciowego video na COMPONENT. Jeśli używasz gniazda wyjściowego SCART, ustaw<br>przełącznik sygnału wyjściowego video na RGB.

#### Podłączenie SCART

.<br>Podłącz gniazdo wyjściowe scart EURO AV1 AUDIO/ VIDEO w nagrywarce do odpowiedniego gniazda wejściowego w telewizorze za pomocą przewodu scart (T).

#### Podłączenie S-Video

Połącz gniazdo wyjściowe S-VIDEO w nagrywarce r olącz gmażdo wyjsciowe S-VIDEO w nagrywarce<br>DVD z gniazdem wejściowym S-VIDEO w telewizorze używając kabla S-Video (**S)**.

#### Podłączenie Component Video

Połącz gniazdo wyjściowe COMPONENT w nagrywarce DVD z odpowiednim gniazdem wejściowym telewizora za pomocą przewodu Y Pb Pr  $(C)$ .

#### Podłaczenie Wybierania Kolejnoliniowego (ColorStream�Pro)

Jeżeli twój telewizor jest wysokiej rozdzielczości lub "digital ready", możesz skorzystać z lepszego wyjścia nagrywarki ze skanowaniem progresywnym o większej rozdzielczości. W wypadku, gdy telewizor nie jest kompatybilny <sup>z</sup> formatem progresywnego skanowania, obraz będzie poszarpany, jeżeli spróbujesz uruchomić skanowanie progresywne.

Połącz gniazdo wyjściowe COMPONENT w nagrywarce DVD z odpowiednim gniazdem wejściowym telewizora za pomocą przewodu Y Pb Pr (C).

- **K Uwagi**<br>-- Ustaw tryb wybierania kolejnoliniowego na "On" (Włącz) w menu ustawień sygnału kolejnoliniowego, patrz strona 23.
- Ustaw tryb wybierania kolejnoliniowego na "Off" (Wyłącz) wyjmując płyty z urządzenia i zamykając szufladkę na płyty. Następnie naciśnij przycisk STOP i przytrzymaj go wciśnietym przez 5 sekund.
- Wybieranie kolejnoliniowe nie działa w przypadku podłączenia analogowego wyjścia wideo lub S-VIDEO.

### Podłączenie audio (Lewe/ Prawe)

Połącz lewe i prawe gniazdo wyjścia AUDIO w nagrywarce z lewym i prawym gniazdem wejścia w telewizorze używając kabla audio (A). Nie podłączaj gniazda wyjścia audio w nagrywarce DVD z gniazdem wejścia fono (dek kasetowy z funkcją nagrywania) w Twoim systemie audio.

#### Tył telewizora

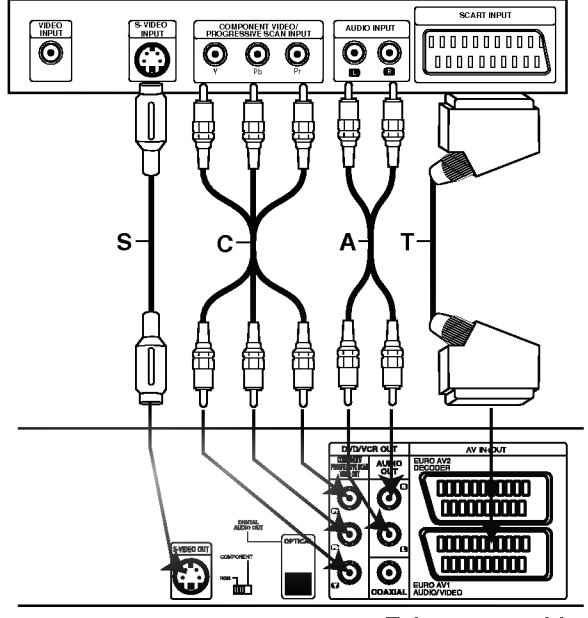

Tył nagrywarki

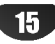

# Podłączenie do telewizji kablowej badź do tunera satelitarnego

Podł?czenia (ci?g dalszy)

Jeśli posiadasz odbiornik telewizji kablowej lub satelitarnej z wbudowanym dekoderem, podłącz go do nagrywarki <sup>i</sup> do telewizora jak pokazano na tej stronie. Jeśli korzystasz z oddzielnego dekodera do telewizji kablowej/ satelitarnej, wykonaj ustawienia zgodnie z instrukcjami umieszczonymi po prawej stronie. Korzystając z ustawień opisanych na tej stronie możesz:

• Nagrywać każdy kanał poprzez wybranie go za pomoca tunera telewizii kablowei/ satelitarnei.

Podłacz przewody RF jak pokazano. Pozwoli Ci to na oglądanie i nagrywanie kanałów TV.

Za pomocą kabla SCART połącz gniazdo EURO AV1 AUDIO/VIDEO <sup>z</sup> gniazdem SCART AV w telewizorze. Pozwoli Ci to na oglądanie płyt.

Za pomocą kabla SCART połącz gniazdo EURO AV2 DECODER <sup>z</sup> gniazdem SCART AV tunera telewizji satelitarnej/ kablowej. Pozwoli Ci to na nagrywanie zakodowanych kanałow TV.

# **T** Wskazówka

Ta nagrywarka wyposażona jest w funkcję jednoczesnego nagrywania i oglądania różnych programów. Ta funkcja pozwala na nagrywanie programu TV <sup>z</sup> wbudowanego w nagrywarce tunera TV, przy jednoczesnym ogladaniu programu satelitarnego lub kablowego. Naciśnij przycisk TV/VCR, aby wybrać tryb TV podczas nagrywania. Pojawi się wskaźnik TV.

# $\mathbb{A}$  Uwaga:

Nie podłączaj tej nagrywarki 'poprzez' magnetowid, tuner satelitarny czy kablowy. Zawsze podłączaj każdy element bezpośrednio do telewizora bądź odbiornika AV.

#### Antena/Telewizja kablowa

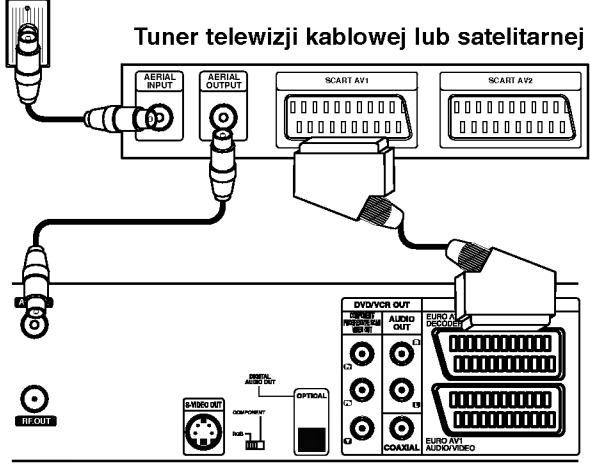

# Podłączenie zewnętrznego dekodera

Jeśli posiadasz zewnętrzny dekoder przeznaczony do telewizji satelitarnej lub kablowej, zastosuj ustawienia opisane na tej stronie.

Podłącz przewód z wyjścia antena/telewizja kablowa do wejścia antenowego w tunerze telewizji kablowej/ satelitarnej.

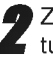

Za pomocą przewodu SCART podłącz dekoder do tunera telewizji kablowej/ satelitarnej. Bardziej szczegołowe informacje znajdziesz w instrukcji obsługi dekodera.

Za pomocą kabla SCART połącz gniazdo EURO AV2 DECODER <sup>z</sup> gniazdem SCART AV tunera telewizji satelitarnej/ kablowej.

Za pomocą kabla SCART połącz gniazdo EURO AV1 AUDIO/VIDEO <sup>z</sup> gniazdem SCART AV w telewizorze.

# $\sqrt{N}$  Uwaga:

- · Nie podłączaj dekodera bezpośrednio do nagrywarki.
- Informacje z dekodera (na przykład odnoszące się do opłat za programy TV) mogą być wyświetlane tylko wówczas, gdy nagrywarka jest wyłączona (w trybie czuwania).
- Aby nagrywanie programowane czasowo działało prawidłowo, tuner telewizji satelitarnej/ kablowej musi być włączony także podczas nagrywania.

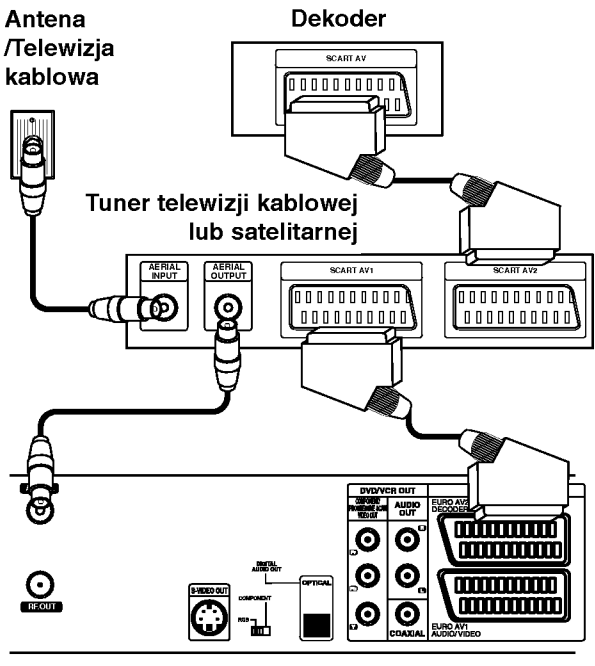

Tył nagrywarki Tył nagrywarki

# Podłączenie do wzmacniacza

Podł?czenia (ci?g dalszy)

#### Podłączenie do analogowego,

dwukanałowego wzmacniacza stereo lub do wzmacniacza wyposażonego w system Dolby Pro Logic ll/ Pro Logic

Połącz lewe i prawe gniazdo wyjścia AUDIO w nagrywarce z lewym i prawym gniazdem wejścia we wzmacniaczu, odbiorniku lub systemie stereo, używając kabla audio (A).

#### Podłaczenie do wzmacniacza wyposażonego w dwukanałowy cyfrowy system stereo (PCM) lub do odbiornika audio/ video wyposażonego w wielokanałowy dekoder (Dolby Digital<sup>TM</sup>, MPEG 2, lub DTS)

Połącz jedno z gniazd wyjściowych audio formatu cyfrowego (OPTICAL O lub COAXIAL X) w jnagrywarce DVD <sup>z</sup> odpowiednim gniazdem Twojego wzmacniacza. Użyj dodatkowego kabla audio formatu cyfrowego (optyczny O lub koncentryczny X).

2 Będzie trzeba aktywować cyfrowe gniazdo<br>4 wyjściowe nagrywarki. (Patrz "Dźwięk", strona 24).

# **Z** Cyfrowy dźwięk wielokanałowy

Cyfrowe połączenie wielokanałowe zapewnia najwyższą jakość dźwięku. Będziesz do tego potrzebował wielokanałowego odbiornika audio / video, który obsługuje jeden lub więcej formatów audio obsługiwanych przez Twoją nagrywarkę DVD, takich jak MPEG 2, Dolby Digital i DTS. Sprawdź instrukcję obsługi odbiornika i oznaczenia graficzne znajdujące się na jego przodzie.

# $\sqrt{N}$  Uwaga:

W związku z umową licencyjną DTS, cyfrowy sygnał wyjściowy będzie przekazywany przez cyfrowe gniazdo wyjściowe DTS digital out po wybraniu opcji przekazywania dźwięku DTS (DTS audio stream).

# **M**Uwagi

- Jeśli format audio wyjścia cyfrowego nie jest zgodny z możliwościami odbiornika, odbiornik będzie wydawał mocny, zniekształcony dźwięk lub nie wyda żadnego dźwieku.
- Sześciokanałowy cyfrowy dźwięk z efektem otaczania może być uzyskany przez połaczenie cyfrowe tylko jeśli Twój odbiornik jest wyposażony w cyfrowy, wielokanałowy dekoder.
- Aby wyświetlić na ekranie telewizora format audio bieżącego DVD, naciśnij przycisk AUDIO.
- Ta nagrywarka nie realizuje funkcji wewnetrznego (dwukanałowego) dekodowania ścieżki dźwiekowej w systemie DTS. Aby korzystać z wielokanałowego efektu otaczania w systemie DTS, musisz podłączyć nagrywarke do odbiornika kompatybilnego z systemem DTS poprzez jedno z cyfrowych wyjść dźwięku tej nagrywarki.

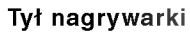

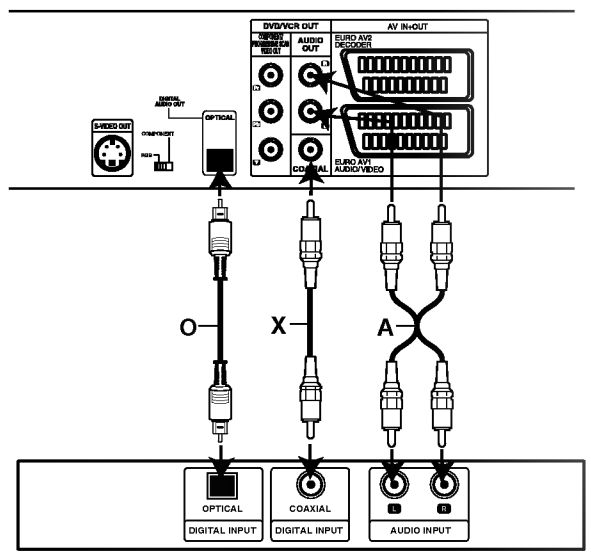

Gniazdo ścienne

# Podłączenia (ciąg dalszy)

# Podłączenia dodatkowego sprzętu Audio/Video (A/V) do nagrywarki DVD

Połącz gniazda wejściowe (AV3) nagrywarki z gniazdami wyjściowymi audio/video elementu dodatkowego za pomocą przewodów audio/video.

# $\boldsymbol{\mathcal{N}}$ Uwaga

Jeśli wykorzystujesz gniazdo S-VIDEO IN na panelu przednim, sygnał <sup>z</sup> gniazda VIDEO IN na panelu przednim nie jest emitowany.

#### Panel gniazd urządzeń zewnętrznych (magnetowid, kamera, itp.)

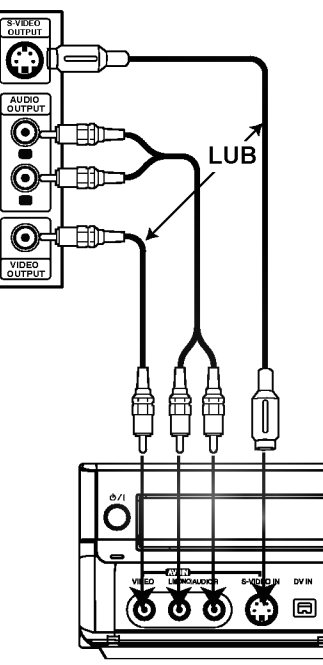

Przód nagrywarki

# Podłączenie kamery cyfrowej

Przy użyciu gniazda DV IN na panelu przednim możliwe jest podłączenie kamery cyfrowej, magnetowidu cyfrowego lub nagrywarki DVD-R/RW <sup>i</sup> cyfrowe przenoszenie taśm z zapisem cyfrowym lub płyt DVD-R/RW na nośnik DVD-R/RW.

Za pomocą przewodu DV (nie dostarczonego) połącz cyfrowe wejście/ wyjście kamery cyfrowej/ magnetowidu cyfrowego z gniazdem wejściowym DV IN nagrywarki.

# $M$ Uwaga

To gniazdo służy wyłącznie do podłączania urządzeń video pracujących w formacie cyfrowym. Nie jest ono kompatybilne <sup>z</sup> cyfrowymi tunerami satelitarnymi <sup>i</sup> magnetowidami D-VHS.video decks.

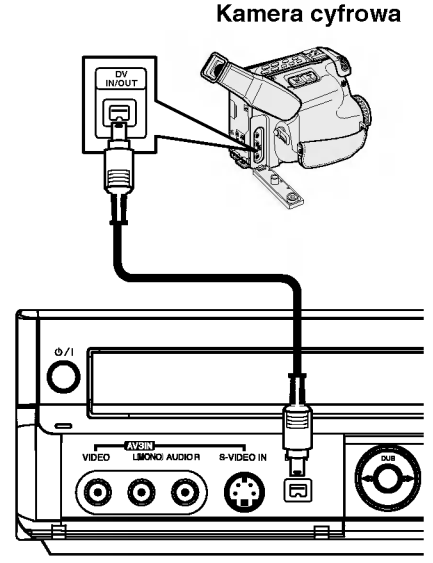

Przód nagrywarki

# Ustawienia początkowe

W tym systemie menu jest kilka sposobów na dostosowanie ustawień fabrycznych do własnych potrzeb. Większość z menu składa się z trzech poziomów, na których można zmieniać ustawienia, ale w niektórych przypadkach trzeba wejść głębiej, ze względu na różnorodność ustawień. Po naciśnięciu przycisku SETUP, na ekranie telewizora pojawi się tylko pierwszy i drugi poziom systemu menu. Poziom trzeci zostanie wyświetlony po naciśnięciu przycisku ">" . Dla ułatwienia poruszania się po poziomach menu po prawej stronie etykiety menu będzie widoczny znak ">", aby ułatwić Ci przejście na kolejny poziom

Przed rozpocz?ciem u?ytkowania

#### Aby przywołać menu i opuścić je:

Naciśnij przycisk SETUP, aby przywołać menu. Powtórne naciśnięcie przycisku SETUP spowoduje powrót do ekranu początkowego.

#### Aby przejść do kolejnego poziomu:

Naciśnij przycisk ▶ na pilocie zdalnego sterowania.

#### Aby cofnąć się do poprzedniego poziomu:

Naciśnij przycisk < na pilocie zdalnego sterowania.

# Czynności ogólne

1 Naciśnij przycisk SETUP.<br>Pojawi się menu ustawień.

- 
- **Korzystając z przycisków ▲ / V wybierz żądaną**  $\blacktriangleright$  opcję.
- Gdy wybierzesz żądaną pozycję, naciśnij

przycisk  $\blacktriangleright$ , aby przejść do drugiego poziomu.

Korzystając z przycisków ▲ / ▼ wybierz drugą żądaną opcję.

Naciśnij przycisk ▶, aby przejść do trzeciego poziomu.

Vzywając przycisków ▲ / ▼ wybierz żądane ustawienie, a następnie naciśnij przycisk ENTER, aby potwierdzić wybór.

Niektóre pozycje wymagają dodatkowych kroków.

Naciśnij przycisk SETUP, aby opuścić menu ustawień.

# Informacje ogólne

## Automatyczne programowanie

Ta nagrywarka DVD wyposażona jest w tuner z syntezą częstotliwości, zdolny do odbioru do 99 kanałów telewizyjnych.

#### Przygotowanie:

· Podłącz nagrywarkę do żądanego typu anteny, jak pokazano w Podłączaniu anteny na stronie 15.

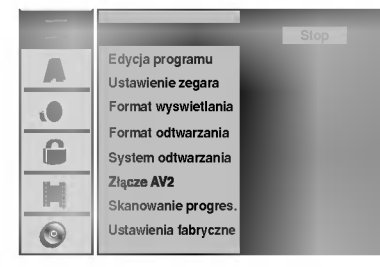

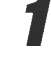

Naciśnij przycisk SETUP Pojawi się menu ustawień.

Korzystając z przycisków ▲ / ▼ wybierz opcję General (Ogólne).

Gdy wybierzesz opcję Ogólne, naciśnij przycisk  $\blacktriangleright$ , aby przejść do drugiego poziomu.

Korzystając z przycisków ▲ / ▼ wybierz opcję Auto Programming (Automatyczne programowanie).

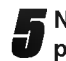

Naciśnij przycisk ▶, aby przejść do trzeciego poziomu.

Podświetlony zostanie komunikat "Start".

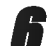

Naciśnij przycisk ENTER, aby rozpocząć przeszukiwanie kanałow.

Tuner automatycznie znajdzie wszystkie dostępne w danym obszarze kanały i zapisze je w pamięci.

## Edycja programów

Możesz edytować kanały ręcznie (dodawać, usuwać, nazywać, przemieszczać, itp.).

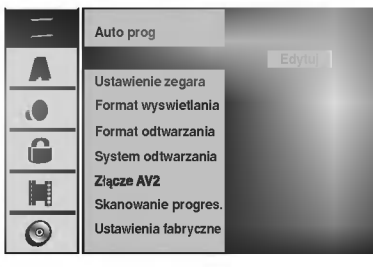

Naciśnij przycisk SETUP. Pojawi się menu ustawień.

Korzystając z przycisków ▲ / V wybierz opcję General (Ogólne).

Gdy wybierzesz opcję Ogólne, naciśnij przycisk  $\blacktriangleright$ , aby przejść do drugiego poziomu.

Używając przycisków ▲ / V wybierz opcję Program Edit (Edycja programów), a następnie naciśnij przycisk ▶, aby przejść do trzeciego poziomu. Podświetlony jest komunikat "Edytuj".

*Naciśnij przycisk ENTER.* Pojawi się menu listy programów.

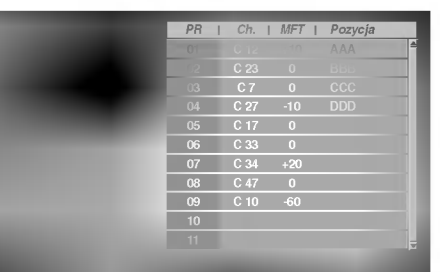

G Korzystając z przycisków ▲ / ▼ wybierz numer<br>● programu, następnie naciśnij przycisk ENTER. Opcje listy programów pojawią się po lewej stronie menu.

Korzystając z przycisków ▲ / ▼ wybierz opcję, a następnie naciśnij przycisk ENTER, aby potwierdzić wybór.

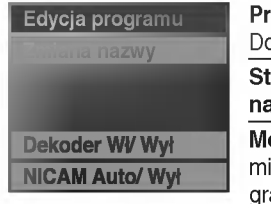

Program Edit (Edycja programu): Do edycji wybranego programu. Station Rename (Zmiana

nazwy): Do edycji nazwy stacji Move (Przenieś): Zmienia

miejsce programu na liście programów.

Delete (Usuń): Usuwa program z listy programów.

Decoder On/Off (Dekoder Wł/ Wył): Włącza lub wyłącza dekoder dla danego programu.

NICAM Auto/Off (NICAM Auto/ Wył): Ustawia funkcje NICAM na tryb automatyczny lub wyłącza ją dla danego programu.

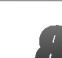

Naciskaj przycisk RETURN (¿^), aby opuścić menu listy programów.

#### Edycja programów

Możesz wykonać przeszukiwanie, wybieranie oraz zapamiętywanie kanałów TV ręcznie.

- 1. Za pomocą przycisków ▲ / ▼ wybierz program z menu listy programów i naciśnij przycisk ENTER. Opcje listy programów pojawią się po lewej stronie menu listy programów.
- 2. Za pomocą przycisków ▲ / ▼ wybierz opcje 'Program Edit' (Edycia programów) z listy opcji i naciśnij ENTER. Pojawi się menu edycji programów.

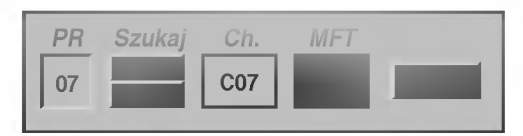

3. Aby korzystać z menu edycji programów, zapoznaj się z opisami zamieszczonymi poniżej.

 $\blacktriangleleft$  /  $\blacktriangleright$  (w lewo/ w prawo): Przesuwają kursor do poprzedniej lub następnej kolumny.

▲ / ▼ (w góre/ w dół): Zmieniają ustawienia oraz aktualną pozycję kursora.

PR: Pokazuje numer programu (tylko na wyświetlaczu)

Szukaj: Automatycznie poszukuje stacji. Za pomocą przycisków </br> / Wybierz opcję Seek (Przeszukiwanie), nast?pnie naci?nij przycisk

▲ /  $\blacktriangledown$ . Przeszukiwanie zostanie zatrzymane, gdy nagrywarka DVD dostroi się do stacji.

Ch. (Kanał): Zmienia numer edytowanego kanału. Za pomocą przycisków ◀ / ▶ wybierz opcję Kanał, następnie naciśnij przycisk ▲ / ▼.

MFT: Zmienia częstotliwość podczas strojenia precyzyjnego. Za pomocą przycisków  $\blacktriangleleft$  /  $\blacktriangleright$  wybierz opcję MFT, następnie naciśnij przycisk ▲ / ▼

4. Wybierz OK, a następnie naciśnij przycisk ENTER, aby potwierdzić ustawienie i powrócić do menu listy programów.

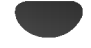

# Edycja programów (ciąg dalszy)

#### Zmiana nazwy stacji

Możesz samodzielnie nadawać nazwy stacjom. Nazwy mogą składać się maksymalnie z 5 znaków.

Przed rozpocz?ciem u?ytkowania (ci?g dalszy)

- 1. Za pomocą przycisków ▲ / ▼ wybierz program z menu listy programów i naciśnij przycisk ENTER. Opcje listy programów pojawią się po lewej stronie menu listy programów.
- 2. Za pomocą przycisków ▲ / ▼ wybierz opcję 'Station Rename' (Zmiana nazwy stacji), następnie naciśnij ENTER. Pojawi się menu klawiatury.

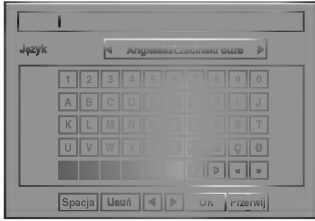

- 3. Wprowadź nazwę stacji. Za pomocą przycisków  $\blacktriangle \blacktriangledown \blacktriangle \blacktriangleright$  wybierz znak, a następnie potwierdź wybór przyciskiem ENTER.
	- ? Angielski/Łacinski duże: Przełącza klawiaturę w tryb wprowadzania wielkich liter.
	- ? Angielski/Łacinski małe: Przełącza klawiaturę w tryb wprowadzania małych liter.
	- ? Symbols (Symbole): Przełacza klawiature w tryb wprowadzania symboli.
	- ? Space (Spacja): Wstawia spacje w miejscu ustawienia kursora.
	- Delete (Usuń): Usuwa znak znajdujący się na pozycji przed kursorem.
	- ◀ / ▶: Przesuwaja kursor w lewo i w prawo.
	- OK: Wybierz, aby zakończyć.
	- ? Przerwij: Wybierz, aby opuścić menu.
- 4. Wybierz 'OK', a następnie naciśnij przycisk ENTER, aby zapisać nazwę i powrócić do menu listy programów.

#### Reczne sortowanie kanałów TV

Możesz zmienić pozycję programu w menu listy programów.

- 1. Za pomocą przycisków ▲ / ▼ wybierz program z menu listy programów i naciśnij przycisk ENTER. Opcje listy programów pojawią się po lewej stronie menu listy programów.
- 2. Za pomocą przycisków ▲ / ▼ wybierz opcję 'Move' (Przesuń) z opcji listy programów, następnie naciśnij ENTER.
- 3. Za pomocą przycisków ▲ / ▼ wybierz żądaną pozycję, a następnie naciśnij przycisk ENTER, aby zapisać ustawienie.

#### Usuwanie programu

Możesz usunąć program w menu listy programów.

- 1. Za pomocą przycisków  $\triangle$  /  $\nabla$  wybierz program z menu listy programów i naciśnij przycisk ENTER. Opcje listy programów pojawią się po lewej stronie menu listy programów.
- 2. Za pomocą przycisków ▲ / ▼ wybierz opcję 'Delete' (Usuń) z opcji listy programów, następnie naciśnij ENTER. Program zostanie usunięty.

#### Włączanie i wyłączanie dekodera.

- 1. Za pomocą przycisków ▲ / ▼ wybierz program, dla którego chcesz korzystać z dekodera w menu listy programów i naciśnij przycisk ENTER. Opcje listy programów pojawią się po lewej stronie menu listy programów.
- 2. Za pomocą przycisków ▲ / ▼ wybierz opcję 'Decoder On/Off' (Dekoder Włączony/ Wyłączony) z opcji listy programów, następnie naciśnij ENTER. Jeśli wybierzesz On (Włączony), na ekranie menu pojawi się komunikat 'Decoder' (Dekoder).

#### Ustawianie funkcji NICAM Auto/Off (Funkcja NICAM Automatyczna/ Wyłączona)

Ta nagrywarka DVD może odbierać dźwiek Hi-Fi nadawany w systemie NICAM Stereo. Jeśli jednak wystąpią zakłócenia sygnału ze względu na słabą jakość odbioru, możesz wyłączyć tę funkcję

- 1. Za pomocą przycisków  $\triangle$  /  $\nabla$  wybierz program z menu listy programów i naciśnij przycisk ENTER. Opcje listy programów pojawią się po lewej stronie menu listy programów.
- 2. Za pomocą przycisków ▲ / ▼ wybierz opcję 'NICAM Auto/Off' (Funkcja NICAM Automatyczna/ Wyłączona) z opcji listy programów, następnie naciśnij ENTER. Jeśli wybierzesz Auto (funkcja NICAM automatyczna), na ekranie menu pojawi się komunikat 'NICAM'.

#### Ustawianie zegara

![](_page_21_Picture_1.jpeg)

#### Naciśnij przycisk SETUP.

Pojawi się menu ustawień.

Korzystając z przycisków ▲ / V wybierz opcję General (Ogólne).

Gdy wybierzesz opcję General, naciśnij przycisk  $\blacktriangleright$ , aby przejść do drugiego poziomu.

Korzystając z przycisków ▲ / V wybierz opcję Clock Set (Ustawianie zegara).

■ Naciśnij przycisk ▶, aby przejść do trzeciego poziomu.

Wprowadź niezbędne informacje o dacie i czasie. Przyciski </br> / W lewo/ w prawo): Przesuwają kursor do poprzedniej lub następnej kolumny. Przyciski  $\blacktriangle$  /  $\nabla$  (w góre/ w dół): Zmieniają ustawienia oraz aktualną pozycję kursora.

Naciśnij przycisk ENTER, aby potwierdzić ustawienia, następnie naciśnij przycisk SETUP, aby opuścić menu ustawień.

## Format wyswietlania

Aby program w formacie szerokoekranowym był nagrany poprawnie, do magnetowidu musi dochodzić odpowiedni sygnał nadawany ze stacji telewizyjnej.

#### Możesz wybrać:

4:3 Letterbox: nalezy wybrać te opcje, jeśli odtwarzacz połączony jest do standardowego telewizora o parametrach ekranu 4:3. Format ten pozwala na wyświetlanie obrazu z liniami u góry i u dołu. 4:3 Panscan: Wybierz, gdy podłączony jest konwencjonalny odbiornik telewizyjny. Materiał wideo zapisany w formacie Pan & Scan jest odtwarzany w tym formacie (oba brzegi obrazu są obcięte)

16:9 Szeroki: należy wybrać te opcje, jeśli odtwarzacz podłączony jest do telewizora szerokoekranowego o parametrach ekranu 16:9.

![](_page_21_Picture_15.jpeg)

## Format odtwarzania

#### Możesz wybrać:

AUTO : Automatycznie odtwarza nagrania szrerokoekranowe jako szrerokoekranowe, a normalne jako normalne. 4:3 : Odtwarzanie w formacie normalnym (4:3). 16:9:Odtwarzanie w formacie szerokoekranowym (16:9).

![](_page_21_Picture_19.jpeg)

#### System odtwarzania

Magnetowid używa dwóch systemów, PAL oraz MESECAM. Podczas odtwarzania, magnetowid powinien automatycznie wybrać właściwy system, jeśli jednak pojawią<br>się problemy – konieczna może się okazać regulacja ręczna.

![](_page_22_Picture_2.jpeg)

## Złącze AV2

Do gniazda EURO AV2, znajdującego się tyłu, można podłączyć dekoder, tuner telewizji satelitarnej lub inne urządzenie.

![](_page_22_Picture_917.jpeg)

### Skanowanie progres.

Tryb Wideo Wybierania Kolejnoliniowego zapewnia<br>najlepszą jakość obrazu i mniejsze migotanie.<br>Jeżeli do połączenia urządzenia ze standardowym<br>(analogowym) telewizorem używasz gniazd COMPO-<br>NENT VIDEO OUJT/PROGRESIVE SCAN,

kompatybilnego z sygnałem wybierania kolejnolin-<br>iowego - ustaw opcję Wybierania Kolejnoliniowego na<br>On (Włącz).

![](_page_22_Picture_918.jpeg)

**X Uwaga**<br>Skanowanie progresywne nie będzie aktywne jeżeli<br>przełącznik VIDEO OUTPUT będzie ustawiony w pozycji RGB.

∕∆**Ostrzeżenie**<br>Po wprowadzeniu ustawień wybierania kolejnolin-Po wprowadzeniu ustawie? wybierania kolejnolin- iowego, obraz b?dzie widoczny tylko <sup>w</sup> telewizorze lub moniforze kompatybilnym z trybém wybierania kolejno-<br>liniowego. Jeśli przypadkowo ustawisz opcję wybierania<br>kolejnoliniowego na On (Włącz), musisz pónownie<br>wprowadzić ustawienia urządzenia.<br>1) Wyjmij płyty z urządzenia i z

- 
- płyty.<br>2) Następnie naciśnij przycisk STOP i przytrzymaj go wciśnieny maromi, przywrocone standardowe wciśnienym<br>wciśnienym przez 5 sekund. Zostana przywrocone<br>standardowe ustawienia wyjścia wideo i znów obraz bidnadrawie asiamchia wyjscia maco i znow obra:<br>będzie widoczny na zwykłym telewizorze lub monitorze analogowym.

# Ustawienia fabryczne

Jeśli zajdzie taka potrzeba, możesz zresetować nagrywarkę i powrócić do ustawień fabrycznych. Wybierz komunikat 'wybierz' i naciśnij ENTER.

 $\bar{\mathbf{N}}$ Uwaga<br>Niektóre opcje nie mogą zostać zresetowane.

![](_page_22_Picture_919.jpeg)

# Język

# Język wyświetlania

Wybierz język dla menu ustawień i wyświetlania ekranowego.

![](_page_22_Picture_24.jpeg)

# Język płyty

Wybierz język menu płyty, dźwięku i napisów.

- Oryginalny: Wybrany zostanie oryginalny język ustawiony dla płyty.
- Inny: Aby wybrać inny język, wybierz opcję Other (Inny) i naciśnij ENTER. Do wprowadzenia 4 - cyfrowego numeru zgodnego z listą kodów języków zamieszczoną na stronie 60 wykorzystaj przyciski numeryczne oraz przycisk ENTER. Jeśli pomylisz się przed naciśnięciem przycisku ENTER, naciskaj przycisk <, aby usuwać kolejne cyfry i wprowadzać prawidłowe.

![](_page_22_Picture_920.jpeg)

# Wyjście audio

Każda płyta DVD umożliwia wybór różnorodnych opcji wyjścia audio. Ustaw opcję wyjścia audio nagrywarki zgodnie z typem systemu audio jaki używasz.

Przed rozpocz?ciem u?ytkowania (ci?g dalszy)

# Dolby Digital

PCM: Wybierz w przypadku podłączenia urządzenia do dwukanałowego cyfrowego wzmacniacza stereo. Gdy odtwarzasz płyte DVD video nagrana w systemie Dolby Digital, cyfrowe wyjścia audio nagrywarki DVD pracują w dwukanałowym formacie PCM.

Bitstream: Wybierz opcję "Bitstream" jeśli połączyłeś wyjście cyfrowe (DIGITAL OUT) nagrywarki DVD z dekoderem Dolby Digital (lub ze wzmacniaczem lub innym urządzeniem wyposazonym w dekoder Dolby Digital).

![](_page_23_Picture_5.jpeg)

# **DTS**

OFF (WYŁĄCZONY): Jeśli wybierzesz opcję "OFF" (WYŁACZONY), sygnał DTS nie bedzie wysyłany przez wyjście cyfrowe DIGITAL OUT.

**Bitstream:** Wybierz opcję "Bitstream" jeśli połączyłeś<br>wyjście cyfrowe (DIGITAL OUT) nagrywarki DVD z dekoderem DTS (lub ze wzmacniaczem lub innym urządzeniem wyposażonym w dekoder DTS).

![](_page_23_Picture_9.jpeg)

## MPEG

PCM: Wybierz w przypadku podłączenia urządzenia do dwukanałowego cyfrowego wzmacniacza stereo. Gdy odtwarzasz płytę DVD video nagraną w systemie MPEG2, cyfrowe wyjścia audio nagrywarki DVD pracują w dwukanałowym formacie PCM.

**Bitstream:** Wybierz opcję "Bitstream" jeśli połączyłeś<br>wyjście cyfrowe (DIGITAL OUT) nagrywarki DVD z dekoderem MPEG (lub ze wzmacniaczem lub innym urządzeniem wyposażonym w dekoder MPEG).

![](_page_23_Picture_13.jpeg)

#### Częstotliwość próbkowania

Jeśli Twój odbiornik lub wzmacniacz NIE ma możliwości obsługi sygnałów o częstotliwości 96 kHz - wybierz 48 kHz. Po dokonaniu takiego wyboru, niniejsze urządzenie automatycznie przekształci każdy sygnał 96 kHz w sygnał 48 kHz tak, aby Twój system mógł go odkodować. Jeśli Twój odbiornik lub wzmacniacz ma możliwość obsługi sygnałów o częstotliwości 96 kHz wybierz 96 kHz. Po dokonaniu takiego wyboru, niniejsze urządzenie będzie przekazywać każdy typ sygnału bez dodatkowego przetwarzania go.

![](_page_23_Picture_16.jpeg)

#### DRC (Sterowanie Zakresem Dynamiki)

Dzięki cyfrowej technologii audio, w formacie DVD możesz usłyszeć ścieżkę dźwiękową programu w najbardziej dokładnej i realistycznej postaci. Możesz jednakże życzyć sobie skompresować zakres dynamiki wyjścia audio (różnica pomiędzy najgłośniejszymi i najcichszymi dżwiękami). Możesz wówczas oglądać film z mniejszą głośnością, bez utraty czystości dźwięku. Ustaw funkcję DRC na Włączoną (On) dla uzyskania tego efektu

![](_page_23_Picture_927.jpeg)

#### Vocal (Wokal)

Ustaw na Włączony (On) tylko wtedy, gdy odtwarzane jest wielokanałowe DVD karaoke. Kanały karaoke na płycie przekształcane są w normalny dźwięk stereo.

![](_page_23_Picture_928.jpeg)

# Blokada (nadzór rodzicielski)

# Ustaw hasło

Aby wejść do poziomu ustaw hasło i kod regionu, musisz wprowadzić 4-cyfrowe hasło zabezpieczające.

Przed rozpocz?ciem u?ytkowania (ci?g dalszy)

Naciśnij przycisk SETUP. Pojawi się menu ustawień.

Korzystając z przycisków ▲ / V wybierz opcję Lock (Blokada).

Gdy wybierzesz opcję Lock, naciśnij przycisk ▶, aby przejść do drugiego poziomu.

Korzystając z przycisków ▲ / V wybierz opcje Set Password (Ustawianie hasła).

Naciśnij przycisk ▶, aby przejść do trzeciego poziomu.

Jeżeli nie zostało jeszcze wprowadzone hasło;

Przy pomocy klawiszy numerycznych wprowadź 4cyfowe hasło, aby stworzyć osobiste zabezpieczenie. Wprowadź ponownie 4-cyfrowe hasło dla weryfikacji.

![](_page_24_Picture_11.jpeg)

Jeżeli wprowadziłeś już hasło; Możesz je zmienić lub skasować.

Przy pomocy ▲ / ▼ wybierz "Change" (zmień) lub "Delete" (skasuj) następnie naciśnij ENTER.

Zmień: Przy pomocy klawiszy numerycznych prowadź 4-cyrowe hasło, następnie dwukrotnie wprowadź 4-cyfrowe nowe hasło.

Skasuj : Przy pomocy klawiszy numerycznych prowadź 4-cyrowe hasło.

## **Z** Wskazówka

W przypadku pomyłki, naciskaj <, aby skasować cyfry hasła jedną za drugą.

#### Jeśli zapomnisz swojego 4-cyfrowego kodu bezpieczeństwa

Jeśli zapomnisz Twojego hasła, wykonaj następujące czynności w celu skasowania aktualnego hasła.

- 1. Naciśnij przycisk SETUP (USTAWIENIA), aby wyświetlić menu ustawień.
- 2. Za pomocą przycisków numerycznych wprowadź 5cyfrowy kod "21019".

3. Wybierz "Yes" (Tak) i naciśnij ENTER. 4-cyfrowe hasło zostanie skasowane. Wprowadź nowy kod, jak pokazano po lewej stronie.

# Ocena filmu

Filmy na płytach DVD mogą zawierać sceny nieodpowiednie dla dzieci. Płyty mogą w związku z tym zawierać informację o nadzorze rodzicielskim, odnoszącą się do całej płyty lub do określonych scen na płycie. Sceny te zostały ocenione w skali od 1 do 8, a w przypadku niektórych płyt możliwe jest wybranie bardziej odpowiednich scen alternatywnych. Ocena scen różni się w zależności od kraju. Funkcja nadzoru rodzicielskiego pozwala na zabezpieczenie płyt przed oglądaniem przez dzieci, albo pozwala na oglądanie niektórych płyt z bardziej odpowiednimi scenami alternatywnymi.

Wykonaj czynności 1-3, jak pokazano powyżej, po lewej stronie (Ustawianie hasła).

Korzystając z przycisków ▲ / V wybierz opcję Ocena filmu.

 $\blacksquare$  Naciśnij przycisk  $\blacktriangleright$ , aby przejść do trzeciego poziomu.

![](_page_24_Picture_28.jpeg)

Przy pomocy klawiszy numerycznych prowadź 4-cyrowe hasło.

Wybierz ocenę od 1 do 8 za pomocą przycisków ▲ / V Poziom pierwszy (1) ma najmniejsze restrykcje odtwarzania. Poziom ósmy (8) ma największe restrykcje odtwarzania.

No Limit (Bez limitu): Jeśli wybierzesz opcję Bez limitu, funkcja nadzoru rodzicielskiego nie będzie aktywna. Płyta zostanie odtworzona w całości.

Poziom od 1 do 8: Niektóre płyty zawierają sceny nieodpowiednie dla dzieci. Jeśli ustawisz dana ocene w nagrywarce, wszystkie sceny z tą samą oceną lub niższą zostaną odtworzone. Sceny z wyższą oceną nie zostaną odtworzone, chyba że na płycie znajdują się sceny alternatywne.

Scena alternatywna musi mieć taka sama ocene, badź niższą. Jeśli nie ma odpowiedniej sceny alternatywnej, odtwarzanie zostanie zatrzymane. Aby dalej odtwarzać płytę, musisz wprowadzić 4-cyfrowe hasło lub zmienić poziom oceny.

Naciśnij przycisk ENTER, aby potwierdzić wybór oceny, następnie naciśnij przycisk SETUP, aby wyjść z menu.

# Kod kraju

Wprowadź kod kraju/ obszaru, którego standardy zostały zastosowane przy nagraniu płyty, zgodnie <sup>z</sup> listą (patrz "Lista kodów krajów", strona 61.).

![](_page_25_Picture_2.jpeg)

Naciśnij przycisk SETUP.

Pojawi się menu ustawień.

Korzystając z przycisków ▲ / V wybierz opcję Lock (Blokada).

**3 Gdy wybierzesz opcję Lock, naciśnij przycisk ▶,** aby przejść do drugiego poziomu.

Korzystając z przycisków ▲ / V wybierz opcję Country Code (Kod kraju).

<mark>,</mark> Naciśnij przycisk ▶, aby przejść do trzeciego poziomu.

Jeżlei nie wprowadziłeś jeszcze hasła; Przy pomocy klawiszy numerycznych prowadź 4cyrowe hasło. Wprowadź ponownie 4-cyfowe hasło dla potwierdzenia

Jeżeli wprowadziłeś już hasło;

Przy pomocy klawiszy numerycznych prowadź dla potwierdzenia 4-cyrowe hasło.

# **T** Wskazówka

W przypadku pomyłki, naciskaj <, aby skasować cyfry hasła jedną za drugą.

Wybierz pierwszą literę za pomocą przycisków  $\blacktriangle$  /  $\nabla$ .

● Przesuń kursor za pomocą przycisku ▶ i<br>● wybierz drugą literę za pomocą przycisków  $\blacktriangle/\blacktriangledown$ .

![](_page_25_Picture_16.jpeg)

Naciśnij przycisk ENTER, aby potwierdzić wybór kodu kraju, nastepnie naciśnij przycisk SETUP, aby wyjść z menu.

# Nagrywanie

# Ustawianie trybu nagrywania

tMożna ustawić jakość obrazu przy nagrywaniu; XP (wysoka jakość), SP (standardowa jakość), LP (niska jakość), EP (rozszerzona jakość).

![](_page_25_Picture_751.jpeg)

#### Naciśnij SETUP.

Pojawia się menu konfiguracyjne.

![](_page_25_Picture_24.jpeg)

3 Podczas gdy wybrana jest opcja zapisu,

naciśnij ▶ w celu przejścia na drugi poziom.

Użyj  $\blacktriangle$  /  $\nabla$  w celu wybrania opcji Tryb nagryw. Dysku.

'Naciśnij ▶ w celu przejścia na trzeci poziom.

Użyj  $\triangle$  /  $\nabla$  w celu wybrania trybu nagrywania<br> $\triangle$  (XP SP I P lub FP) (XP, SP, LP lub EP)

Naciśnij ENTER, aby potwierdzić wybór, a następnie SETUP, aby opuścić menu.

# Tryb nagryw. Mag

Można ustawić tryb jakości obrazu dla nagrywania magnetowidu; SP (odtwarzanie standardowe), LP (odtwarzanie długie)..

![](_page_25_Picture_752.jpeg)

## Sys. nagryw. Mag

Magnetowid używa dwóch systemów koloru PAL oraz MESECAM. Podczas nagrywania magnetowid powinien wybrać automatycznie system koloru, może jednak okazać się, że trzeba to zrobić ręcznie.

![](_page_26_Picture_2.jpeg)

# Zapis Audio

Musisz ustawić tę opcję, jeśli do cyfrowego gniazda wejściowego na panelu przednim podłączyłeś kamerę z systemem dźwięku 32kHz/12 bitów. Niektóre kamery cyfrowe mają dwie ścieżki stereo dla dźwięku. Jedna jest nagrywana podczas filmowania; druga służy do nakładania dubbingu już po nakręceniu materiału.W ustawieniu Audio <sup>1</sup> wykorzystywany jest dźwiek nagrany podczas filmowania.

W ustawieniu Audio 2 używany jest dźwięk dubbingu.

![](_page_26_Picture_6.jpeg)

## Automatyczne rozdziały

Podczas nagrywania znaczniki rozdziałów wstawianie są według ustawień. Można ustawić długość rozdziału na 5 lub10 minut. Jeżeli zaznaczysz "Brak" (nie używaj), automatyczne rozdziały zostaną wyłączone razem z ustawieniem "No Separation" (brak dzielenia).

![](_page_26_Picture_891.jpeg)

# Płyta Format płyty

Jeżeli załadujesz czystą płytę, nagrywarka zainicjalizuje ją.

DVD-R: Nagrywarka zainicjalizuje płytę w trybie wideo. Tryb zapisu zawsze bedzie trybem wideo.

DVD-RW: Nagrywarka zainicjalizuje płyte w trybie VR. DVD+R: Pojawia sie menu Initialize. Wybierz "Yes" a nastepnie naciśnij ENTER.

DVD+RW: Nagrywarka zainicjalizuje płytę w trybie DVD+RW.

Możesz również sformatować płyte z menu Setup tak, jak pokazano to poniżej.

![](_page_26_Picture_16.jpeg)

#### Naciśnij SETUP.

Pojawia się menu konfiguracyjne.I

![](_page_26_Picture_19.jpeg)

![](_page_26_Picture_20.jpeg)

Użyj ▲ / ▼ w celu wybrania opcji Inicjalizacja Dysku.

**5 Naciśnij**  $\blacktriangleright$  **w celu przejścia na trzeci poziom.**<br>1 Ikona Start jest podświetlona Ikona Start jest podświetlona.

Naciśnij ENTER.

Pojawia się menu Disc Format.

W przypadku DVD-RW, użyj < / ► w celu wybrania żądanego formatu płyty (VR Mode lub Video Mode), a następnie naciśnij ENTER. W przypadku DVD+RW, przejdź do kroku 8

![](_page_26_Picture_892.jpeg)

Użyj  $\blacktriangleleft$  /  $\blacktriangleright$  w cely wybrania "OK", a następnie naciśnij ENTER.

Formatowanie płyty zabiera kilka chwil.

![](_page_26_Picture_893.jpeg)

 $\triangle$ Ostrzeżenie

Jeżeli chcesz zmienić format płyty, wszystkie informacje zapisane na płycie zostaną skasowane.

![](_page_26_Picture_32.jpeg)

# Finalizowanie Dysku

Zakańczanie 'utrwala' nagrania na miejscu, dzięki czemu płyta może być odtwarzana w zwykłym odtwarzaczu DVD lub na komputerze wyposażonym w odpowiedni naped DVD-ROM. Poprzez zakończenie płyty nagranej w trybie Video powstaje ekran menu do poruszania sie po zawartości płyty. Ekran menu można wywołać poprzez naciśnięcie przycisku LIST/DISC MENU lub TITLE.

Przed rozpocz?ciem u?ytkowania (ci?g dalszy)

# Uwaga

• Jeżeli płyta DVD-R, DVD-RW, lub DVD+R zostanie zamknięta przy zapisie, nie będzie można edytować ani zapisać niczego na tej płycie, za wyjątkiem płyt DVD+RW.

![](_page_27_Picture_4.jpeg)

<sup>1</sup> Wykonaj kroki 1-3 jak pokazano na stronie <sup>27</sup> Inicjalizacja Dysku.

Korzystając z przycisków ▲ / V wybierz opcję Finalizowanie Dysku.

Naciśnij przycisk ▶, aby przejść do trzeciego poziomu.

**4 Naciśnij przycisk ENTER.**<br>Pojawi się menu zakańczania.

![](_page_27_Picture_10.jpeg)

![](_page_27_Picture_11.jpeg)

**5 Wybierz OK i naciśnij przycisk ENTER.**<br>Nagrywarka rozpocznie zakańczanie płyty.

# **N**Uwaga

Długość czasu zamknięcia zależy od typu płyty, ilości zapisanych informacji oraz liczby tytułow na płycie. Zamknięcie zapisanej płyty może zabrać do 8 minut.

# **T** Wskazówka

Jeżeli załadujesz płytę DVD-RW lub DVD+RW, która już została zamknięta, nie można cofnąć tej operacji poprzez wybranie opcji Unfinalize <sup>z</sup> menu Disc Finalize. Po wykonaniu tej czynności można edytować i ponownie zapisywać płyte.

## Nazwa Dysku

Służy do wprowadzenia nazwy płyty. Nazwa ta pojawia się gdy wkładasz płytę do nagrywarki oraz gdy wyświetlasz informację o płycie na ekranie.

- Nazwa płyty może się składać maksymalnie z 32 znaków.
- W przypadku płyt sformatowanych na innych nagrywarkach dostępny będzie ograniczony zestaw znaków.

![](_page_27_Picture_1037.jpeg)

Wykonaj czynności 1-3 jak pokazano w

rozdziale Inicjalizacja Dysku na stronie 27.

Korzystając z przycisków ▲ / V wybierz opcję Nazwa Dysku.

Naciśnij przycisk ▶, aby przejść do trzeciego poziomu.

.<br>Podświetlony zostanie komunikat "Edit" (Edytuj).

Naciśnij przycisk ENTER. Pojawi się menu klawiatury.

![](_page_27_Picture_1038.jpeg)

- → Wprowadź nazwę płyty.<br>Za pomocą przycisków ▲▼◀▶ wybierz znak, a nastepnie potwierdź wybór przyciskiem ENTER. Patrz krok 3 jak pokazano na stronie <sup>21</sup> (Zmiana nazwy stacji).
	- $|\bm{\tau}|$ Przyciski pilota zdalnego sterowania do wprowadzania nazwy.
	- N (PLAY): Wstawia spacj? <sup>w</sup> miejscu ustawienia kursora.
	- II (PAUSE/STEP): Usuwa znak znajdujący się na pozycji za kursorem.
	- (STOP), CLEAR: Usuwa znak znajdujący się na pozycji przed kursorem.
	- **I<< />I >>I:** Przesuwają kursor w lewo i w prawo.
	- Przyciski numeryczne (0-9): Do wprowadzania znaku o odnośnej lokalizacji w wybranej kolumnie.
	- LIST/DISC MENU, DISPLAY: Do przełączania trybów klawiatury (Wielkie litery, Małe litery, Symbole)

Wybierz OK i naciśnij przycisk ENTER, aby zapisać nazwę i powrócić do menu ustawień. Naciśnij przycisk SETUP, aby opuścić menu.

![](_page_27_Picture_39.jpeg)

## Disc Protect (zabezpieczenie płyty)

Podczas zapisu płyty DVD+RW / +R, ustaw tę opcję na ON w celu zapobiegnięcia przypadkowemu zapisowi, edycji lub skasowaniu załadowanej płyty. Jeżeli chcesz odblokować płytę w celu edycji, wybierz OFF.

Przed rozpocz?ciem u?ytkowania (ci?g dalszy)

![](_page_28_Picture_2.jpeg)

## PBC (Sterowanie odtwarzaniem)

Ustawienie PBC może zostać zmienione. Włącz (ON) lub wyłącz (OFF) sterowanie odtwarzaniem (PBC).

- ub wyiącz (or i ) sterowanie odtwarzaniem (i Bo<br>- Funkcja PBC włączona (ON): Płyty video CD z funkcją PBC są odtwarzane zgodnie z funkcją PBC.
- runkcją i BO są odtwarzane zgodnie z runkcją i BO<br>- Funkcja PBC wyłączona (OFF): Płyty video CD z funkcją PBC są odtwarzane w ten sam sposób, co płyty audio CD.

![](_page_28_Picture_456.jpeg)

### Automatyczne odtwarzanie

Można ustawić nagrywarkę DVD tak, aby nagrana płyta DVD uruchamiała się automatycznie po włożeniu do odtwarzacza.

Jeżeli ustawienie Auto Play jest włączone - On, nagrywarka DVD zacznie wyszukiwanie najdłuższego tytułu a następnie uruchomi automatycznie jego odtwarzanie. ON: funkcja automatycznego odtwarzania jest

właczona.

OFF: funkcja automatycznego odtwarzania jest wyłączona.

![](_page_28_Picture_13.jpeg)

# $\frac{1}{2}$ Uwaga

W niektórych płytach DVD funkcja Auto Play może nie działać

# Ogólne informacje na temat wy?wietlania ekranowego

Niniejsza instrukcja zawiera podstawowe informacje<br>odnośnie obsługi nagrywarki. Niektóre płyty DVD wymagają szczególnej obsługi lub pozwalają tylko na wykorzystanie ograniczonej liczby funkcji podczas odt-<br>warzania. Gdy taki przypadek będzie miał miejsce, na<br>ekranie TV pojawi się symbol ⊘ oznaczający, że dana operacja nie jest mo?liwa do wykonania przez nagrywarkę lub nie jest dostępna na płycie.

Przed rozpocz?ciem u?ytkowania (ci?g dalszy)

## Wyświetlanie wiadomości ekranowych

Na ekranie można wyświetlać różne informacje dotyczące załadowanej płyty lub kasety.

- Naciskaj przycisk DISPLAY, aby wyświetlić/<br>zmienić informację wyświetlaną na ekranie.
- 
- 2 Aby zlikwidować wyświetlanie na ekranie,<br>naciskaj przycisk DISPLAY lub RETURN (co), aż<br>komunikaty znikną.

Szczegółowe wyjaśnienie dotyczące obsługi<br>Szczegółowe wyjaśnienie dotyczące obsługi<br>podczas odtwarzania, patrz instrukcję na następnej<br>stronie.

- **II Uwagi**<br>Niektóre płyty nie są wyposażone we wszystkie funkc-<br>je pokazane na przykładzie wyświetlania ekra-<br>nowego, opisanym na następnych stronach.<br>Jeśli w ciągu 7 sekund nie zostanie naciśnięty żaden
- przycisk, wyświetlacz ekranowy zniknie.

#### Ikony tymczasowego sprzężenia z obrazem

Wznów odtwarzanie od tego miejsca

 $\infty$ Operacia niedozwolona lub niedostepna.

#### Wyświetlanie informacji podczas oglądania telewizji

# Podczas oglądania telewizji naciśnij przycisk DIS-<br>PLAY aby wyświetlić/ ukryć informacje wyświetlane<br>na ekranie.

np., gdy w nagrywarce znajduje się płyta DVD-RW w<br>trybie VR.

Wskazuje numer kanału, nazwę stacji oraz format sygnału audi odbieranego przez tuner.

DVD-RW  $Trvb$  VR DVD PR-05 MONO Wskazuje aktualną datę i czas. Wskazuje tryb nagrywania, ilość wolnego miejsca na płycie oraz upływający czas.

Oznacza sygnał wyjściowy audio.

Wskazuje nazwe i format płyty.

# Zmienianie kanałów telewizyjnych

Jeżeli nie jest odtwarzana płyta, można zmieniać kanały telewizyjne przy pomocy przyciskow numerowanych lub PR/TRK ▲ / ▼ przycisków pilota, lub przycisków PROG. (▲ / ▼) znajdujących się na przednim panelu.

# Zmiana kanału audio TV

Niektóre programy telewizyjne nadawane są z dwujęzycznym sygnałem audio (BIL). Można zmienić język audio TV przy pomocy przycisku AUDIO.

#### Naciskaj AUDIO, aby zmienić kanał audio telewizora, tak jak pokazano poniżej.

![](_page_29_Figure_26.jpeg)

Aktyalny kanał audio jest wyświetlany na ekranie.

- ? Szczegołowe informacje, patrz krok 4 na stronie 42.
- Jeżeli podczas odbioru stereo, jakość dźwieku jest słaba, można ją polepszyć zmieniając tryb odbioru na mono.
- Jeżeli wybrano źródło zewnętrzne, kanał audio może być przełączony tylko na stereo.

## Wyświetlanie wiadomości ekranowych (ciąg dalszy)

![](_page_30_Figure_1.jpeg)

![](_page_30_Picture_640.jpeg)

# Wyświetlanie wiadomości ekranowych (ciąg dalszy)

![](_page_31_Figure_1.jpeg)

# Płyty DVD <sup>i</sup> video CD

# Ustawienia odtwarzania

- Przed użyciem pilota, naciśnij przycisk DVD, aby wybrać urzadzenie do sterowania.
- · Włącz telewizor i wybierz źródło wejścia video, do którego podłączona jest nagrywarka DVD.

Odtwarzanie płyt DVD <sup>i</sup> video CD

· System audio: Włącz system audio i wybierz źródło wejścia, do którego podłączona jest nagrywarka DVD.

#### Naciśnij przycisk OPEN/CLOSE (OTWÓRZ/ ZAMKNIJ) (▲), aby wysunąć szufladkę na płytę.

#### Włóż wybraną płytę do szufladki, stroną nagraną skierowaną w dół.

#### Naciśnij przycisk OPEN/CLOSE ( $\triangle$ ), aby zamknać szufladke.

W okienku wyświetlacza pojawi się komunikat READING (CZYTANIE), odtwarzanie rozpocznie się automatycznie. Jeśli odtwarzanie się nie rozpocznie naciśnij przycisk (PLAY). W niektórych przypadkach może pojawić się menu płyty.

# **Wskazówka**

#### Jeśli pojawi się ekran menu

Po załadowaniu płyty DVD lub video CD może pojawić się ekran menu, zawierający menu.

#### Używając przycisków < ▶ ▲ ▼ wybierz tytuł/rozdział, który chcesz oglądać, a następnie naciśnij przycisk ENTER, aby rozpocząć odtwarzanie. Naciśnij przycisk TITLE (TYTUŁ) lub LIST/DISC MENU, aby powrócić do ekranu menu.

# VCD

DVD

- Za pomocą przycisków numerycznych wybierz ścieżke, którą chcesz oglądać. Naciśnij przycisk RETURN (o), aby powrócić do ekranu menu.
- Ustawienia menu i szczegółowe procedury obsługi menu mogą różnić się w zależności od płyty. Postepuj zgodnie z instrukcjami na każdym z ekranów menu. W menu ustawień możesz także wyłączyć funkcie PBC. Patrz strona 29.

- $\overline{\mathbf{N}}$  Uwagi<br>- Jeśli ustawiony został nadzór rodzicielski, a płyta nie mieści się w zakresie ustawionego poziomu oceny (nie jest autoryzowana), musi zostać wprowadzony 4cyfrowy kod i/lub płyta musi zostać autoryzowana (patrz "Ocena filmu", strona 25).
- Płyty DVD mogą posiadać kod regionu. Twoja nagrywarka nie odtworzy płyt, które mają inny kod regionu niż nagrywarka. Kod regionu tej nagrywarki wynosi 2 (dwa).

# Funkcje ogólne

# $\mathbf{\Omega}$ Uwaga

Jeśli nie określono inaczej, wszystkie opisane czynności wymagają użycia pilota zdalnego sterowania. Niektóre funkcje mogą być również dostępne w menu ustawień

#### Przechodzenie do innego TYTUŁU 16 DO **av**

Jeśli na płycie jest więcej niż jeden tytuł, możesz przejść do innego tytułu w następujący sposób:

Naciśnij przycisk DISPLAY, a następnie za pomocą przycisków ▲ / V wybierz ikonę tytułu. Następnie naciśnij właściwy przycisk numeryczny (0-9) lub przyciski </br>, aby wybrać numer tytułu.

# Przechodzenie do innego ROZDZIAŁU/SCIEZKI

![](_page_32_Picture_26.jpeg)

Gdy tytuł na płycie ma więcej niż jeden rozdział/ jedną ścieżkę, możesz przejść do innego rozdziału/ innej ścieżki w następujący sposób:

- Naciśnij na krótko przycisk SKIP ( $\blacktriangleleft$  lub  $\blacktriangleright\blacktriangleright$ I) podczas odtwarzania, aby wybrać następny rozdział/ścieżkę, lub aby powrócić do początku bieżącego rozdziału/ścieżk.
- $\bullet$  Naciśnij na krótko dwukrotnie przycisk SKIP ( $\blacktriangleleft$ ), aby wrócić do poprzedniego rozdziału/ścieżki.
- Aby przejść podczas odtwarzania bezpośrednio do któregokolwiek rozdziału/ ścieżki, naciśnij przycisk DISPĽAY. Nastepnie za pomocą przycisków ▲ / wybierz ikonę rozdziału (lub w przypadku płyty video CD, ikonę ścieżki). Wprowadź numer rozdziału/ ścieżki za pomocą przycisków numerycznych (0-9) lub przycisków  $\blacktriangleleft$  /  $\blacktriangleright$ .

#### Przeszukiwanie DO **DVD VIDEO VR**

- 1 Naciśnij przycisk BACKWARD (<<) lub FORWARD (M) podczas odtwarzania.
- Nagrywarka przejdzie w tryb SEARCH (PRZESZUKIWANIE). 2. Naciśnij przycisk BACKWARD (<< ) lub FORWARD
- ( $\blacktriangleright$ ), aby wybrać żądaną prędkość: < (Odtwarzanie do tyłu), **44, 444, 44444, m** (do tyłu) lub **M, MM, MMB, MMB, MMB,**  $\blacktriangleright \blacktriangleright \blacktriangleright \blacktriangleright \blacktriangleright$  (do przodu).

W przypadku płyt video CD pr?dko?? przeszukiwa-nia zmienia si? odpowiednio: m, mb, mm (do tyłu) lub M, MB, MM(do przodu).

3. Aby wyjść z trybu przeszukiwania naciśnij przycisk  $\blacktriangleright$  (PLAY).

#### Obraz nieruchomy <sup>i</sup> odtwarzanie klatka po klatce DD **an en an an**

- 1 Naciśnij przycisk PAUSE/STEP (II) podczas odtwarzania. Nagrywarka przejdzie w tryb PAUZY.
- 2 Możesz oglądać obraz klatka po klatce do przodu lub do tyłu naciskając przyciski  $\blacktriangleleft$  /  $\blacktriangleright$  rw trybie pauzy.
- 3 Aby wyjść z trybu pauzy, naciśnij przycisk (PLAY).

# **M** Uwaga

Oglądanie obrazu klatka po klatce do tyłu nie jest mo?liwe w przypadku płyt video CD.

## **Wskazówka**

Możesz oglądać obraz klatka po klatce do przodu naciskając przycisk PAUSE/STEP (II) na pilocie zdalnego sterowania.

# Funkcje ogólne (ciąg dalszy)

Płyty DVD <sup>i</sup> video CD (ci?g dalszy)

#### Odtwarzanie spowolnione

# DD **an en en en**

- 1 Naciśnii przycisk PAUSE/STEP (II) podczas odtwarzania. Nagrywarka przejdzie w tryb PAUZY.
- 2. Naciśnij przycisk BACKWARD (<< ) lub FORWARD  $(\blacktriangleright\blacktriangleright)$  w trybie pauzy.

Nagrywarka przejdzie w tryb SLOW (WOLNY).

- 3. Za pomocą przycisku BACKWARD (<< ) lub FOR-WARD ( $\blacktriangleright$ ) wybierz żądaną prędkość: <1 1/16, <1 1/8,  $\triangleleft$  1 1/4, lub  $\triangleleft$  1 1/2 (do tyłu), lub  $\triangleright$  1/16,  $\triangleright$  1/8, **I** 1/4, lub **I** 1/2 (do przodu). W przypadku płyt video CD, predkość odtwarzania spowolnionego zmienia się odpowiednio:  $\blacktriangleright$  1/8,  $\blacktriangleright$  1/4 lub  $\blacktriangleright$  1/2 (do przodu).
- 4. Aby wyjść z trybu odtwarzania spowolnionego, naciśnij przycisk  $\blacktriangleright$  (PLAY).

# $M$ Uwaga

Odtwarzanie spowolnione do tyłu nie jest możliwe w przypadku płyt video CD.

# Kolejność losowa

1 Naciśnij przycisk RANDOM (LOSOWO) podczas odtwarzania.

Urządzenie automatycznie rozpocznie odtwarzanie w kolejności losowej, a na ekranie telewizora pojawi się komunikat "RANDOM".

Karaoke DVD VCD

2 Aby powrócić do normalnego trybu odtwarzania, naciśnij i przytrzymaj przycisk RANDOM, aż na ekranie telewizora pojawi się komunikat "NORMAL".

### **Wskazówka**

Po naciśnięciu przycisku SKIP >>I podczas odtwarzania w kolejności losowej, urządzenie wylosuje inny tytuł (ścieżkę) i wznowi odtwarzanie w kolejności losowej.

### **M**Uwaga

- Ta funkcja działa tylko w przypadku płyt DVD Karaoke lub płyt video CD bez funkcji PBC.
- Aby korzystać z funkcji odtwarzania w kolejności losowej w przypadku płyt video CD, musisz najpierw wyłączyć funkcję PBC w menu ustawień. Patrz strona 29.

# Repeat (Powtarzanie) 2

![](_page_33_Figure_20.jpeg)

#### Płyty DVD - Powtarzanie Rozdziału/Tytułu/Wszystkiego/Wyłączone

Naciśnij przycisk REPEAT (POWTÓRZ), aby wybrać żądany tryb powtarzania.

- Chapter (Rozdział): powtarza bieżący rozdział.
- Title (Tytuł): powtarza bieżący tytuł.
- ? All (Wszystko): powtarza wszystkie tytuły nagrane
- na płycie. (tryb VR, tylko płyty DVD-RW)<br>• OFF (WYŁĄCZONY): powtarzanie odtwarzania wyłączone.

#### Płyty video CD - Powtarzanie Ścieżki/Wszystkiego/Wyłączone

Naciśnij przycisk REPEAT (POWTÓRZ), aby wybrać<br>żądany tryb powtarzania.

- Track (Ścieżka): powtarza bieżącą ścieżkę.
- All (Wszystko): powtarza wszystkie ścieżki zapisane na płycie.
- OFF (WYŁĄCZONY): powtarzanie odtwarzania wyłączone.

## **M** Uwaga

Aby korzystać z funkcji powtarzania w przypadku płyt video CD z funkcją PBC, musisz wyłączyć funkcję PBC w menu ustawień. Patrz strona 29.

![](_page_33_Figure_34.jpeg)

Aby powtórzyć sekwencję w tytule:

- 1 Naciśnij przycisk A-B w wybranym przez Ciebie punkcie startowym.
- Ikona powtórzenia oraz komunikat 'REPEAT A-' pojawią się na ekranie telewizora.
- 2. Naciśnij ponownie przycisk A-B w wybranym przez Ciebie punkcie końcowym.

Ikona powtórzenia oraz komunikat 'REPEAT A-B' pojawią się na ekranie telewizora, rozpocznie się powtórzenie sekwencji.

3. Aby wykasować sekwencję, naciskaj przycisk A-B, aby wybrać REPEAT OFF (WYŁACZONY).

<u>DVD VIDEO VR </u>

# Przeszukiwanie według czasu

Funkcja przeszukiwania według czasu pozwala na rozpoczecie odtwarzania od dowolnie wybranego momentu na płycie.

- 1 Naciśnij dwukrotnie przycisk DISPLAY (WYŚWIET-LACZ) podczas odtwarzania. Wyświetlacz ekranowy pojawi się na ekranie telewizora. Okno przeszukiwania według czasu pokazuje czas, jaki upłynął od początku odtwarzania bieżącej płyty.
- 2. W ciągu 7 sekund za pomocą przycisków  $\triangle$  /  $\blacktriangledown$ wybierz ikonę przeszukiwania według czasu na wyświetlaczu ekranowym. W oknie przeszukiwania według czasu pojawi się komunikat "00:00:00".
- 3. W ciągu 7 sekund za pomocą przycisków numerycznych wprowadź żadany czas rozpoczecia. Wprowadź godzinę, minutę i sekundę od lewej do prawej strony okna.

Nie możesz wprowadzić niewłaściwego czasu. Jeśli wprowadzisz złe dane, naciśnij przycis  $\blacktriangleleft / \blacktriangleright$ , aby przesunąć kursor dolny (\_) na złą cyfrę. Nastepnie wprowadź poprawne wartości.

4. W ciagu 7 sekund naciśnij przycisk ENTER, aby potwierdzić czas, od którego ma zostać rozpoczete odtwarzanie.

Odtwarzanie rozpoczyna się od wybranego na płycie czasu.

# Funkcje ogólne (ciąg dalszy)

Patrick DVD in video CD (ci

#### Powiekszenie (Zoom) DO **DVD VIDEO**

Funkcja Zoom pozwala powiększyć obraz video i poruszać się w powiekszonym obrazie.

1. Naciśnij przycisk ZOOM podczas odtwarzania lub podczas odtwarzania obrazu nieruchomego, aby wywołać funkcję zbliżenia. Każde naciśnięcie przycisku ZOOM zmienia ekran telewizora w opisanej poniżej kolejności.

rozmiar x1→ rozmiar x2 → rozmiar x4 → rozmiar x1 (normalny)\*

- 2. Za pomocą przycisków < > ▲ ▼ możesz poruszać się po powiększonym obrazie.
- 3. Aby powrócić do normalnego odtwarzania, naciśnij przycisk CLEAR albo naciskaj przycisk ZOOM, aż do pojawienia się normalnego obrazu.

# $M$ Uwaga

Funkcja zbliżania może nie działać w przypadku niektórych płyt DVD.

#### Przeszukiwanie według znacznikow

![](_page_34_Picture_10.jpeg)

Możesz rozpocząć odtwarzanie od zaprogramowanego punktu. Można zapisać w pamięci do sześciu punktów. Aby wprowadzić znacznik, wykonaj następujące czynności.

- 1. Podczas odtwarzania płyty naciśnij przycisk MARKER, gdy odtwarzanie dojdzie do punktu, który chcesz zaznaczyć. Ikona znacznika pojawi się na krótko na ekranie telewizora.
- 2. Powtórz krok 1 aby wprowadzić do sześciu znaczników na płycie.

#### Aby przywołać zaznaczona scene

- 1 Podczas odtwarzania płyty naciśnii przycisk SEARCH (PRZESZUKIWANIE).<br>Na ekranie telewizora pojawi się menu poszukiwania znaczników.
- 2. Za pomocą przycisków < ▶ ▲ ▼ wybierz tą z zaznaczonych scen, którą chcesz przywołać.
- 3. Naciśnij przycisk ENTER. Odtwarzanie rozpocznie się od zaznaczonej sceny.
- 4. Aby schować menu poszukiwania znaczników, naciśnij przycisk RETURN ( $\delta$ ).

![](_page_34_Picture_19.jpeg)

#### Aby usunąć zaznaczoną scenę

- 1 Naciśnij przycisk SEARCH podczas odtwarzania lub<br>w trybie zatrzymania. Na ekranie telewizora pojawi się menu poszukiwania
- znaczników. 2. Za pomocą przycisków  $\blacktriangleleft$   $\blacktriangleright$   $\blacktriangleleft$   $\blacktriangledown$  wybierz tą z zaznaczonych scen, którą chcesz usunąć.
- 3 Naciśnij przycisk CLEAR (WYCZYŚĆ). Pojawi się komunikat "Delete selected marker? Continue? (Czy rzeczywiście usunąć wybrany znacznik?)"
- 4. Za pomocą przycisków < / > wybierz "Yes" (Tak) i naciśnij przycisk ENTER.
- 5. Powtórz kroki 2-4, aby usunąć inną zaznaczoną scene.
- 6. Aby schować menu poszukiwania znaczników, naciśnij przycisk RETURN (d).

## Sprawdzanie zawartości płyt DVD video: Menu

Płyty DVD mogą zawierać menu udostępniające specjalne funkcje. Aby otworzyć menu płyty, naciśnij przycisk LIST/DSIC MENU. Następnie naciśnij odpowiedni przycisk funkcyjny, aby wybrać opcję. Możesz również za pomocą przycisków < > A V podświetlić Twój wybór, następnie naciśnij przycisk ENTER.

#### Menu tytułów ( DVD

- 1 Naciśnij przycisk TITLE (TYTUŁ). Jeśli bieżący tytuł posiada swoje menu, pojawi się ono na ekranie. W przeciwnym wypadku może pojawić się menu płyty.
- 2 Menu to może obejmować funkcje takie jak kat ustawienia kamery, opcje języka mówionego i napisów, jak również rozdziały tytułu.

# Menu płyty (**WAD**

- 1 Naciśnij przycisk LIST/DSIC MENU. Wyświetlone zostanie menu płyty.
- 2. Aby schować menu płyty, naciśnij ponownie przycisk LIST/DSIC MENU.

# Kat ustawienia kamery

![](_page_34_Picture_36.jpeg)

Jeśli płyta zawiera sceny nagrane pod różnymi kątami, możesz podczas odtwarzania płyty zmienić kat ustaw-

ienia kamery na inny.<br>• Naciśnij przycisk ANGLE, następnie naciskaj przyciski ◀ / ▶ podczas odtwarzania, aby uzyskać żądany kąt.<br>Numer aktualnego kąta pojawi się na ekranie telewizora.

## **Wskazówka**

Wskaźnik ANGLE (KAT) będzie migał na ekranie telewizora przy scenach nagranych pod różnymi kątami, aby poinfor-<br>mować o możliwości zmiany kata ustawienia kamery.

# Zmiana ścieżki dźwiękowej

![](_page_34_Figure_42.jpeg)

Naciśnij przycisk AUDIO, a następnie naciskaj przyciski </a>  $\triangleright$  podczas odtwarzania, aby usłyszeć inny język dźwięku lub inna ścieżkę dźwiękową, jeśli takie są dostępne.

**ŁV Uwaga**<br>Niektóre płyty zawierają ścieżki dźwiękowe nagrane zarówno<br>w systemie Dolby Digital, jak i DTS. Gdy wybrany jest system DTS, analogowy sygnał audio nie jest emitowany. Aby słuchać ścieżki dźwiękowej w systemie DTS, należy podłączyć nagrywarkę do dekodera DTS poprzez jedno z .<br>wyjść cyfrowych. Szczegóły dotyczące podłączenia - patrz<br>strona 17.

![](_page_34_Picture_46.jpeg)

## Zmiana kanału audio VCD Video VR +RW +R

Podczas odtwarzania płyt video CD, naciśnij przycisk AUDIO, a następnie naciskaj przyciski </br/>/>, aby usłyszeć różne kanały audio (STEREO, LEWY lub PRAWY). W przypadku płyt DVD-RW nagranych w trybie VR, które mają zarówno główny, jak i dwujęzyczny kanał audio, możesz przełączać pomiędzy kanałem głównym (L), dwujęzycznym (R), lub mieszanką obydwu (Główny + Dwujęzyczny) naciskając przycisk AUDIO.

# Efekt dźwięku otaczającego 3D DO **DVD VIDEO VR**

Niniejsze urządzenie może wytworzyć efekt dźwięku otaczającego 3D, imitujący dźwięk wielokanałowy za pomocą dwóch tradycyjnych głośników stereo, zamiast pięciu lub więcej normalnie wymaganych do odsłuchiwania wielokanałowego dźwięku z zestawu kina domowego.

- 1 Naciśnii dwukrotnie DISPLAY, nastepnie użvi ▲ / ▼ aby wybrać ikonę dźwięku. Następnie użyj < /> / ▶, aby wybrać "3D SUR.".
- 2 Aby wyłaczyć efekt otaczania 3D, wybierz opcie "NORMAL".

# Napisy DVD

Naciśnij przycisk SUBTITLE (NAPISY), nastepnie naciskaj przyciski < /> > podczas odtwarzania, aby oglądać napisy w różnych językach.

#### Znajdowanie pozycji na płycie VCD

Dzięki tej funkcji masz bezpośredni dostęp do każdego punktu płyty video CD. Korzystaj <sup>z</sup> tej funkcji tylko pod- czas odtwarzania płyty video CD. Odtwarzanie "przeskakuje" do wskazanego punktu.

1 Naciśnij przycisk SEARCH podczas odtwarzania. Na ekranie telewizora pojawi się wskaźnik postępu.

PBC 33% of the United States and Controller and Controller and Controller TRANSPORTER IN THE STATE OF THE STATE OF THE STATE OF THE STATE OF THE STATE OF THE STATE OF THE STATE OF THE STATE OF THE STATE OF THE STATE OF THE STATE OF THE STATE OF THE STATE OF THE STATE OF THE STATE OF THE STATE OF

2 Za pomocą przycisków < /> > znajdź pozycję początkową odtwarzania.

3 Naciśnij przycisk ENTER, aby potwierdzić wybór pozycji.<br>Odtwarzanie rozpocznie się od wybranej pozycji.

# **M**Uwaga

Funkcja ta działa tylko wówczas, gdy do pamięci nie został wprowadzony żaden marker.

### Pamięć ostatnich ustawień DVD

Ta nagrywarka zapamiętuje ustawienia użytkownika dla ostatniej oglądanej płyty. Ustawienia te pozostają w pamięci nawet jeśli usuniesz płytę z nagrywarki lub wyłaczysz ja. Jeśli włożysz do nagrywarki płyte. której ustawienia zostały zapamiętane, automatycznie zostanie przywołane miejsce, w ktorym ostatnio zatrzymano odtwarzanie.

- $\overline{\mathbf{\mathcal{N}}}$  Uwagi<br>-- Ustawienia są przechowywane w pamięci, do użytku w każdym momencie.
- Nagrywarka nie zapamięta ustawień płyty, jeśli wyłączysz nagrywarke przed rozpoczeciem odtwarzania płyty.

#### Odtwarzanie pliku MP3/WMA lub płyty audio  $\blacksquare$

Nagrywarka DVD może odtwarzać CD audio. A także pliki MP3/WMA nagrane na płytach CD-ROM, CD-R, CD-RW, DVD±R lub DVD±RW. Przed odtwarzaniem nagrań MP3/WMA, przeczytaj uwagi na temat Nagrywania MP3/WMA na stronie 38.

Włóż płytę i zamknij szufladę.<br>Menu Audio CD lub MP3/WMA CD pojawia się na ekranie TV.

![](_page_36_Picture_4.jpeg)

#### Menu AUDIO CD Menu MP3/WMA

2 Użyj ▲ / ▼ w celu wybrania ścieżki, a następnie<br>2 naciśnij ► (PLAY). naciśnij > (PLAY).<br>Odtwarzanie rozpoczyna się.

Podczas odtwarzania czas odtwarzania, który upłynał dla bieżącej ścieżki, pojawia się w oknie wyświetlacza. Odtwarzanie zatrzymuje się na końcu płyty.

## **Wskazówki**

- Możesz oglądać kanał TV lub sygnał pochodzący z wejścia wideo poprzez naciśnięcie RETURN. Jezeli chcesz powrócić do menu Music, naciśnij LIST/DISC MENU.
- Możesz przełączać pomiędzy menu Track List (lista ścieżek) a Program List (lista programów) poprzez naciskanie LIST/DISC MENU.
- Na płytach CD z mieszana zawartościa (ścieżki audio, pliki MP3/WMA oraz pliki JPEG), można wybierać pomiędzy menu Music-Audio CD, Music-MP3/WMA CD, oraz Photo CD poprzez wielokrotne naciskanie TITLE w trybie Stop.
- Jeżeli wybierzesz MP3/WMA i naciśniesz DIS-PLAY, pojawiają się informację o plikach. Naciśnij ponownie DISPLAY, aby usunąć informację o plikach. Jeżeli wybierzesz folder i naciśniesz DIS-PLAY, pojawi się informacja o ilości pod-folderów oraz ilość plików MP3/WMA.
- · Jeżeli wyświetlana jest lista plików a chcesz wrócić do listy folderów, użyj ▲ vaby podświetlić **n**. i naciśnij ENTER, aby powrócić do poprzedniego wyświetlenia.

![](_page_36_Picture_14.jpeg)

3 <sup>W</sup> celu zatrzymania odtwarzania <sup>w</sup> dowolnym momencie naciśnij STOP (■).

# Opcje menu Music

- 1. Aby wyświetlić opcje menu wyświetlania, wybierz ścieżkę (lub folder) w menu i naciśnij ENTER.
- 2. Przy pomocy  $\triangle$  /  $\nabla$  wybierz opckie, następnie naciśnij ENTER, aby potwierdzić.

#### Opcje menu Audio CD CD

**Odtwórz** Program

Odtwórz: Rozpoczyna odtwarzanie od wybranej ścieżki.

Program: Dodaje ścieżki do listy programów. (strona 39)

#### Opcie menu Music-CD (  $\blacksquare$

#### • Kiedy użytkownik wybiera ścieżkę

![](_page_36_Picture_830.jpeg)

#### • Kiedy użytkownik wybiera folder.

![](_page_36_Picture_27.jpeg)

Otwórz: Wyświetla podfoldery oraz pliki MP3/WMA w folderze.

Program: Dodaje wszystkie ścieżki do listy programów. (strona 39)

### Pauza CD MP3 WMA

1. Naciśnij przycisk PAUSE/STEP (PAUZA/KROK) (II) podczas odtwarzania.

Obsługa audio CD i plikow MP3/WMA (ci

2. Aby powrócić do odtwarzania, naciśnij przycisk<br>
(PLAY) lub ponownie PAUSE/STEP (II).

# Przechodzenie do innej ścieżki

- **CD** MP3 WMA<br>• Naciśnij na krótko przycisk SKIP **E** lub **>>** l podczas odtwarzania, aby przejść do nastepnej ścieżki lub aby powrócić do początku bieżącej.
- Naciśnij dwukrotnie na krótko przycisk SKIP I<4, aby przejść do poprzedniej ścieżki
- Aby przejść bezpośrednio do dowolnej ścieżki na CD audio, wprowadź numer ścieżki za pomocą przycisków 0-9 podczas odtwarzania listy ścieżek

## Powtarzanie Track [Ścieżka] / All [Wszystkie](Folder) / Off [Wyłączone] CD MP3 WMA

Wciśnij REPEAT aby wybrać odpowiedni tryb powtarzania • TRACK: powtarza odtwarzanie aktualnej ścieżki.

- 
- ALL (CD): powtarza wszystkie ścieżki na płycie.<br>FOLDER: powtarza wszystkie utwory z bieżącego
- folderu.
- OFF (brak wyświetlenia): nie powoduje powtarzania nagrań.

#### Kolejność losowa **CD** ME WMA

- 1 Naciśnij przycisk RANDOM podczas odtwarzania lub w trybie zatrzymania.
- Urządzenie automatycznie rozpocznie odtwarzanie losowe, a na ekranie menu pojawi się komunikat "RANDOM".
- 2. Aby powrócić do normalnego odtwarzania, naciskaj przycisk RANDOM, dopóki komunikat "RANDOM" nie zniknie z ekranu.

# **T** Wskazówka

Poprzez naciśnięcie przycisku SKIP >>I podczas odtwarzania losowego, urządzenie wylosuje inną ścieżkę i wznowi odtwarzanie w kolejności losowej

#### Zmiana kanału audio CD MP3 WMA

Naciskaj AUDIO, aby usłyszeć różne kanały dźwiękowe (stereo, lewy lub prawy).

### Search **COD**

1. Naciśnij przycisk BACKWARD (<< ) lub FORWARD (M) podczas

odtwarzania.

Nagrywarka przejdzie w tryb SEARCH (PRZESZUKIWANIE).

2. Naciśnij przycisk BACKWARD (<< ) lub FORWARD ( $\blacktriangleright$ ), aby wybrać żądaną prędkość przeszukiwania: 44, 444, 4444 lub PP, PPP, PPPP (do przodu).

Prędkość oraz kierunek przeszukiwania będą pokazane na ekranie menu.

3. Aby wyjść z trybu przeszukiwania naciśnij przycisk  $\blacktriangleright$  (PLAY).

### Powtarzanie A-B

Aby powtórzyć fragment ścieżki:

- 1 Naciśnij przycisk A-B w wybranym przez Ciebie punkcie startowym.
- Na ekranie menu pojawi się ikona powtórzenia oraz znak 'A'-. 2. Naciśnij ponownie przycisk A-B w wybranym przez Ciebie punkcie końcowym.

Na ekranie menu pojawi sie ikona powtórzenia oraz znak A - B', rozpocznie się powtórzenie fragmentu.

3. Aby opuścić tryb powtarzania fragmentu i powrócić do normalnego odtwarzania naciśnij ponownie przycisk A-B.

Ikona powtórzenia zniknie z menu.

### Uwagi odnośnie nagrań MP3/WMA

#### O standardzie MP3

- Plik MP3 jest zapisem dźwiękowym skompresowanym za pomocą trójwarstwowego schematu kodowania pliku audio MPEG1. Pliki, które mają rozszerzenie ".mp3" nazywamy "plikami MP3".
- Nagrywarka nie może odczytywać plików MP3, które mają rozszerzenie inne niż ".mp3".

#### O WMA (Window Media Audio)

- Plik WMA to technika kompresji dźwięku firmy Microsoft.
- WMA (Window Media Audio) oferuje dwukrotnie większą kompresję niż format MP3.

#### Kompatybilność płyt MP3/WMA z niniejszą nagrywarką jest ograniczona w następujący sposób:

- 1. Format fizyczny płyt CD-R powinien być zgodny z norma ISO 9660 oraz "JOLIET".
- 2. Jeśli nagrywasz pliki MP3/WMA z wykorzystaniem oprogramowania, które nie może stworzyć SYSTE-MU PLIKOW, na przykład "Direct-CD", odtworzenie plików MP3/WMA nie będzie możliwe. Zalecamy użycie oprogramowania Easy-CD Creator, które tworzy system plików ISO9660 lub JOLIET.
- 3. Całkowita liczba plików i folderów na dysku powinna być mniejsza niż 999.

Aby osiągnąć optymalną jakość odtwarzania niniejsza nagrywarka DVD wymaga płyt i nagrań spełniających określone standardy techniczne. Nagrane fabrycznie płyty DVD są automatycznie ustawione według tych standardow. Istnieje wiele różnych formatów płyt do nagrywania (włączając w to płyty CD-R z plikami MP3/WMA), które wymagają spełnienia pewnych warunków wstępnych (patrz powyżej), w celu zapewnienia kompatybilności odtwarzania.

Klienci powinni zwrócić uwagę na fakt, iż do pobrania plikow MP3/WMA <sup>i</sup> muzyki <sup>z</sup> internetu wymagane jest odpowiednie pozwolenie. Nasza firma nie posiada prawa do udzielania takiego pozwolenia. O pozwolenie takie należy się zwrócić do właściciela praw autorskich.

![](_page_37_Picture_48.jpeg)

Funkcja Program pozwala na zachowanie ulubionych ścieżek z dowolnej płyty w pamięci nagrywarki. Program może zawierać 99 ścieżek (Audio CD) lub 256 ścieżek (MP3/WMA).

Włóż płytę CD lub MP3/WMA. Pojawi się menu

Programowane odtwarzanie audio CD lub MP3/WMA

![](_page_38_Picture_1.jpeg)

Odtwórz: Odtwarzanie rozpoczyna się w zaprogramowanej kolejności ścieżek, od wybranej ścieżki. Przesuń: Przenosi ścieżki w celu zmiany porządku programu. Usuń: Kasuje ścieżki z menu listy programów.

#### Powtarzanie zaprogramowanych ścieżek

Wciśnij klawisz REPEAT podczas odtwarzania, aby wybrać żądany tryb powtarzania.<br>• TRACK: powtarza odtwarzanie aktualnej ścieżki.

- 
- ALL : powtarza wszystkie ścieżki w liście Program.
- OFF: nie powoduje powtarzania nagrań.

#### Kasowanie ścieżki z listy Program

1. Wybierz ścieżkę, którą chcesz usunąć z listy Program.

![](_page_38_Picture_10.jpeg)

Użyj przycisku MARKER w celu wybrania wielu ścieżek.

- 2. Naciśnij ENTER. Z lewej strony menu pojawiają się opcje.
- 3. Wybierz Usuń, a następnie naciśnij ENTER. Wybrane ścieżki są kasowane z menu listy programów.

#### Zmiana porządku ścieżek w liście Program

1. Wybierz ścieżkę, którą chcesz przenieść.

![](_page_38_Picture_16.jpeg)

Użyj przycisku MARKER w celu wybrania wielu ścieżek.

- 2. Naciśnii ENTER. Z lewej strony menu pojawiają się opcje.
- 3. Wybierz 'Przesuń', a następnie naciśnij ENTER. W liście Program pojawia się żółty pasek.
- 4. Użyj ▲ / ▼ aby przesunąć żółty prostokąt do odpowiedniego miejsca, następnie naciśnij ENTER. Wybrana ścieżka jest przeniesiona.

Przy pomocy  $\blacktriangle \blacktriangledown$  wybierz utwór lub folder z listy, następnie naciśnij ENTER. Po lewej stronie menu pojawiają się opcje.

Audio CD lub MP3/WMA CD.

Przy pomocy  $\blacktriangle \blacktriangledown$  podświetl ikonę "Program" następnie naciśnij ENTER.

Wybrany utwór jest dodawany do listy programu.

![](_page_38_Picture_24.jpeg)

Powtórz kroki 2 do 3, aby w liście Program umieścić dodatkowe utwory.

# **Z** Wskazówka

Można dodawać wiele utworów z listy do programu.

- 1. Zaznacz utwór i naciśnij MARKER.
- 2. Powtórz krok 1, aby zaznaczyć kolejne utwory.
- 3. Wybierz jakoś utwór i naciśnij ENTER. Po lewej stronie menu pojawiają się opcje.
- 4. Przy pomocy ▲ / ▼ podświetl ikone "Program Add" następnie naciśnij ENTER. Wszystkie zaznaczone utwory są dodawane do programu.

# **M**Uwagi

- Użyj przycisku CLEAR, aby zaznaczyć wszystkie utwory lub odznaczyć wszystkie zaznaczone utwory.
- $\bullet$  Jeżeli do odtwarzania programowanego zaznaczysz folder wowczas wszystkie utwory <sup>z</sup> danego folderu zostaną dodane do programu.

AUDIO CD : Przy pomocy ▶ przejdź do listy programowej.

Przy pomocy ▲ / ▼ wybierz utwór od którego ma się rozpocząć odtwarzanie.

- Naciśnij PLAY (>) aby rozpocząć odtwarzanie. Rozpoczyna się odtwarzanie w zaprogramowanej kolejności, a na wyświetlaczu pojawia się wskaźnik "PRG". Odtwarzanie zatrzymuje się po odtworzeniu ostatniej zaprogramowanej ścieżki w Program List.
- Aby powrócić do normalnego odtwarzania z programowalnego, wybierz utwór z listy i naciśnij PLAY (D).

Wskaźnik "PRG" znika z wyświetlacza.

# Manu opcji listy programu

# **DE**

- 1. Aby wyświetlić menu opcji, wybierz ścieżkę z listy a nastepnie naciśnij ENTER. Z lewej strony menu pojawiają się opcje.
- 2. Przy pomocy  $\triangle$  /  $\nabla$  wybierz opcje a nastepnie naciśnij ENTER, aby potwierdzić wybór.

#### Oglądanie plików JPEG JPEG

Obsługa plikow JPEG

Nagrywarka może odtwarzać płyty lub karty pamięci z plikami JPEG. Przed odtwarzaniem plikow JPEG, przeczytaj "Uwagia na temat JPEG" na stronie 40.

#### Włóż płytę i zamknij szufladę.

Menu Photo pojawia się na ekranie TV.

![](_page_39_Picture_4.jpeg)

Użyj  $\blacktriangle \blacktriangledown \blacktriangle \blacktriangleright$  w celu wybrania folderu, a nastepnie naciśnij ENTER.

Po lewej stronie menu podświetlona jest otwarta ikona. Naciśnii ENTER.

Pojawia sie lista plików z folderu.

![](_page_39_Picture_8.jpeg)

# $M$ Uwaga

Jeżeli w menu Photo wyświetlona jest ikona  $\blacksquare$ oznacza to, że nie można zobaczyć tych plików JPEG.

#### Użyj  $\blacktriangle \blacktriangledown \blacktriangle \blacktriangleright$  w celu wybrania pliku, a nastepnie naciśnij ENTER.

Z lewej strony menu pojawiają się opcje.

### **T** Wskazówka

- Jeżeli jesteś w liście plików a chcesz wrócić do listy folderów, użyj przycisków ▲ / ▼ na pilocie aby podświetlić ikonę<sup>2</sup> następnie naciśńij ENTER.
- Możesz oglądać telewizję lub wideo naciskając RETURN. Jezeli chcesz powrócić do menu Photo, naciśnij LIST/DISC MENU.
- · Przy płytach CD z mieszaną zawartością (ścieżki audio, pliki MP3/WMA i JPEG), możesz wybrać pośród AUDIO CD menu, MP3/WMA CD menu oraz Photo CD menu naciskając TITLE w trybie Stop.

#### Użyj ▲ / ▼ w celu wybrania Pełny Ekran, a następnie naciśnij ENTER.

![](_page_39_Figure_18.jpeg)

![](_page_39_Picture_19.jpeg)

6 <sup>W</sup> celu zatrzymania odtwarzania <sup>w</sup> dowolnym momencie naciśnij STOP. Ponownie pojawia się menu Photo.

# Przemieszczanie pomiędzy obrazami

Podczas oglądania obrazu naciśnij SKIP ( $\blacktriangleleft$  lub  $\blacktriangleright$ ) w celu przejścia do następnego pliku lub powrotu do poprzedniego.

#### Obracanie obrazu

Użyj ▲ / ▼ podczas oglądania obrazu w celu obrócenia go w kierunku zgodnym <sup>z</sup> ruchem wskazowek zegara lub przeciwnym.

### Pokaz slajdow

- 1. Wybierz opcję Pokaz z menu Photo.
- 2. Naciśnij ENTER.
- Pojawia się menu Pokaz.

![](_page_39_Picture_29.jpeg)

- 3. Użyj ▲ ▼ ◀ ▶ w celu wybrania opcji. Object: Wybrany plik lub wszystkie pliki. Speed: Ustawia prędkość pokazu slajdów (Slow powolny, Normal - normalny, lub Fast - szybki)
- 4. Wybierz opcje Start nastepnie naciśnij ENTER aby zacząć pokaz zdjęć.
- 5. Naciśnij STOP w celu zatrzymania pokazu zdjęć i powrotu do menu Photo.

## **M**Uwaga

Użyi przycisku MARKER w celu wybrania wielu plików.

# Uwagi o plikach JPEG

- zależności od rozmiaru i liczby plików JPEG odczytanie zawartości płyty może zająć nagrywarce kilka minut. Jeżeli nie widać wyświetlenia na ekranie po kilku minutach, niektóre pliki są za duże – zmniejsz rozmiar plików JPEG do mniej niż 4 megapikseli i zapisz następną płytę.
- Nie ma ograniczenia co do ilości plików I folderów ale całkowita ilość plików w folderze nie może przekraczać 999.
- Niektóre płyty mogą nie zostać odczytane z powodu ich formatu lub jakości.
- $\bullet$  Jeżeli do tworzenia płyt JPEG uzywasz oprogramowania takiego jak "Easy CD Creator", uważaj, aby wszystkie zaznaczone do nagrania pliki miały rozszerzenia ".jpg" lub ".jpeg".
- Jeżeli pliki mają rozszerzenia ".jpe", zmień je na ".jpg" lub ".jpeg".
- Pliki które nie mają w nazwie ".jpg" lub ".jpeg" nie mogą być odczytane przez nagrywarkę, nawet jeżeli w Windows Explorer<sup>®</sup> pojawiają sie jako JPEG.

# Przygotowanie

- Przed użyciem pilota naciśnij przycisk VCR, aby wybrać urzadzenie do sterowania.
- · Włącz telewizor i wybierz źródło sygnału wideo podłaczone do nagrywarki.
- · System audio: Włącz system audio i wybierz źródło sygnału wejściowego podłączone do nagrywarki.

Odtwarzanie w trybie magnetowidu

# Odtwarzanie normalne **WISS**

#### Włóż nagraną kasetę wideo.

Zapali się wskaźnik  $\sigma$  $\circ$  a urządzenie uruchomi się automatycznie.

- Upewnij się że na wyświetlaczu nie pali sie wskaźnik TIMER. Jeżeli się pali naciśnij raz przycisk POWER.
- $\bullet$  Jeżeli włożona została kaseta bez płytki zabezpieczającej, odtwarzanie rozpocznie się automatycznie.

#### **Naciśnij raz PLAY (D).**

Na ekranie telewizora pojawia się ikona PLAY.

• Nie jest konieczne wybieranie prędkości odtwarzania. Zostanie ona wybrana automatycznie przez urządzenie.

#### Naciśnij STOP (■), aby zatrzymać odtwarzanie. Na ekranie telewizora pojawia sie ikona STOP. Jeżeli taśma dojdzie do końca zanim naciśnięty zostanie

przycisk STOP ( $\blacksquare$ ) urządzenie automatycznie zatrzyma się, przewinie i wysunie taśmę i wyłączy się.

# Kontrola ścieżki VHS **WHS**

#### Automatyczna

Funkcja automatycznej kontroli ścieżki reguluje obraz tak, aby usunąć śnieżenie lub pasma.

Funkcja AUTO TRACKING pracuje w następujących przypadkach:

- Kaseta jest odtwarzana po raz pierwszy.
- · Zmienia się prędkość odtwarzania (SP, LP).
- · Z powodu zadrapań taśmy pojawia się śnieżenie lub pasma.

#### **Reczna**

Jeżeli podczas nagrywanie na ekranie pojawiają się zakłócenia, naciśnij PR/TRK A/▼ na pilocie lub PROG. ( $\triangle$ / $\nabla$ ) na przednim panelu, aż zakłócenia zostaną zredukowane.

- Podczas wahań pionowych, regulacji należy dokonywać bardzo ostro?nie.
- Kontrola ścieżki jest automatycznie przełączana na normalną po wyjęciu kasety lub nastąpi przerwa w dopływie prądu na więcej niż 3 sekundy.

# Efekty podczas odtwarzania

 $|\mathcal{N}|$ Uwagi dotyczące efektów podczas odtwarzania • Pionowe linie (pasy zakłócenia) pojawiają się na ekranie

- telewizora. Jest to normalne. · Dźwięk audio jest automatycznie wyciszany podczas trybów
- specjalnych, nie słychać na przykład dźwięku podczas szukania.
- · Podczas trybów szukania, potrzebny jest krótki okres czasu na stabilizację prędkości taśmy podczas przechodzenia z powrotem w tryb odtwarzania. Mogą w tym czasie wystąpić nieznaczne zakłocenia.

#### Szukanie

Dzięki tej funkcji można przeszukiwać taśmę z podglądem do przodu <sup>i</sup> do tyłu.

1 Podczas odtwarzania naciśnij BACKWARD (<</a> lub FORWARD  $(\blacktriangleright\blacktriangleright).$ 

Urządzenie zostanie przejdzie w tryb SEARCH (szukania).

zanama).<br>Jeżeli urządzenie będzie w trybie szukania - SEARCH dłużej niż 3 minuty, automatycznie przełączy się w tryb odtwarzania -- PLAY, aby chronić taśme i głowicy wideo. 2 Aby powrócić do odtwarzania naciśnij PLAY (>).

# Zatrzymany obraz i odtwarzania klatka po<br>klatce

- 1 Podczas odtwarzania naciśnij PAUSE/STEP (II). Na ekranie pojawia się zatrzymany obraz.
	- Jeżeli obraz wibruje, można go ustabilizować przy pomocy PR/TRK A/▼ na pilocie.
	- Je?eli urz?dzenie pozostaje w trybie zatrzymania STILL więcej niż 5 minut, automatycznie przełącza się do trybu STOP, aby chronić taśmę i głowice wideo.
- 2 Naciskaj PAUSE/STEP (II) aby przesuwać obraz wideo klatka po klatce.
- 3 Aby powrócić do odtwarzania, naciśnij PLAY ( $\rightharpoonup$ ).

**Odtwarzanie w zwolnionym tempie**<br>1 Podczas zatrzymanego obrazu, naciśnij FORWARD  $(\blacktriangleright\blacktriangleright).$ 

Taśma będzie odtwarzana z prędkością 1/19 wol-<br>niejszą niż normalna predkość.

- oniejszcz<br>• Podczas odtwarzania w zwolnionym tempie, można przy pomocy przycisków PR/TRK A/V pilota zminimalizować zakłócenia.
- Jeżeli odtwarzanie w zwolnionym tempie trwa dłużej niż 3 minuty urządzenie przełącza się automatycznie do trybu normalnego odtwarzania.
- 2 Aby powrócić do normalnego odtwarzania, naciśnij  $PLAY$  ( $\blacktriangleright$ ).

## Funkcja pamięci licznika

Jest użyteczna jeżeli na taśmie jest miejsce, które zamierzasz obejrzeć zaraz po zakończeniu nagrywania lub jeżeli zamierzasz powracać do danego miejsca kilka razy.

- 
- 1 Rozpocznij nagrywanie lub odtwarzanie kasety.<br>2 Naciśnij DISPLAY, aż na ekranie telewizora pojawi sie licznik czasu odtwarzania.
- 3 W miejscu które zamierzasz później zlokalizować, wyzeruj licznik do 0:00:00 naciskając CLEAR.<br>Kontynuuj odtwarzanie lub nagrywanie.
	-
- 4 Po zakończeniu nagrywania lub odtwarzania naciśnij STOP.
- 5 Naciśnii RETURN. Kaseta automatycznie zatrzymuje się w okolicach miejsca gdzie licznik wskaże "0:00:00".

# Nagrywanie podstawowe <sup>z</sup> TV

Nagrywanie podstawowe

Aby nagrać program TV postępuj zgodnie z instrukcjami podanymi poniżej. Nagrywanie rozpoczyna się od razu i trwa dotąd aż zostanie zatrzymane lub płyta lub kaseta skończą się.

![](_page_41_Picture_2.jpeg)

#### Włącz nagrywarkę, wybierz magnetowid lub DVD (VCR lub DVD) dla nagrywania i włóż przeznaczoną do nagrywania płytę lub kasetę.ia.

Upewnij się czy tryb wejściowy telewizora jest ustawiony na nagrywarkę. Jeżeli włożysz całkowicie czystą płytę DVD-RW, pojawia się menu inicjalizacji płyty, aby wybrać odpowiedni tryb nagrywania (patrz strona 27).

#### 2 Ustaw tryb nagrywania zgodnie <sup>z</sup> wymaganiami naciskając przycisk REC MODE.

DVD: SP (standardowa jakość), LP (niska jakość), XP(Wysoka jakość), EP (przedłużona jakość) VCR: SP (standardowe odtwarzanie), LP (długie odtwarzanie)

Przy pomocy PROG. (A/V) na przednim panelu lub PR/TRK (A/V) na pilocie wybierz kanał telewizyjny który zamierzasz nagrywać.

#### 4 Przy pomocy przycisku AUDIO wybierz kanał audio do nagrywania.

Poniższa tabela podaje co bedzie nagrane przy różnych ustawieniach i różnych typach nadawania programu. Ostatnia kolumna (Monitor Audio) podaje co będzie słychać po nagraniu

![](_page_41_Picture_1376.jpeg)

**5 Naciśnij raz przycisk REC (·).**<br>Nagrywanie rozpocznie się. (W okienku wyświetlacza zaświeci się wskaźnik REC.)

- Nagrywanie trwa dotąd aż naciśniesz STOP ( $\blacksquare$ ) lub płyta (kaseta) skończą się.
- .<br>Aby nagrywać przez określoną ilość czasu patrz informacje o szybkim programowaniu nagrywania po prawej stronie.

Naciśnij przycisk STOP (■), aby zatrzymać nagrywanie.

# Szybkie programowanie nagrywania

Szybkie programowanie nagrywania pozwala na łatwe dokonywanie nagrań o ustalonej długości bez korzystania <sup>z</sup> menu programowania.

![](_page_41_Picture_18.jpeg)

#### Wykonaj czynności 1-5 jak pokazano po lewej stronie (Nagrywanie podstawowe z telewizji). Naciskaj przycisk REC (<sup>e</sup>), aby wybrać długość czasu nagrywania.

Nagrywanie rozpocznie się po pierwszym naciśnięciu przycisku.

DVD:Każde kolejne naciśnięcie przycisku wydłuży<br>czas nagrywania o 10 minut w ramach dostępnej wolnej przestrzeni.

VCR: Każde następne naciśnięcie powoduje zwiększenie długości nagrywania o 30 minut. Należy upewnić się czy kaseta VHS ma wystarczającą ilość pozostającego do nagrania miejsca.

![](_page_41_Picture_23.jpeg)

Menu szybkiego programowania nagrywania

# Sprawdzanie czasu nagrywania<br>Naciśnij raz przycisk REC (·) lub DISPLAY, aby

sprawdzić czas nagrywania. Przywołane ustawienie pojawi się automatycznie na chwilę na ekranie telewizora.<br>W okienku wyświetlacza pojawi się także pozostały<br>czas nagrywania.

# Aby zwiększyć czas nagrywania<br>Czas nagrywania może zostać zwiększony w dowolnym

momencie poprzez naciśniecie przycisku REC  $($ . Każde kolejne naciśnięcie przycisku wydłuży czas nagrywania o 10 minut (DVD) w ramach dostępnej wolnej przestrzeni lub 30 minut (VCR).

# Aby wstrzymać nagrywanie (pauza) 1 Naciśnij PAUSE/STEP (II), aby chwilowo zatrzymać

- płyte lub kasete podczas nagrywania.
- 2. Aby kontynuować nagranie, naciśnij przycisk  $PAUSE/STEP$  ( $\blacksquare$ ) lub REC ( $\spadesuit$ ).

- $\bm{N}$  Uwagi<br>• Jeżeli naciśniesz PAUSE/STEP (II) podczas nagrywania czasowego, zostanie ono skasowane.
- ? Nagrywarka wyłaczy się automatycznie gdy zakończy się Nagrywanie czasowe.

# Nagrywanie programu TV przy jed-

- noczesnym oglądaniu innego programu<br>1 Naciśnij przycisk TV/VCR, aby wybrać tryb TV pod-<br>czas nagrywania. Pojawi się wskaźnik TV.
- 2. Za pomoca telewizora wybierz kanał, który chcesz ogladać.

Wskazówki (Tylko tryb magnetowidu VCR) Podczas wykonywania zmian podczas nagrywania zawsze

używaj PAUSE/STEP (II).<br>Na przykład: podczas zmieniania kanału w trakcie nagrywania, najpierw należy nacisnąć PAUSE/STEP (II) aby przełączyć urządzenie w tryb pauzy. Następnie wybierz odpowiedni kanał na nagrywarce i naciśnij ponownie PAUSE/STEP (II).

![](_page_41_Picture_40.jpeg)

# Kopiowanie DVD na kasetę VHS

Można skopiować zawartość płyty DVD na kasetę VHS przy pomocy przycisku DUBBING (lub DUB).

# **N**Uwaga

Jeżeli DVD (lub płyty) są chronione przed kopiowaniem nie bedzie możliwe ich skopiowanie. Nie ma pozwolenia na kopiowanie kodowanych DVD (lub płyt) Macrovision.

Nagrywanie podstawowe (ciag dalszy)

#### Włóż kasetę VHS

Włóż przeznaczoną do nagrywania kasetę VHS.

**2 Włóż płytę**<br>Włóż płytę którą zamieszasz skopiować do podajnika DVD <sup>i</sup> zamknij go.

Wybierz tryb DVD naciskając na pilocie DVD lub DVD/VCR na przednim panelu.

#### Przy pomocy PLAY i PAUSE znajdź miejsce na DVD (lub płycie) od którego ma się zacząć nagrywanie.

Dla najlepszych rezultatów, naciśnij pauze w miejscu od którego ma się rozpocząć nagrywanie.

#### Naciśnij na pilocie DUBBING lub DUB na przednim panelu.

Pojawia się menu kopiowania na kasetę.

![](_page_42_Picture_1247.jpeg)

NPrzy pomocy ▲ / ▼ / ◀ / ▶ wybierz tryb nagry-<br><sup>}</sup> wania:

- SP (Standardowe)
- LP (Przedłużone, 2 razy SP).

SWybierz "Dubbing" i naciśnij ENTER lub DUB-BING (DUB) aby rozpocząć kopiowanie.

## **T** Wskazówka

Jeżeli podczas kopiowania naciśniesz PAUSE/STEP, zarówno DVD jak i magnetowid przejdą w tryb pauzy a na wyświetlaczu zaczyna migać wskaźnik "DUB". Podczas trybu pauzy, można zmienić pozycję odtwarzania DVD przy pomocy funkcji PLAY, BACKWARD, FORWARD, PAUSE/STEP itp. Magnetowid pozostaje w trybie pauzy. Aby wznowić kopiowanie naciśnij dwa razy DUBBING (lub DUB).

**8 Zatrzymanie procesu kopiowania**<br>4 Aby zatrzymać kopiowania w dowolnym momencie, naciśnii STOP (■).

Musisz ręcznie zatrzymać proces kopiowania, gdy skończy się płyta DVD, ponieważ urządzenie zacznie powtórnie odtwarzać i nagrywać.

# Kopiowanie kasety VHS na płytę DVD

Można skopiować zawartość kasety VHS na płyte DVD przy pomocy przycisku DUBBING (lub DUB). Funkcja ta pozwala archiwizować stare kasety VHS na płytach DVD.

# **W** Uwaga

Jeżeli kaseta VHS jest chroniona przed kopiowaniem nie będzie możliwe jej skopiowanie. Nie ma pozwolenia na kopiowanie kodowanych kaset VHS) Macrovision.

Włóż płytę<br>Włóż czystą płytę DVD do podajnika i zamknij go.

Włóż kasetę VHS.<br>Włóż przeznaczoną do skopiowania kasetę VHS.

# $N$ Uwaga

Podczas używania płyty DVD±RW, musisz ja zainicjalizować przed rozpoczęciem kopiowania; patrz strona 27.

![](_page_42_Picture_32.jpeg)

Wybierz tryb VCR naciskając na pilocie VCR lub DVD/VCR na przednim panelu.

![](_page_42_Picture_34.jpeg)

Przy pomocy PLAY, BACKWARD, FORWARD i PAUSE znajdź miejsce na kasecie VHS od którego ma się zacząć nagrywanie.

Dla najlepszych rezultatów, naciśnij pauzę w miejscu od którego ma się rozpocząć nagrywanie.

Naciśnij na pilocie DUBBING lub DUB na przednim panelu.

Pojawia się menu kopiowania na DVD.

![](_page_42_Picture_39.jpeg)

- Przy pomocy  $\blacktriangle$  /  $\nabla$  /  $\blacktriangle$  /  $\blacktriangleright$  wybierz tryb nagry-<br>wania:
	- EP (Przedłużona jakość)<br>• LP (Niska jakość)<br>• SP (Standardowa jakość)<br>• XP (Wysoka jakość)
	-
	-
	-

Wybierz "Dubbing" i naciśnij ENTER lub DUB-BING (DUB) aby rozpocząć kopiowanie.

# $\tau$  Wskazówka

Jeżeli podczas kopiowania naciśniesz PAUSE/STEP, zarówno DVD jak i magnetowid przejdą w tryb pauzy a na wyświetlaczu zaczyna migać wskaźnik "DUB". Podczas trybu pauzy, można zmienić pozycję odtwarzania kasety VHS przy pomocy funkcji PLAY, BACKWARD, FOR-WARD, PAUSE/STEP itp. DVD pozostaje w trybie pauzy. Aby wznowić kopiowanie naciśnij dwa razy DUBBING (lub DUB).

![](_page_42_Picture_48.jpeg)

## Zatrzymanie procesu kopiowania

Aby zatrzymać kopiowania w dowolnym momencie, naciśnij STOP (■).

Kopiowanie zatrzyma się automatycznie po zakończeniu kasety VHS.

![](_page_42_Picture_52.jpeg)

Ta nagrywarka DVD może zostać zaprogramowana na nagranie do 8 programów w ciągu 1 miesiąca. .

Nagrywanie programowane

#### Naciśnij przycisk TIMER REC.

Pojawi się menu nagrywania programowanego.

![](_page_43_Figure_3.jpeg)

- Media -- Wybierz nośnik zapisu (DVD lub VHS).
- PR Program (Program) Wybierz numer zapisanego w pamięci programu, lub jedno z zewnętrznych wejść, poprzez które chcesz nagrywać.
- Date (Data) Wybierz date maksymalnie 1 miesiąc do przodu lub wybierz codzienny lub cotygodniowy program.
- Start Time (Czas rozpoczęcia) Ustaw czas rozpoczęcia nagrania.
- End Time (czas zakończenia) Ustawianie czasu zakończenia nagrywania.
- Mode (Tryb) -Wybierz tryb nagrywania. DVD: SP, LP, EP, XP, or AT (Auto) VCR: SP, LP, AT (Auto) Tryb AT (Auto) określa ile jest dostępnego czasu na płycie lub kasecie i przełącza tryb nagrywania tak, aby zakończyć nagrywanie programu.
- VPS/PDC -- System VPS/PDC automatycznie dostosowuje czas nagrywania, dzięki czemu nawet w przypadku, gdy program nadawany jest niezgodnie z planem - nie stracisz go. Aby system VPS/PDC działał prawidłowo, musisz wprowadzić właściwy planowany czas i datę emisji programu, który chcesz nagrywać. System VPS/PDC może nie współpracować ze wszystkimi stacjami.

# **M**Uwaga

- Stacje, które wykorzystują system VPS/PDC zwykle umieszczają informacje odnośnie VPS/PDC na stronach telegazety <sup>z</sup> programem nadawania. Zalecamy skorzystanie <sup>z</sup> informacji zawartych na tych stronach podczas programowania nagrywania.
- ? Nagrywarka potrzebuje około 20 sekund na włączenie i rozpoczęcie nagrywania. Oznacza to, że w przypadku korzystania z systemu VPS/PDC mogą zdarzyć się sytuacje, w których początek programu nie zostanie nagrany.

#### Wprowadź informacje niezbędne do zaprogramowania nagrywania.

- •<br>• Przyciski ◀ / ▶ (w lewo/ w prawo) przesuwają kursor w lewo/ w prawo
- Racer w lewer w prawe<br>• Przyciski ▲ / ▼ (w górę/ w dół) zmieniają ustawienia oraz aktualną pozycję kursora
- ? Naciśnij przycisk RETURN ( $\bullet$ ), aby opuścić menu nagrywania programowanego.
- Naciśnij przycisk TIMER REC, aby wyświetlić liste zaprogramowanych nagrań.

#### **3 Naciśnij ENTER, aby zapisać program nagrywa**nia.

Pojawia się lista nagrywania.

Aaciśnij przycisk RETURN (صَّى), aby opuścić liste zaprogramowanych nagrań.

Upewnij się, że została włożona przeznaczona do nagrywania płyta lub kaseta i naciśnij POWER, aby przełączyć urządzenie do trybu gotowości.

# $\boldsymbol{\mathcal{N}}$ Uwagi

- Wskaźnik timera świeci się na wyświetlaczu.
- Jeżeli migają wskaźniki płyty i kasety oznacza to że nie ma włożonej płyty lub kasety, lub włożona płyta nie jest przeznaczona do nagrania.
- Nagrywarka nagra dźwięk audio zgodnie z aktualnym ustawieniem tunera TV (Stereo, Mono lub Dwujęzycznie). Przy pomocy przycisku AUDIO ustaw tryb audio przed wyłączeniem nagrywarki do trybu gotowości.
- Aby zatrzymać zaprogramowane nagrywanie musisz nacisnąć przycisk POWER.
- · Urządzenie automatycznie wyłączy się po zakończeniu nagrywania.
- Aby potwierdzić nagranie programu, jest krótkie opóźnienie po zakończeniu timera nagrywania.
- Jeżeli dwa nagrania timera ustawiona są jedno po drugim, sam początek późniejszego programu może nie zostać nagrany.
- ? Zalecana płyta DVD.

![](_page_43_Picture_1234.jpeg)

# Sprawdzanie szczegółów nagrywania programowanego czasowo

Nagrywanie programowane (ci?g dalszy)

Zaprogramowanie może zostać sprawdzone zawsze, gdy nagrywarka jest włączona. Naciśnij dwukrotnie przycisk TIMER REC.

- Za pomocą przycisków ▲ / ▼ wybierz opcję nagrywania programowanego czasowo.
- Naciśnij przycisk ENTER, aby dokonać zmian w wybranej pozycji.

Pojawi się menu nagrywania programowanego czasowo.

• Naciśnij przycisk CLEAR, aby usunąć wybraną pozycję programowania z listy nagrywania programowanego czasowo.

![](_page_44_Picture_6.jpeg)

# Rezygnacja z zaprogramowanego nagrywania

Możesz usunąć ustawienie nagrywania w dowolnym<br>momencie przed rozpoczeciem nagrywania.

• Za pomocą przycisków ▲ / ▼ wybierz pozycję programowania, którą chcesz usunąć z listy nagrywania programowanego czasowo. Jeśli chcesz usunąć daną pozycję, naciśnij przycisk CLEAR.

## Zatrzymanie zaprogramowanego nagrywania w trakcie nagrywania

Możesz również zrezygnować z nagrywania już po rozpoczęciu nagrywania.

→ Naciśnij przycisk POWER.

### Nagrywanie programowane

czasowo - Problemy i ich rozwiązywanie Pomimo zaprogramowania nagrywania, urządzenie nie będzie nagrywać, gdy:

- Nie została włożona płyta (lub Kaseta).
- Włożona została płyta (lub Kaseta), na której nie da sie nagrywać.
- Właczone jest zabezpieczenie płyty w menu ustawień (patrz strona 29).
- Włączone jest zasilanie.
- Na płycie jest już nagranych 99 tytułów (DVD-RW, DVD-R) lub 49 tytułow (DVD+RW, DVD+R).

#### Nie można programować nagrywania, gdy:

- Nagrywanie aktualnie się odbywa.
- · Czas, który chcesz wprowadzić, już minął.
- Zostało już zaprogramowanych 8 pozycji.

#### Jeśli dwie lub więcej pozycji pokrywa się:

- Pierwszeństwo ma pozycja wcześniejsza.
- Gdy skończy się program wcześniejszy, rozpoczyna się nagrywanie programu późniejszego.
- · Jeśli ustawiono rozpoczęcie nagrywania dwóch programów na dokładnie ten sam czas, pierwszeństwo ma pozycja zaprogramowana wcześniej.

Jeśli płyta jest uszkodzona, nagrywanie może nie zakończyć się sukcesem. W takim przypadku, nawet gdy w polu kontrolnym wyświetlany jest komunikat "Rec. OK" ("Nagrywanie OK"), może tak w rzeczywistości nie być.

# Nagrywanie z zewnętrznych urządzeń

Nagrywanie z zewn?trznego ?rodła

Możesz nagrywać sygnał z zewnętrznych urządzeń, takich jak kamera czy magnetowid, podłączonych do któregokolwiek z zewnętrznych gniazd wejściowych nagrywarki.

![](_page_45_Picture_2.jpeg)

Upewnij się, czy urządzenie, z którego chcesz nagrywać jest prawidłowo podłączone do nagrywarki. Patrz strona 18.

# Naciskaj przycisk AV, aby wybrać zewnętrzne<br>gniazdo wejściowe, poprzez które dokonywa<br>będzie nagrywanie. gniazdo wejściowe, poprzez które dokonywane

- Tuner: Wbudowany tuner
- AV1: Gniazdo EURO AV1 AUDIO VIDEO znajdujące się na panelu tylnym
- · AV2: Gniazdo EURO AV2 DECODER znajdujące się na panelu tylnym
- ?AV3: Gniazdo AV3 IN (VIDEO, AUDIO (L/R), S-VIDEO IN) znajdujące się na panelu przednim
- · DV: Gniazdo DV IN znajdujące się na panelu przednim

# **M**Uwaga

Sprawdź czy ustawienia Audio In DV Record są takie jak powinny być. Patrz strona 27.

#### Włóż przeznaczoną do nagrywania płytę lub kasete.

4 Wybierz tryb nagrywania zgodnie <sup>z</sup> wymaganiami naciskając wielokrotnie przycisk REC MODE. DVD: SP (standardowa jakość), LP (niska jakość), XP(Wysoka jakość), EP (przedłużona jakość) VCR: SP (standardowe odtwarzanie), LP (długie odtwarzanie)

#### $\blacksquare$  Naciśnij raz przycisk REC ( $\spadesuit$ ).

Rozpocznie się nagrywanie . (W okienku wyświetlacza zaświeci się wskaźnik REC.)

- · Nagrywanie trawa aż do naciśnięcia przycisku STOP
- () lub do zakończenia płyty lub kasety. .<br>Aby nagrywać przez określoną ilość czasu - patrz informacje o szybkim programowaniu nagrywania na stronie 42.

Naciśnij przycisk STOP (■), aby zatrzymać nagrywanie.

# **M**Uwaga

Jeśli sygnał źródłowy jest zabezpieczony przed kopiowaniem przy użyciu systemu CopyGuard, nie będziesz mógł dokonać nagrania za pomocą tej nagrywarki. Więcej szczegołow - patrz informacje o prawach autorskich na stronie 9.

# Nagrywanie z kamery cyfrowej

Możesz nagrywać sygnał z kamery cyfrowej poprzez gniazdo wejściowe DV IN znajdujące się na przednim panelu nagrywarki. Za pomocą pilota zdalnego sterowania nagrywarki możesz obsługiwać zarówno kamere, jak i nagrywarke.

Przed rozpoczęciem nagrywania upewnij się, że źródło dźwięku zostało ustawione na wejście DV IN (patrz strona 27).

# **Wskazówki**

- Sygnał źródłowy musi być w formacie DVC-SD.
- Niektóre modele kamer nie mogą być obsługiwane za pomocą pilota zdalnego sterowania tej nagrywarki.
- Jeśli za pomocą przewodu DV podłączysz drugą nagrywarkę DVD, nie będziesz mógł jej obsługiwać za pomocą pilota tej nagrywarki.
- Nie jest możliwe obsługiwanie tej nagrywarki za pomocą pilota zdalnego sterowania urządzenia podłączonego do gniazda wejściowego nagrywarki DV IN.
- Nie możesz nagrywać informacji o dacie i czasie z kasety DV.

#### Upewnij się, że Twoja kamera cyfrowa jest podłączona do gniazda wejściowego DV IN na panelu przednim. Patrz strona 18.

Sprawdź, czy sygnał wejściowy DV audio jest taki, jakiego potrzebujesz.

Możesz wybierać pomiędzy Audio 1 (dźwięk orygi-

nalny) i Audio 2 (dubbing).<br>• Wejście DV ustawiane jest w DV Record Audio (Nagrywanie dźwięku DV), w podmenu menu ustawień. Wi?cej informacji - patrz DV Record Audio na stronie 27.

Naciskaj przycisk AV, aby wybrać wejście DV W okienku wyświetlacza oraz na ekranie telewizora pojawi się komunikat DV.

![](_page_45_Picture_35.jpeg)

Dla osiągnięcia najlepszych rezultatów wstrzymaj odtwarzanie w miejscu, od którego chcesz rozpocząć nagrywanie.

W zależności od rodzaju Twojej kamery, możesz obsługiwać kamerę za pomocą pilota zdalnego sterowania tej nagrywarki używając funkcji STOP, PLAY <sup>i</sup> PAUSE.

#### $\blacksquare$ Naciśnij raz przycisk REC ( $\spadesuit$ ), aby rozpocząć nagrywanie.

- ? Gdy nagrywarka wykryje brak sygnału, nagrywanie zostanie automatycznie zatrzymane.
- Możesz wstrzymać (pauza) lub zatrzymać nagrywanie naciskając przycisk PAUSE/STEP (II) lub STOP (II). Podczas nagrywania nie możesz obsługiwać kamery za pomocą pilota zdalnego sterowania tej nagrywarki.
- ?Wtrybie video ostatnia klatka nagrywanego materiału może być widoczna na ekranie przez chwilę po zakończeniu nagrywania.
- ? Aby nagrywanie programowane czasowo działało prawidłowo w przypadku tej nagrywarki, kamera cyfrowa musi także być włączona i pracować.

# Co to jest DV?

Za pomocą DV, znanego także jako i.LINK, możesz podłączyć kamerę wyposażoną w DV do tej nagrywarki za pomocą pojedynczego przewodu DV do wysyłania i odbierania dźwięku, obrazu, danych oraz sygnałów kontrolnych.

Nagrywanie z zewn?trznego ?rodła (ci?g dalszy)

Interfejs i.LINK znany jest również pod nazwą IEEE 1394-1995.

Nazwa "i.LINK" oraz logo "i.LINK" są znakami handlowymi.

- Ta nagrywarka jest kompatybilna tylko z kamerami pracującymi w formacie DV (DVCSD). Nie jest kompatybilna z cyfrowymi tunerami satelitarnymi <sup>i</sup> magnetowidami cyfrowymi.
- Nie możesz podłączyć do nagrywarki więcej niż jednej kamery DV na raz.
- Nie możesz obsługiwać tej nagrywarki poprzez zewnętrzne urządzenia, podłączone poprzez gniazdo wejściowe DV IN (włączając w to połączenie dwóch nagrywarek DVD).
- Obsługa podłączonej kamery poprzez gniazdo wejściowe DV IN nie zawsze jest możliwa.
- e regeems BY manne zameze geer mezhwaren.<br>• Kamery cyfrowe nagrywają zwykle dźwięk w formacie stereo 16-bit/48kHz lub jako dwie bliźniacze ścieżki stereo 12-bit/32kHz. Ta nagrywarka może nagrywać tylko jedną ścieżkę dźwięku stereo. Ustaw DV Record Audio na Audio <sup>1</sup> lub Audio 2, zgodnie <sup>z</sup> wymaganiami (patrz strona 27).
- Sygnał wejściowy dźwięku dla gniazda DV IN powinien wynosić 32 lub 48kHz (nie 44.1kHz).
- Podczas nagrywania mogą wystąpić zakłócenia obrazu, jeśli w urządzeniu źródłowym odtwarzanie zostanie wstrzymane, odtwarzany jest pusty fragment taśmy, w urządzeniu źródłowym nastąpi awaria zasilania lub jeśli przewód DV zostanie odłączony.
- · Jeśli DV Record Audio ustawione zostało na Audio 2, a sygnał Audio 2 nie występuje, DV Record Audio zostanie automatycznie zresetowane do opcji Audio 1.

# Komunikaty związane z DV

Podczas korzystania z gniazda wejściowego DV IN, na ekranie telewizora mogą pojawić się następujące komunikaty.

#### Not connected to Camcorder. (Brak połączenia z kamera)

Kamera nie jest podłączona prawidłowo lub jest wyłączona.

#### Too many devices connected. (Podłączono zbyt wiele urzadzeń)

Gniazdo DV w tej nagrywarce przystosowane jest do podłączenia tylko jednej kamery.

#### Check the tape. (Sprawdź taśmę)

Do podłączonego urządzenia nie została włożona kaseta.

#### Uncontrollable device. (Urządzenie nie może być obsługiwan)e

Za pomocą nagrywarki nie można obsługiwać kamery.

#### Updating the information. (Aktualizacja informacji) Kamera aktualizuje informacje dla potrzeb DV.

#### Camera mode. (Tryb kamery)

Kamera ustawiona jest na tryb kamery.

### Usuwanie usterek

Jeśli poprzez gniazdo DV IN nie możesz uzyskać obrazu i/ lub dźwięku, sprawdź kluczowe punkty:

- Upewnij się, że przewód DV jest prawidłowo podłaczony.
- ? Spróbuj odłączyć i załączyć ponownie urządzenie zewnetrzne.
- · Spróbuj przełączyć wejście audio.

# $M$ Uwaga

- W zależności od rodzaju podłączonej kamery, jej obsługa za pomocą pilota zdalnego sterowania dostarczonego wraz z tą nagrywarką może nie być możliwa.
- Przed przełączeniem trybu kamery na filmowanie, zmniejsz poziom głośności podłączonego urządzania audio. Może wystąpić dźwięk zakłócenia.

#### Używanie oryginalnego menu listy tytułów

W menu Title List-Original tworzona <sup>i</sup> edytowana jest lista odtwarzania. W tym miejscu można usuwać tytuły i wykonywać inne zmiany w oryginalnej zawartości płyty. Można tu również odtwarzać indywidualne pliki bezpośrednio z menu.

Menu listy oraz listy rozdziałow

Aby wykonywać edycję przy użyciu Title List-Original, nagrywarka musi być zatrzymana.

# Naciśnij LIST/DISC MENU w celu wyświetlenia<br>menu Title List-Original.

- menu Trie Erst Origman.<br>∙ Używaj przycisków ▲ / ▼ w celu wyświetlenia poprzedniej lub następnej strony, jeżeli występuje więcej niż 6 tytułów.
- ? Aby wyjść z Title List-Original menu, naciśnij  $RETURN$   $(\delta$  ).

![](_page_47_Picture_6.jpeg)

Aby obejrzeć opcje Title List-Original, wybierz tutuł, który chcesz obejrzeć, a następnie naciśnii ENTER.

Z lewej strony menu pojawiają się opcje Title List-Original.

#### Użyj  $\triangle$  /  $\nabla$  w celu wybrania opcji, a następnie naciśnij ENTER.

![](_page_47_Picture_10.jpeg)

Dodai Liste: Dodawanie tytułu do listy. (strona 54)

Dubbing: Kopiowanie tytułu na kasetę VHS.

Naciśnij RETURN (6) w celu wyjścia z menu Chapter List-Original.

## **T** Wskazówka

Naciśnij DISPLAY w celu wyświetlenia bardziej szczegółowych informacji o wybranym tytule.

# Używanie oryginalnego menu listy

#### tytułow VR

VR

- Naciśnij LIST/DISC MENU w celu wyświetlenia menu Title List-Original.
- Użyj ▲ ▼ ◀ ▶ w celu wybrania tytułu, który chcesz obejrzeć w menu Chapter List-Original, a następnie naciśnij ENTER. Z lewej strony menu pojawiają się opcje Title List-

Original.

Użyj  $\triangle$  /  $\nabla$  w celu wybrania rozdziału z Title

List-Original, a następnie naciśnij ENTER. Menu Chapter List-Original pojawia się na ekranie TV.

![](_page_47_Picture_23.jpeg)

**4 Aby obejrzeć opcje Chapter List-Original,**<br>wybierz rozdział, który chcesz obejrzeć, a następnie naciśnij ENTER.

Z lewej strony menu pojawiaja sie opcje Chapter List-Original.

 $\overline{\bullet}$  Użyj  $\blacktriangle$  /  $\overline{\blacktriangledown}$  w celu wybrania opcji, a następnie naciśnij ENTER.

![](_page_47_Picture_27.jpeg)

6 Naci?nij RETURN (O) <sup>w</sup> celu wyj?cia <sup>z</sup> menu Title List-Original.

## Używanie menu listy tytułów (

Naciśnij LIST/DISC MENU w celu wyświetlenia menu Title List-Playlist.

- ? U?ywaj przyciskow v / V w celu wy?wietlenia poprzedniej lub następnej strony, jeżeli występuje więcej niż 6 tytułów.
- ? Aby wyjść z menu Title List-Playlist, naciśnij  $RETURN$   $(\delta$ .

![](_page_48_Picture_4.jpeg)

# 2 Aby obejrzeć opcje Title List-Playlist, wybierz<br>2 tutuł, który chcesz obejrzeć, a następnie naciśnij ENTER.

Z lewej strony menu pojawiają się opcje Title List-Playlist.

0 Użyj ▲ / ▼ w celu wybrania opcji, a następnie naciśnij ENTER.

![](_page_48_Picture_8.jpeg)

Odtwórz: Rozpoczyna odtwarzanie wybranego tytułu. Rozdział : Przenosi menu Chapter List-Playlist tytułu.

(patrz prawa kolumna na tej Tytuł : Edytuje nazwe tytułu.

Title List-Playlist. (strona 55)

Usuń cześć: Kasuje część tytułu. (strona 55)

Dubbing: Kopiowanie tytułu na kasetę VHS.

4 Naciskaj RETURN (O) <sup>w</sup> celu wyj?cia <sup>z</sup> menu Title List-Playlist.

# **T** Wskazówka

Naciśnij DISPLAY w celu wyświetlenia bardziej szczegółowych informacji o wybranym tytule

# Używanie menu listy rozdziałów

- Naciśnij LIST/DISC MENU w celu wyświetlenia menu Chapter List-Playlist.
- menu Chapter List-Playlist.<br>● Użyj ▲ ▼ ◀ ▶ w celu wybrania tytułu, który<br>● chcesz obejrzeć w menu Chapter List-Playlist, a następnie naciśnij ENTER.

Z lewej strony menu pojawiają się opcje Title List-Playlist.

Użyj  $\triangle$  /  $\nabla$  w celu wybrania Chapter z Title List-Playlist, a następnie naciśnij ENTER.

Menu Chapter List-Original pojawia się na ekranie TV.

![](_page_48_Picture_24.jpeg)

Aby obejrzeć opcje Chapter List-Original, wybierz rozdział, który chcesz obejrzeć, a nastepnie naciśnij ENTER.

Z lewej strony menu pojawiają się opcje Chapter List-Playlist.

Użyj ▲ / ▼ w celu wybrania opcji, a następnie naciśnij ENTER.

![](_page_48_Picture_28.jpeg)

Odtwórz: Rozpoczyna odtwarzanie wybranego rozdziału.

Tytuł : Przenosi menu Title List-Playlist rozdziału. (patrz lewa kolumna na tej stronie)

Usuń: Kasuje rozdział z listy. (strona 55)

Przesuń: Przenosi rozdział z menu Chapter List-Playlist na inną pozycję. (strona 57)

Połączone: Łączy dwa rozdziały w jeden. (strona 56)

![](_page_48_Picture_34.jpeg)

# Używanie listy tytułów (

Za pomocą wyświetlacza Listy tytułów możesz odtwarzać, nazywać i usuwać tytuły.

Menu listy oraz listy rozdziałow (ci?g dalszy)

Po zakończeniu płyty nagranej w trybie Video ekran Listy tytułów zmienia się i jedyne, co możesz od tej pory robić, to wybieranie tytułów, które chcesz odtworzyć.

Naciśnij przycisk LIST/DISC MENU, aby wyświetlić Listę tytułów.

![](_page_49_Picture_4.jpeg)

#### Za pomocą przycisków ▲ / V wybierz tytuł i naciśnij przycisk ENTER.

Opcje Listy tytułów pojawią się po lewej stronie Listy tytułow.

Korzystając z przycisków ▲ / V wybierz opcję, a następnie naciśnij przycisk ENTER, aby potwierdzić wybór.

![](_page_49_Picture_8.jpeg)

Aaciskaj przycisk RETURN (¿^), aby opuścić Liste tytułów.

## **T** Wskazówka

Naciśnij DISPLAY w celu wyświetlenia bardziej szczegółowych informacji o wybranym tytule.

# **Video Video Video Video Video Video Video Video Video Video Video Video Video Video Video Video Video Video Vi**

Przed zakończeniem płyty możesz usuwać nagrane na niej tytuły.

# Uwaga

- Jeśli usuniesz tytuł z płyty DVD-R, tytuł zniknie z Listy tytułów, ale ilość dostępnego miejsca na nagrywanie nie wzrośnie.
- Gdy usuwany jest tytuł z płyty DVD-RW, ilość dostępnego na nagrywanie miejsca wzrośnie tylko w przypadku, gdy usuwany jest ostatni tytuł na płycie.

Naciśnij przycisk LIST/DISC MENU, aby wyświetlić Listę tytułów.

Za pomocą przycisków A V < ▶ wybierz tytuł, który chcesz usunąć i naciśnij przycisk ENTER. Opcje Listy tytułów pojawią się po lewej stronie menu Listy tytułów.

![](_page_49_Picture_19.jpeg)

Korzystając z przycisków  $\blacktriangle$  /  $\nabla$  wybierz 'Usuń' (Usuń), a następnie naciśnij przycisk ENTER, aby potwierdzić wybór.

Pojawia się komunikat potwierdzenia skasowania.

Przy pomocy < / ► wybierz 'Yes' (tak) i naciśnij ENTER.

Wybrany rozdział lub tytuł zostaje skasowany. Po naciśnięciu ENTER, pojawia się nowe, uaktualnione menu.

**5 Powtarzaj kroki 2-4, aby usuwać kolejne tytuły**<br>Zalisty tytułów z Listy tytułów.

**ি** Naciskaj przycisk RETURN (ঠকি) , aby<br>Wyłączyć wyświetlanie Listy tytułów.

# Jeśli płyta została już zakończona

Powinien ukazać się ekran podobny do pokazanego poniżej.

Pokazuje całkowitą liczbę stron oraz numer bieżącej strony

![](_page_49_Picture_29.jpeg)

#### Używanie menu listy tytułów +RW

W menu Title List możesz zobaczyć wszystkie zapisane tytuły. W tym miejscu można usuwać tytuły i wykonywać inne zmiany w oryginalnej zawartości płyty. Można tu również odtwarzać indywidualne pliki bezpośrednio z menu Title List. Aby wykonywać edycje przy użyciu Title List, nagrywarka musi być zatrzymana.

# Naciśnij LIST/DISC MENU w celu wyświetlenia<br>menu Title List.

- mena mie Eist:<br>∙ Używaj przycisków ▲ / ▼ w celu wyświetlenia poprzedniej lub następnej strony, jeżeli występuje więcej niż 6 tytułów.
- من بن سبق السابق السابق .<br>Aby wyjść z menu Title List, naciśnij RETURN (شهر ).

![](_page_50_Picture_5.jpeg)

Aby obejrzeć opcje Title List, wybierz tutuł, który chcesz obejrzeć, a następnie naciśnij ENTER.

Z lewej strony menu pojawiają się opcje Title List.

#### Użyj  $\triangle$  /  $\nabla$  w celu wybrania opcji, a następnie naciśnii ENTER.

Odtwórz: Rozpoczyna odtwarzanie wybranego tytułu (oprócz ukrytych rozdziałów).

Odtw. Całość: Rozpoczyna odtwarzanie wybranego tytułu włącznie z ukrytymi rozdziałami.

Rozdział : Przenosi menu Chapter List tytułu. (patrz prawa kolumna na tej stronie)

Usuń: Kasuje tytuł. (strona 55) Chroniony: Zabezpiecza przed przypadkowym zapisem, edycją lub skasowaniem tytułu. (strona 57)

Edvcja: Wybiera opcje Edit.

- Tytuł : Edycja nazwy tytułu. (strona 56)
- Podziel: Dzielenie jednego tytułu na dwa. (strona 58)
- ∙ **Úkryj (Pokaż):** Chowa (lub pokazuje) wszystkie tytuły w

rozdziale. (strona 58) Dubbing: Kopiowanie tytułu na kasete VHS.

Naciśnij RETURN (¿^) w celu wyjścia z menu Title List.

#### **Wskazówka**

Naciśnij DISPLAY w celu wyświetlenia bardziej szczegółowych informacji o wybranym tytule.

# Uwaga

Jeżeli naciśniesz REC (·) w czasie, gdy wyświetlona jest menu Title List, wybrany tytuł jest nadpisany, a następnie zaczyna się zapis. (W celu uzyskania dalszych szczegołow patrz strona 59.)

### Używanie menu listy rozdziałów (

Naciśnii LIST/DISC MENU w celu wyświetlenia menu Title List.

 $\overline{\phantom{a}}$ 

Użyj A V < ► w celu wybrania tytułu, który chcesz obejrzeć w menu Chapter List, a następnie naciśnij ENTER. Z lewej strony menu pojawiają się opcje Title List.

Użyj ▲ / ▼ w celu wybrania 'Rozdział ' z Title List, a następnie naciśnij ENTER.

![](_page_50_Picture_27.jpeg)

Aby obejrzeć opcje Chapter List, wybierz rozdział, który chcesz obejrzeć, a następnie naciśnij ENTER.

Z lewej strony menu pojawiają się opcje Chapter List.

Vżyj ▲ / ▼ w celu wybrania opcji, a następnie naciśnij ENTER.

![](_page_50_Picture_1026.jpeg)

(strona 58)

Naciśnij RETURN (فَ) w celu wyjścia z menu Chapter List.

![](_page_50_Picture_34.jpeg)

**Odtwórz** 

## Używanie menu listy tytułów

W menu Title List możesz zobaczyć wszystkie zapisane tytuły. W tym miejscu można usuwać tytuły i wykonywać inne zmiany w oryginalnej zawartości płyty. Można tu również odtwarzać indywidualne pliki bezpośrednio z menu Title List. Aby wykonywać edycję przy użyciu Title List, nagrywarka musi być zatrzymana.

Menu listy oraz listy rozdziałow (ci?g dalszy)

#### Naciśnij LIST/DISC MENU w celu wyświetlenia menu Title List.

- mena mie Eiot:<br>• Używaj przycisków ▲ / ▼ w celu wyświetlenia poprzedniej lub następnej strony, jeżeli występuje więcej niż 6 tytułów.
- من بن سبق السابق السابق .<br>Aby wyjść z menu Title List, naciśnij RETURN (ص).

![](_page_51_Picture_5.jpeg)

Aby obejrzeć opcje Title List, wybierz tutuł, który chcesz obejrzeć, a następnie naciśnij ENTER. Z lewej strony menu pojawiają się opcje Title List.

Użyj  $\triangle$  /  $\nabla$  w celu wybrania opcji, a następnie naciśnij ENTER.

![](_page_51_Picture_953.jpeg)

**Tytuł** 

- Tytuł : Edycja nazwy tytułu. (strona 56)
- ? Ukryj (Pokaż): Chowa (lub pokazuje) wszystkie tytuły w
- rozdziale. (strona 58) Dubbing: Kopiowanie tytułu<br>na kasetę VHS.

4 Naciskaj RETURN (O) <sup>w</sup> celu wyj?cia <sup>z</sup> Title List.

## **T** Wskazówka

Naciśnij DISPLAY w celu wyświetlenia bardziej szczegółowych informacji o wybranym tytule.

# Używanie menu listy rozdziałów

- Naciśnij LIST/DISC MENU w celu wyświetlenia menu Title List.
- Użyj A V < ► w celu wybrania tytułu, który chcesz obejrzeć w menu Chapter List, a nastepnie naciśnij ENTER.

Z lewej strony menu pojawiają się opcje Title List.

Użyj ▲ / ▼ w celu wybrania 'Rozdział ' z Title List, a następnie naciśnij ENTER.

Menu Chapter List pojawia się na ekranie TV.

![](_page_51_Picture_22.jpeg)

Aby obejrzeć opcje Chapter List, wybierz rozdział, który chcesz obejrzeć, a następnie naciśnij ENTER.

Z lewej strony menu pojawiają się opcje Chapter List.

<mark>'</mark> Użyj ▲ / ▼ w celu wybrania opcji, a następnie naciśnij ENTER.

![](_page_51_Picture_26.jpeg)

Odtwórz: Rozpoczyna odtwarzanie wybranego rozdziału.

Tytuł : Przenosi menu Title List rozdziału. (patrz lewa kolumna na tej stronie)

Połączone: Łączy dwa rozdziały w jeden. (strona 56) Ukryj (Pokaż): Chowa lub

pokazuje wybrany rozdział. (strona 58)

6 Naci?nij RETURN (O) <sup>w</sup> celu wyj?cia <sup>z</sup> menu Chapter List.

![](_page_51_Picture_32.jpeg)

Edycja, jakiej dokonujesz na oryginalnej zawartości płyty, zmienia jej aktualną zawartość. Na przykład gdy z oryginalnej zawartości usuniesz tytuł lub rozdział, zostaną one usunięte z płyty, zwalniając dodatkowy czas na nagrywanie.

Z drugiej strony jednak, gdy tworzysz listę odtwarzania, nie zmieniasz zawartości płyty. Na przykład gdy usuwasz tytuł <sup>z</sup> Listy odtwarzania, wydajesz po prostu swojej nagrywarce polecenie, aby nie odtwarzała tego tytułu; nic nie jest usuwane z zawartości płyty.

#### Tytuły, Rozdziały i Części ( VR

Tytuły zawartości oryginalnej płyty składają się z jednego lub więcej rozdziałów. Gdy na Listę odtwarzania wprowadzasz tytuł, pojawią się na niej również wszystkie rozdziały tego tytułu. Mówiąc innymi słowy, rozdziały na liście odtwarzania zachowują się dokładnie tak samo, jak rozdziały na płycie DVD-Video. Części są sekcjami tytułów Oryginału lub Listy odtwarzania. Z menu Oryginału oraz Listy odtwarzania możesz dodawać lub usuwać części. Dodanie nowego rozdziału lub tytułu do Listy odtwarzania stwarza nowy tytuł utworzony <sup>z</sup> sekcji (np. rozdziału) tytułu oryginału. Usuniecie cześci usuwa cześć tytułu <sup>z</sup> menu Oryginału lub Listy odtwarzania.

# Uwaga

- Podczas edycji z użyciem funkcji Delete (Usuń), Add (Dodaj) i Move (Przesuń), klatki początkowe i końcowe mogą nie być dokładnie tymi, które zostały ustawione jako poczatkowe i końcowe.
- ? Podczas odtwarzania Listy odtwarzania w miejscach, w których dokonana została edycja mogą być zauważalne chwilowe pauzy. Nie jest to usterką.

# Dodawanie znaczników rozdziałów

VR +RW +R Chapter

Znacznik rozdziału możesz umieścić w dowolnym miejscu tytułu Oryginału lub Listy odtwarzania podczas nagrywania lub odtwarzania.

Po zaznaczeniu rozdziału możesz użyć funkcji Chapter Search (szukanie rozdziału), jak również funkcji usuwania, łączenia i przenoszenia rozdziałów w Chapter List-Original lub Chapter List-Playlist. Mo?esz wprowadzi? do 999 znacznikow rozdziału zarówno w zawartości oryginalnej, jak i w Liście odtwarzania.

# $M$ Uwaga

Znaczniki rozdziałów są umieszczane automatycznie w regularnych odstepach.

Możesz zmienić długość tego odstępu w menu ustawień początkowych (patrz Automatyczne dzielenie na rozdziały na stronie 27).

<sup>1</sup> Rozpocznij odtwarzanie tytułu (Oryginał lub Lista odtwarzania).

# 2 W miejscu, w którym chcesz zapoczątkować<br>2 nowy rozdział, naciśnij przycisk CHP ADD. Na ekranie telewizora pojawi się ikona znacznika rozdziału.

Znaczniki rozdziału możesz wstawiać także podczas nagrywania.

# Zmiana miniatur tytułów

VR +RW +R Thumb.

Każdy wyświetlony tytuł w menu Title List jest reprezentowany przez obraz miniatury pobrany z początku tytułu lub rozdziału. Jeżeli preferencje użytkownika są inne, można wybrać inny obraz z tytułu.

<sup>1</sup> Uruchom odtwarzanie tytułu (oryginalnego lub z listy odtwarzania).

**Naciśnij THUMBNAIL w celu ustanowienia obec**nie wyświetlonego obrazu jako tego, który pojawia się w menu Original lub Playlist. Wybrany obraz pojawia się w menu Original lub Playlist.

# **Wskazówka**

Możesz również zmienić obraz miniatury tytułu w menu Chapter List-Original lub Chapter List-Playlist. Wybierz rozdział w menu Chapter List-Original lub Chapter List-Playlist, a nastepnie naciśnij THUMBNAIL Zmieniony jest obraz miniatury tytułu, który zawiera rozdział.

#### Tworzenie nowej Listy odtwarzania VR

Za pomocą tej funkcji możesz dodawać tytuł lub rozdział Oryginału do Listy odtwarzania. Gdy to zrobisz, cały tytuł zostanie umieszczony na Liście odtwarzania (później możesz usunąć elementy, których nie potrzebujesz - patrz Usuwanie tytułu/ rozdziału <sup>z</sup> Oryginału lub Listy odtwarzania na stronie 55). Tytuł pojawia się na liście odtwarzania kompletny, ze znacznikami rozdziałów, które były w oryginale. Jeśli jednak dodasz później do Oryginału więcej znaczników, nie zostaną one automatycznie skopiowane do tytułu Listy odtwarzania. Na jednym dysku może być do 999 rozdziałów. Jeśli chcesz tylko dodać rozdział tytułu, skorzystaj <sup>z</sup> Dodawania tytułu/ rozdziału do Listy odtwarzania na tej stronie.

#### Naciśnij LIST/DISC MENU w celu wyświetlenia menu Title List-Original.

Jeżeli chcesz wyświetlić menu Chapter List-Original, zajrzyj do sekcji "Używanie menu Chapter List-Original" na stronie 48.

# 2 Wybierz tytuł lub rozdział z menu Oryginału,<br>2 który chcesz umieścić na Liście odtwarzania i naciśnij przycisk ENTER.

Opcje Oryginału (Tytuł lub Rozdział) pojawią się po lewej stronie menu Oryginału.

![](_page_53_Picture_6.jpeg)

Oryginalna Lista tytułów Oryginalna lista rozdziałów

47 Za pomocą przycisków ▲ / ▼ wybierz 'Dodaj<br>↓ Listę' (Lista odtwarzania) z opcji oryginału i naciśnij przycisk ENTER.

![](_page_53_Picture_9.jpeg)

4 Wybierz 'Nowa lista (Nowa Lista odtwarzania) <sup>i</sup> naciśnij przycisk ENTER.

Nowy tytuł pojawi się na zaktualizowanej Liście odtwarzania. Wszystkie rozdziały tytułu zostaną dodane do Listy odtwarzania.

#### Wprowadzanie dodatkowych tytułów/ rozdziałów na Listę odtwarzania VR

Możesz dodać tytuł lub rozdział Oryginału do Listy odtwarzania, nawet jeśli jest ona już zapisana.

#### Naciśnij LIST/DISC MENU w celu wyświetlenia menu Title List-Original.

Jeżeli chcesz wyświetlić menu Chapter List-Original, zajrzyj do sekcji "Używanie menu Chapter List-Original" na stronie 48.

#### Wybierz tytuł lub rozdział Oryginału, który chcesz umieścić na Liście odtwarzania i naciśnij przycisk ENTER.

Opcje menu Oryginału pojawią się po lewej stronie ekranu.

![](_page_53_Picture_18.jpeg)

Oryginalna Lista tytułow Oryginalna lista rozdziałow

Za pomocą przycisków ▲ / V wybierz 'Dodaj Liste' (Lista odtwarzania) z opcji menu Oryginału i naciśnij przycisk ENTER.

![](_page_53_Picture_21.jpeg)

Wybierz Title List-Playlist, który jest już zarejestrowany, aby wstawić tytuł lub rozdział, a nastepnie naciśnii ENTER.

Tytuł lub rozdział pojawia się w uaktualnionym menu Playlist.

5 Powtórz kroki 1 do 4, aby w liście Program<br>Umieścić dodatkowy tytuł lub rozdział.

![](_page_53_Picture_25.jpeg)

# Kasowanie tytułu lub rozdziału

## VR +RW +R

Kiedy kasujesz tytuł lub rozdział <sup>z</sup> menu Playlist płyt DVD-RW formatowanych w trybie VR, usuwasz go jedynie z listy odtwarzania; tytuł lub rozdział pozostają w menu Original.

Jeżeli wybierzesz skasowanie tytułu lub rozdziału z menu Title List lub Chapter List, tytuł lub rozdział są faktycznie kasowane <sup>z</sup> płyty, a czas pozostały na nagranie zwiększa się. Tytuły lub rozdziały skasowane z listy Original są również usuwane z listy odtwarzania Playlist.

## **M**Uwaga

Usuwanie rozdziałów krótszych niż 3 sekund może nie być możliwe.

W menu Title List lub Chapter List, użyj  $\blacktriangle \blacktriangledown \blacktriangle$  $\blacktriangleright$  w celu wybrania rozdziału lub tytułu, który chcesz usunąć, a następnie naciśnij ENTER. Z lewej strony menu pojawiają się opcje.

Z opcji menu wybierz opcję 'Delete' (Usuń).

np. jeżeli wybrałeś Delete w menu Title List-**Original** 

![](_page_54_Picture_9.jpeg)

**Naciśnij przycisk ENTER, aby potwierdzić wybór.** Pojawi się prośba o potwierdzenie usunięcia.

#### Za pomocą przycisków < / ► wybierz 'Yes' (Tak) i naciśnij przycisk ENTER.

Wybrany tytuł lub rozdział zostanie usunięty. Po naciśnięciu przycisku ENTER wyświetlone zostanie nowe, zaktualizowane menu.

#### 5 Powtarzaj kroki 1 - 4, aby usuwać kolejne<br>U tytuły/ rozdziały z menu. tytuły/ rozdziały <sup>z</sup> menu.

**Naciskaj wielokrotnie przycisk RETURN (8),** aby wyjść z menu.

# **M**Uwaga

- W czasie zapisu DVD+RW, nazwa usuniętego tytułu jest zmieniona na 'Deleted Title'.
- Jeżeli w przypadku usuniętych tytułów kontynuowane są więcej niż dwa, tytuły są łączone w jeden.

# Usuwanie części **Cz**

Z tytułu możesz usunąć niepożądaną część.

![](_page_54_Picture_20.jpeg)

Za pomocą przycisków ▲ ▼ ◀ ▶ wybierz tytuł,<br>z którego chcesz usunąć jakąś część i naciśnij przycisk ENTER.

Po lewej stronie menu pojawią się możliwe opcje.

#### Z opcji menu wybierz 'Delete Part' (Usuń część).

np. jeżeli wybrałeś Delete Part w menu Title List-Original.

![](_page_54_Picture_25.jpeg)

![](_page_54_Picture_26.jpeg)

Naciśnij przycisk ENTER. Na ekranie telewizora pojawi się menu edycji Tytułu (Usuwanie części). Podświetlona zostanie ikona 'Start' (Początek).

![](_page_54_Picture_28.jpeg)

- 5 Podczas odtwarzania korzystaj <sup>z</sup> pauzy (wstrzymania), przeszukiwania oraz oglądania w zwolnionym tempie, aby znaleźć punkt początkowy.
- Naciśnij przycisk ENTER na początku sekcji, która chcesz usunać. Podświetlona zostanie ikona 'End' (Koniec). Wybrana

część będzie widoczna na wskaźniku liniowym. 7 Użyj przejścia krokowego w zatrzymaniu,<br>7 poszukiwania, pomijania oraz zwolnionego odt-

- warzania w celu znalezienia punktu końcowego.
- Wciśnij ENTER na końcu części, którą chcesz usunać.

Użyj  $\blacktriangle$  /  $\blacktriangledown$  w celu anulowania wybranego punktu za pomocą ikony Kasuj, a następnie naciśnij ENTER.

Jeżeli zakończyłeś edycję, wybierz ikonę Wykonano, a następnie naciśnij ENTER. Pojawi się komunikat potwierdzenia kasowania.

Użyj ◀ / ▶ w celu wybrania "Yes", a nastepnie naciśnij ENTER.

Wybrana część jest usuwana z tytułu i pojawia się<br>menu Title List-Original lub Title List-Playlist.

Po zakończeniu edycji, naciśnij RETURN (¿^).

# Ustalanie nazwy tytułu

Można niezależnie nazywać tytuły. Nazwy mogą mieć długość do 32 znaków.

Użyj  $\triangle \blacktriangledown \blacktriangle \blacktriangleright$  w celu wybrania w menu Title List tytułu, który chcesz nazwać, a nastepnie naciśnii ENTER.

Edycja tytułu <sup>i</sup> rozdziału (ci?g dalszy)

Z lewej strony menu pojawiaja się opcje.

![](_page_55_Picture_4.jpeg)

Użyj A/V w celu wybrania Title Name, a następnie naciśnij ENTER. Pojawia się menu klawiatury.

np. jeżeli wybrałeś Title Name w menu Title List-Original.

![](_page_55_Picture_7.jpeg)

Wprowadź nazwę tytułu. Użyj▲ ▼ < ▶ w celu wybrania znaku, a następnie naciśnij ENTER w celu potwierdzenia wyboru. Wykonaj krok <sup>3</sup> w taki sposób, jak pokazano to na stronie 21 (Zmiana nazwy stacji).

![](_page_55_Picture_10.jpeg)

Wybierz OK, a następnie naciśnij ENTER w celu<br>Proprawienia nazwy i powrotu do poprzedniego menu.

**Naciśnij RETURN (o) w celu wyjścia z menu.** 

# $\mathbf{M}$ Uwagi

- Nazwy mogą mieć długość do 32 znaków.
- Dla płyt formatowanych w innej nagrywarce DVD, użytkownik zobaczy ograniczony zbiór znaków.
- ? Podczas nagrywania DVD-R, DVD+R lub DVD+RW, wprowadzona nazwa jest wyświetlona na odtwarzaczu DVD dopiero po zamknięciu.

#### Łączenie dwóch rozdziałów w jeden VR Video +RW +R VR +RW +R

Za pomocą tej funkcji możesz połączyć dwa sąsiednie rozdziały Oryginału lub Listy odtwarzania w jeden.

# **N**Uwaga

Ta funkcja nie jest dostępna, gdy w tytule jest tylko jeden rozdział.

![](_page_55_Picture_21.jpeg)

Aby obejrzeć opcje menu Chapter List, wybierz drugi rozdział z dwóch, które chcesz połączyć, a następnie naciśnij ENTER. Z lewej strony menu pojawiają się opcje Chapter List.

 $\bullet$  Za pomocą przycisków  $\blacktriangle$  /  $\nabla$  wybierz opcję 'Combine' (Połączone).

Wskaźnik łączenia pojawi się pomiędzy dwoma rozdziałami, które chcesz połączyć.

np. jeżeli wybrałeś Połączone w menu Chapter List-Original.

![](_page_55_Picture_26.jpeg)

Naciśnij przycisk ENTER, aby potwierdzić wybór.

Po naciśnięciu przycisku ENTER wyświetlone zostanie zaktualizowane menu.

Powtórz kroki 1 - 3, aby kontynuować łączenie z menu.

Naciśnij RETURN (¿^•) w celu wyjścia z menu.

# $\boldsymbol{\mathcal{N}}$  Uwaga

Funkcja ta nie będzie działać jeżeli:

- w tytule jest tylko jeden rozdział.
- są dwa rozdziały stworzone przez wymazanie części oryginalnego tytułu.
- są dwa rozdziały z różnych tytułów.
- .<br>• są dwa rozdziały stworzone przez zmianę oryginalnej kolejności tytułu.

![](_page_55_Picture_37.jpeg)

#### Przesuwanie rozdziału Listy odtwarzania VR

Użyj tej funkcji w celu zmiany porządku odtwarzania rozdziałow w menu Title List-Playlist.

![](_page_56_Picture_2.jpeg)

#### Naciskaj LIST/DISC MENU w celu wyświetlenia menu Title List-Original.

Jeżeli chcesz wyświetlić menu Chapter List-Playlist, zajrzyj do sekcji "Używanie menu Chapter List-Playlist" na stronie 49.

# **M**Uwaga

Ta funkcja nie jest dostępna, gdy jest tylko jeden rozdział.

![](_page_56_Picture_7.jpeg)

![](_page_56_Picture_8.jpeg)

2 Wybierz rozdział <sup>z</sup> menu Chapter List-Playlist.

**3 Naciśnij ENTER.**<br>2 Z lewej strony menu pojawiają się opcje Chapter List-Playlist.

Za pomocą przycisków ▲ / V wybierz z opcji Listy odtwarzania 'Move' (Przesuń) i naciśnij przycisk ENTER.

![](_page_56_Picture_13.jpeg)

![](_page_56_Picture_14.jpeg)

![](_page_56_Picture_15.jpeg)

**1 Powtórz kroki 2 - 5, aby kontynuować prze-**<br>1 suwanie z menu. suwanie z menu.

![](_page_56_Picture_17.jpeg)

Naciśnij RETURN (do) w celu wyjścia z menu.

# Zabezpieczenie tytułu

Użyj tej funkcji w celu zabezpieczenia przed przypadkowym zapisem, edycją lub skasowaniem tytułu.

VR +RW +R

![](_page_56_Picture_21.jpeg)

Użyj A V < ► w celu wybrania tytułu, który chcesz zabezpieczyć, a następnie naciśnij ENTER.

Z lewej strony menu pojawiają się opcje.

![](_page_56_Picture_25.jpeg)

# Wybierz opcję "Chroniony".

np. jeżeli wybrałeś Chroniony w menu Title List-Original. (DVD+RW/+R)

![](_page_56_Picture_28.jpeg)

![](_page_56_Picture_29.jpeg)

Naciśnij ENTER w celu potwierdzenia. Na miniaturze tytułu pojawi się znacznik zablokowania.

![](_page_56_Picture_31.jpeg)

Jeżeli wybrałeś tytuł, który został już zabezpieczony w Title List, możesz go 'odbezpieczyć' przez wybranie Niezabezpiec <sup>z</sup> opcji menu Title List. Po wykonaniu tej czynności można edytować i ponownie zapisywać tytuł.

# Edycja tytułu i rozdziału (ciąg dalszy)

## Chowanie tytułu lub rozdziału

Użyj tej funkcji w celu schowania tytułu lub rozdziału w menu Title List lub Chapter List.

![](_page_57_Picture_3.jpeg)

W menu Title List lub Chapter List, użyj  $\blacktriangle \blacktriangledown \blacktriangle \blacktriangleright$ w celu wybrania rozdziału lub tytułu, który chcesz schować, a nastepnie naciśnij ENTER. Z lewej strony menu pojawiają się opcje

#### Wybierz opcję Ukryj.

np. jeżeli wybrałeś Ukryj w menu Title List.

![](_page_57_Picture_7.jpeg)

Naciśnij ENTER w celu potwierdzenia. Miniatura tytułu będzie przyciemniona.

# **T** Wskazówka

Jeżeli wybrałeś tytuł, który był już przyciemniony w menu Title List, możesz go 'Pokaż' przez wybranie Show z opcji menu Title List. Po wykonaniu tej czynności można zobaczyć tytuł.

# Dzielenie jednego tytułu na dwa

Użyj tego polecenia w celu podziału tytułu na dwa nowe tytuły.

W menu Title List wybierz tytuł, który chcesz podzielić, a następnie naciśnij ENTER. Z lewej strony ekranu pojawiają się opcje menu.

![](_page_57_Picture_14.jpeg)

![](_page_57_Picture_15.jpeg)

![](_page_57_Picture_16.jpeg)

Pojawia się menu Edycja Tytułu-Podziel, a urządzenie przechodzi w tryb STOP.

Bieżący obraz

![](_page_57_Picture_19.jpeg)

Miniatura pierwszego tytułu

Miniatura drugiego tytułu

![](_page_57_Picture_22.jpeg)

4 U?yj przej?cia krokowego <sup>w</sup> zatrzymaniu, poszukiwania, pomijania oraz zwolnionego odtwarzania w celu znalezienia punktu, w którym chcesz podzielić tytuł.

W odpowiednim punkcie naciśnij ENTER, przy podświetlonej opcji Podziel.

W celu eliminacji punktu podziału i wyjścia z menu Edycia Tytułu-Podziel, użyj ▲ / ▼ aby wybrać opcję Cancel, a następnie naciśnij ENTER. Punkt podziału jest wyczyszczony.

![](_page_57_Picture_26.jpeg)

Wybierz opcję 'Wykonamo', a następnie naciśnij ENTER w celu poprawienia punktu podziału. Tytuł jest podzielony na dwa nowe tytuły. Podział może zająć do 4 minut.

## Zapis czyszczący

Video VR +RW

Można w prosty sposób wyczyścić (skasować) całą zawartość płyty i zacząć nagrywanie od pierwszej sekcji płyty. Format płyty nie jest zmieniony.

Włącz nagrywarkę i załaduj płytę możliwą do zapisu.

#### Naciśnij i trzymaj klawisz REC (·) przez dłużej niz 3 sekundy.

Na ekranie TV pojawia się komunikat.

![](_page_58_Picture_6.jpeg)

+RW

Użyj ◀ / ▶ w celu wybrania "Tak", a następnie naciśnij ENTER. Nagrywanie rozpocznie się. (Na wyświetlaczu zapala się wskaźnik REC.)

# Nadpisywanie

Aby nadpisać nowe nagranie wideo na poprzednio nagranym tytule wykonaj nastepujące kroki. Funkcja ta nie jest dostepna w DVD+R, dla których zapis zawsze odbywa sie na końcu płyty.

Wybierz źródło, z którego chcesz nagrywać (kanał, AV1-3, DV).

Naciśnij LIST/DISC MENU w celu wyświetlenia menu Title List.

![](_page_58_Picture_13.jpeg)

Użyj A V < I > aby wybrać tytuł, który zamierzasz nadpisać.

#### Naciśnij REC (·) w celu rozpoczęcia nagrywania z nadpisywaniem.

Nagrywanie z nadpisywaniem rozpoczyna się od punktu początkowego tytułu.

Vaciśnij STOP (■) w celu zatrzymania nagrywania z nadpisywaniem.

W Tworzony jest nowy tytuł i wyświetlane jest uaktualnione menu.

# **N**Uwagi

- Funkcja ta nie jest dostępna przy zabezpieczonym tytule.
- Jeżeli nadpisywanie trwa dłużej niż wynosi możliwa długość zapisu bieżącego tytułu, następny tytuł jest nadpisywany. Jednak jeżeli następny tytuł jest zabezpieczony, nadpisywanie zatrzymuje się na początku tytułu.
- Jeżeli długość zapisu bieżącego tytułu jest mniejsza niż 10 sekund, nastepny tytuł jest nadpisywany. Jednak jeżeli następny tytuł jest zabezpieczony, nadpisywanie jest zatrzymane.

#### Przeglądanie menu Title List wyświetlonego na innych nagrywarkach lub odtwarzaczach DVD  $\blacksquare$

Można przeglądać menu Title List wyświetlone na innym odtwarzaczu DVD, który jest w stanie odtwarzać płyty DVD+RW lub DVD+R.

#### Włóż do urzadzenia zapisana płyte DVD+R lub DVD+RW.

![](_page_58_Picture_26.jpeg)

**2 Naciśnij TITLE.**<br>Pojawi się poniższe menu Title List.

# **Wskazówka**

Można usunąć menu Title List przez naciśnięcie  $STOP (m)$ .

![](_page_58_Picture_30.jpeg)

Aby odtworzyć tytuł, wybierz go, a następnie naciśnij ENTER lub > (PLAY).

# Odtwarzanie Twoich nagrań w innych odtwarzaczach DVD (zamykanie płyty)

Wiekszość zwykłych odtwarzaczy DVD może odtwarzać zamknięte płyty zapisane w trybie Video, zamknięte płyty DVD+R lub DVD+RW. Niektóre odtwarzacze mogą również odtwarzać płyty DVD-RW zapisane w trybie VR, niezależnie od tego, czy płyta jest zamknięta, czy nie. Sprawdź podręcznik dostarczany z odtwarzaczem w celu sprawdzenia, jakie płyty może on odtwarzać.

Zamykanie 'naprawia' zapis tak, aby płyta mogła być odtworzona na zwykłym odtwarzaczu DVD lub komputerze wyposażonym w naped DVD-ROM. Zamykanie płyty wideo tworzy menu ekranowe pozwalające na nawigację płyty. Jest to udostępniane poprzez LIST/DISC MENU lub TITLE.

Aby zamknać płyte, zajrzyj do sekcji "Finalizowanie Dysku" na stronie 28.

# **N**Uwagi

- Niezamknięte płyty DVD+RW można odtwarzać w zwykłych odtwarzaczach DVD.
- Edytowane informacje DVD+RW są kompatybilne z typowymi odtwarzaczami DVD dopiero po zamknięciu płyty DVD.
- Jakakolwiek edytowana zawartość płyty DVD+R nie jest kompatybilna ze zwykłymi odtwarzaczami DVD. (Schowanie, łączenie rozdziałów, dodawany znacznik rozdziału, itp.)

![](_page_58_Picture_40.jpeg)

.<br>Wprowadź właściwy numer kodu w ustawieniach początkowych "Disc Audio", "Disc Subtitle" i/ lub "Disc Menu" (Patrz strona 23).

Lista kodow j?zykow

![](_page_59_Picture_695.jpeg)

Wprowadź odpowiedni kod kraju w ustawieniach początkowych "Kod kraju" (Patrz strona 26).

![](_page_60_Picture_1483.jpeg)

Lista kodow krajow

![](_page_60_Picture_1484.jpeg)

![](_page_60_Picture_1485.jpeg)

![](_page_60_Picture_1486.jpeg)

п

Za pomocą dostarczonego pilota możesz obsługiwać poziom dźwięku, źródło sygnału oraz włączanie/ wyłączanie Twojego telewizora LG.

Możesz obsługiwać telewizor za pomocą przycisków opisanych poniżej.

![](_page_61_Picture_2.jpeg)

Poprzez naciśnięcie Możesz przycisku POWER Włączać i wyłączać telewizor. (ZASILANIE) AV Przełącza źródło sygnału telewizora pomiędzy telewizją i innymi źródłami sygnału. PR +/- Służy do przeglądania w górę lub w dół zapamiętanych kanałów. VOL +/-<br>Służy do regulacji głośności telewizora. MUTE Tymczasowo wyłącza dźwięk odbiornika TV; naciśnij ponownie

# Obsługa telewizorów innych marek za pomoca pilota

Obsługiwanie poziomu głośności, źródła sygnału oraz włączenia/ wyłączenia możliwe jest również w przypadku telewizorów innych marek niż LG. Jeśli Twój telewizor został wymieniony w poniższej tabeli, wprowadź odpowiedni kod producenta.

- 1. Przytrzymując wciśniety przycisk TV POWER, za pomocą przycisków numerycznych wprowadź kod producenta Twojego telewizora (patrz tabela poniżej).
- 2. Zwolnij przycisk TV POWER.

# Numery kodów producentów telewizorów, które można obsługiwać za pomocą pilota nagrywarki

Jeśli podany jest więcej niż jeden kod, spróbuj wprowadzać je po kolei, dopóki nie znajdziesz tego, który umożliwia obsługę Twojego telewizora.

![](_page_61_Picture_625.jpeg)

## **N**Uwagi

Obsługa Twojego telewizora z u?yciem dostarczonego pilota zdalnego sterowania

- · W zależności od Twojego telewizora, niektóre lub wszystkie przyciski mogą nie działać, nawet po wprowadzeniu właściwego kodu operatora.
- · Jeśli wprowadzisz nowy numer kodu, numer kodu wprowadzony poprzednio zostanie usunięty.
- $\bullet$ Podczas wymiany baterii w pilocie, numer kodu, który wprowadziłeś, może zostać zresetowany do ustawienia fabrycznego. Wprowadź ponownie odpowiedni numer kodu.

Przed skontaktowaniem się z serwisem poszukaj w niniejszym przewodniku możliwej przyczyny problemu.

Usuwanie usterek

![](_page_62_Picture_870.jpeg)

m

![](_page_63_Picture_967.jpeg)

Usuwanie usterek (ci?g dalszy)

#### Kondensacja wilgoci

![](_page_63_Picture_968.jpeg)

#### Informacje ogólne

Dane techniczne

![](_page_64_Picture_824.jpeg)

- Konstrukcja i dane techniczne mogą ulec zmianom bez uprzedzenia.
- · Wyprodukowano na licencji Dolby Laboratories. Symbole "Dolby", "pro Logic" i podwójne D są znakami towarowymi należącymi do Dolby Laboratories.
- · DTS oraz DTS Digital Out są zarejestrowanymi znakami handlowymi należącymi do Digital Theater Systems, Inc.

![](_page_65_Picture_0.jpeg)

P/NO : 3834RV0023F